# 分布式缓存服务

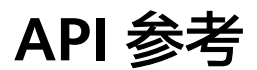

发布日期 **2022-04-30**

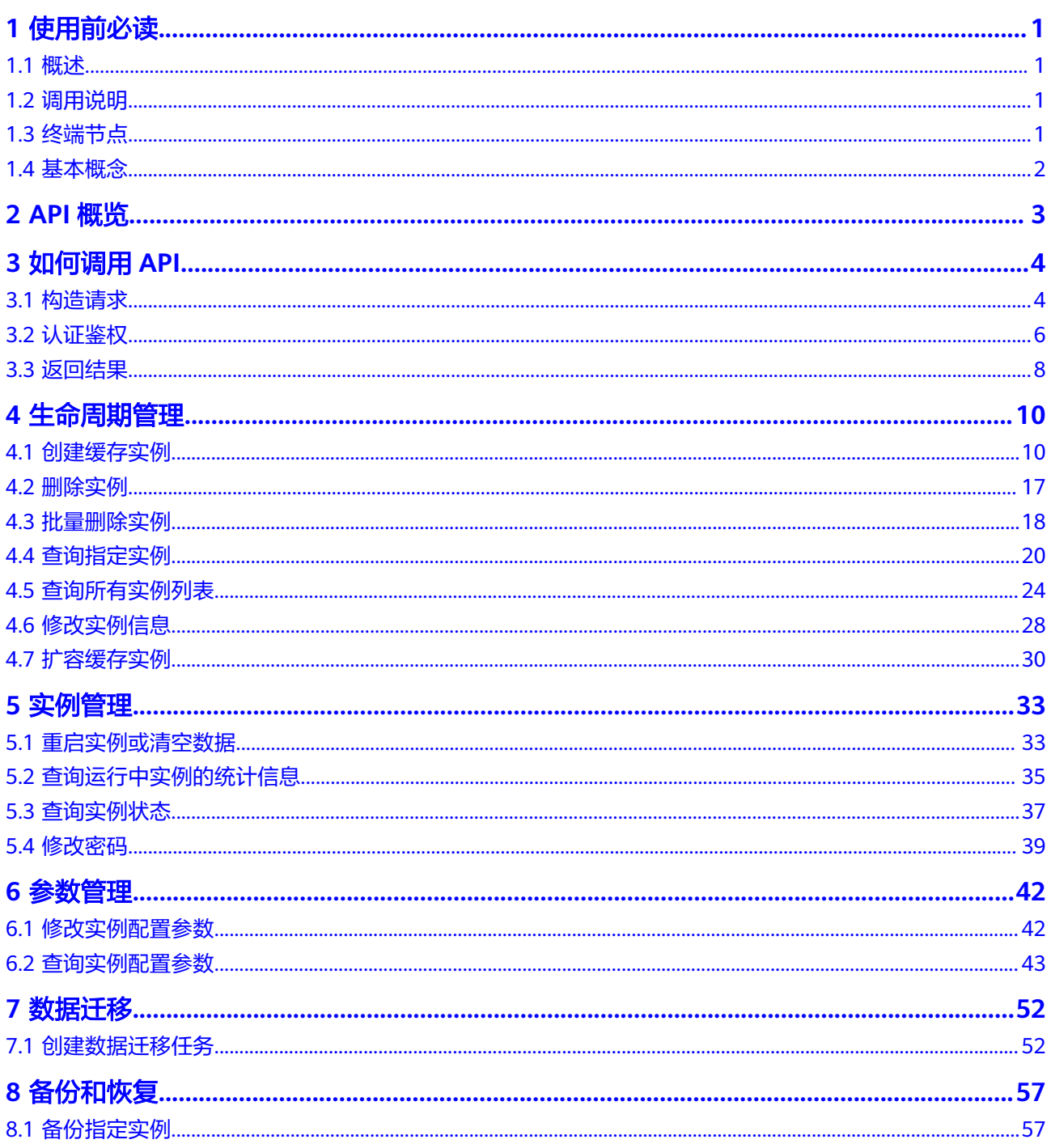

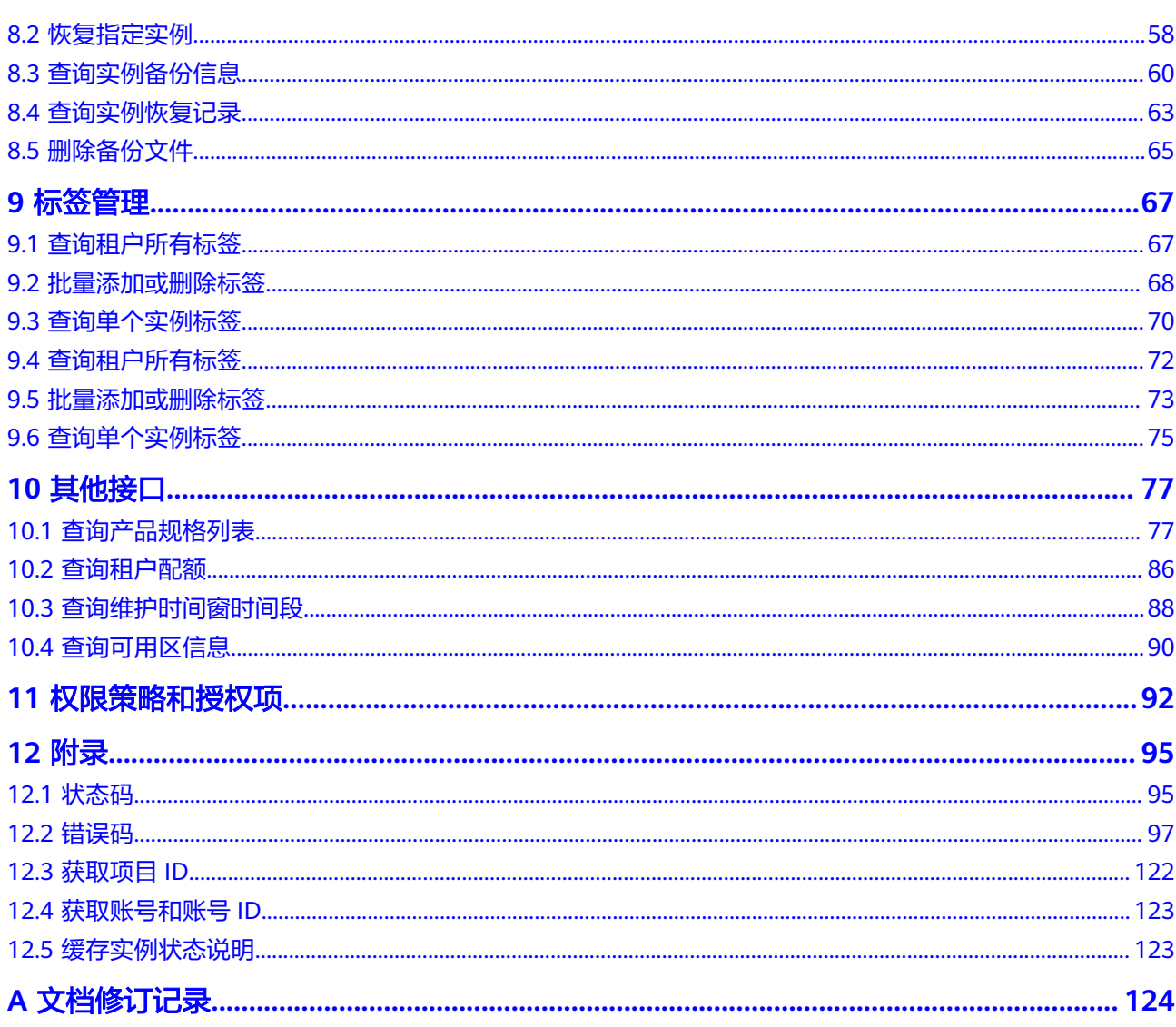

# **1** 使用前必读

# <span id="page-3-0"></span>**1.1** 概述

欢迎使用分布式缓存服务(Distributed Cache Service)。分布式缓存服务是一款内存 数据库服务,兼容了Redis和Memcached两种内存数据库引擎,为您提供即开即用、 安全可靠、弹性扩容、便捷管理的在线分布式缓存能力,满足用户高并发及数据快速 访问的业务诉求。

DCS除了提供web界面管理运维资源之外,还提供了API调用方式,便于用户集成自有 管理系统,实现定制化管理入口。您可以使用本文档提供API对分布式缓存服务进行相 关操作,如创建、删除、扩容等。支持的全部操作请参见**API**[概览](#page-5-0)。

在调用分布式缓存服务API之前,请确保已经充分了解分布式缓存服务相关概念。

#### 须知

- 部分接口仅在指定region支持,请以实际为准。
- DCS服务持续增加新的功能,将不可避免对现有接口有所调整,比如增加响应参 数。
- 为了减少接口变更带来的影响,除了DCS服务自身尽量做到接口向下兼容的同时, 用户在使用过程中,应当接受出现返回内容(JSON格式)含有未使用的参数和值的 现象,即能够正常忽略未使用的参数和值。

# **1.2** 调用说明

分布式缓存服务提供了REST (Representational State Transfer)风格API, 支持您通 过HTTPS请求调用,调用方法请参见[如何调用](#page-6-0)**API**。

# **1.3** 终端节点

终端节点(Endpoint)即调用API的**请求地址**,不同服务不同区域的终端节点不同,您 可以[从地区和终端节点中](https://developer.huaweicloud.com/intl/zh-cn/endpoint)查询服务的终端节点。

## <span id="page-4-0"></span>**1.4** 基本概念

● 用户

由帐号在IAM中创建的用户,是云服务的使用人员,具有身份凭证(密码和访问 密钥)。

通常在调用API的鉴权过程中,您需要用到账号、用户和密码等信息。

- 区域:指古云资源所在的物理位置,同一区域内可用区间内网互通,不同区域间内 网不互通。通过在不同地区创建云资源,可以将应用程序设计的更接近特定客户 的要求,或满足不同地区的法律或其他要求。
- 可用区:一个可用区是一个或多个物理数据中心的集合,有独立的风火水电,AZ 内逻辑上再将计算、网络、存储等资源划分成多个集群。一个Region中的多个AZ 间通过高速光纤相连,以满足用户跨AZ构建高可用性系统的需求。
- 项目

区域默认对应一个项目,这个项目由系统预置,用来隔离物理区域间的资源(计 算资源、存储资源和网络资源),以默认项目为单位进行授权,用户可以访问您 帐号中该区域的所有资源。如果您希望进行更加精细的权限控制,可以在区域默 认的项目中创建子项目,并在子项目中创建资源,然后以子项目为单位进行授 权,使得用户仅能访问特定子项目中资源,使得资源的权限控制更加精确。

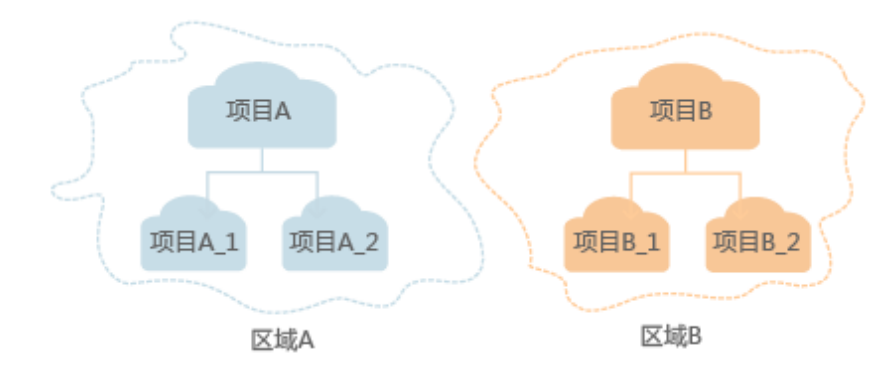

图 **1-1** 项目隔离模型

企业项目

企业项目是项目的升级版,针对企业不同项目间资源的分组和管理,是逻辑隔 离。企业项目中可以包含多个区域的资源,且项目中的资源可以迁入迁出。

# **2 API** 概览

#### <span id="page-5-0"></span>表 **2-1** 分布式缓存服务接口列表

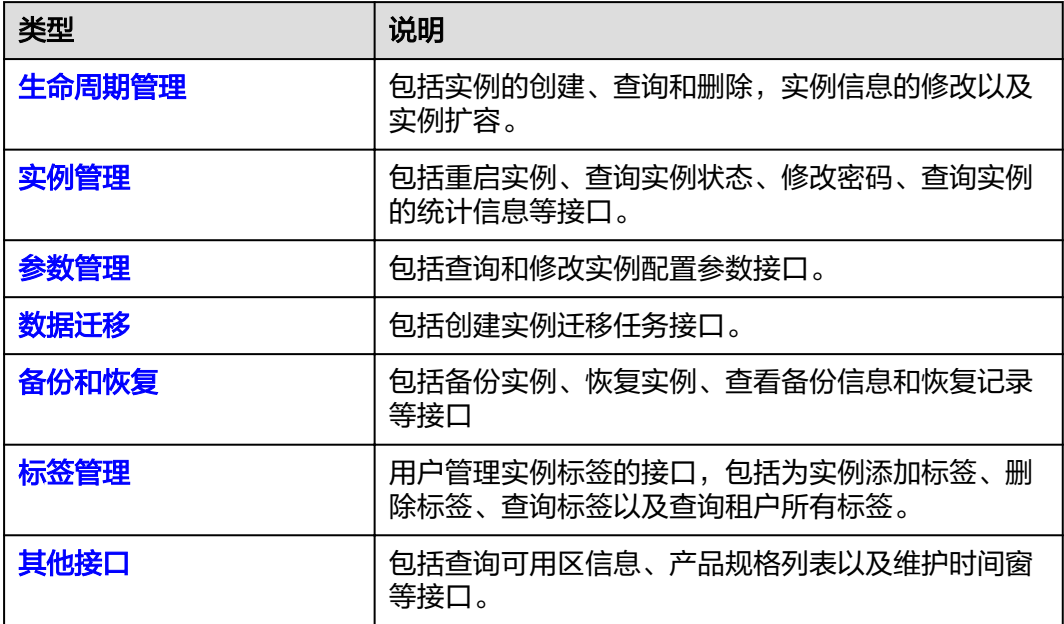

# 3<br>3 如何调用 API

# <span id="page-6-0"></span>**3.1** 构造请求

本节讲如何构造REST API的请求,并以调用IAM的获取用户Token接口来说明如何调用 API,该API可获取用户的Token,Token可以在调用其他API时为其鉴权。

## 请求 **URI**

请求URI由如下部分组成。

#### **{URI-scheme} :// {Endpoint} / {resource-path} ? {query-string}**

尽管请求URI包含在请求消息头中,但大多数语言或框架都要求您从请求消息中单独传 递它,所以在此单独强调。

#### 表 **3-1** URI 中的参数说明

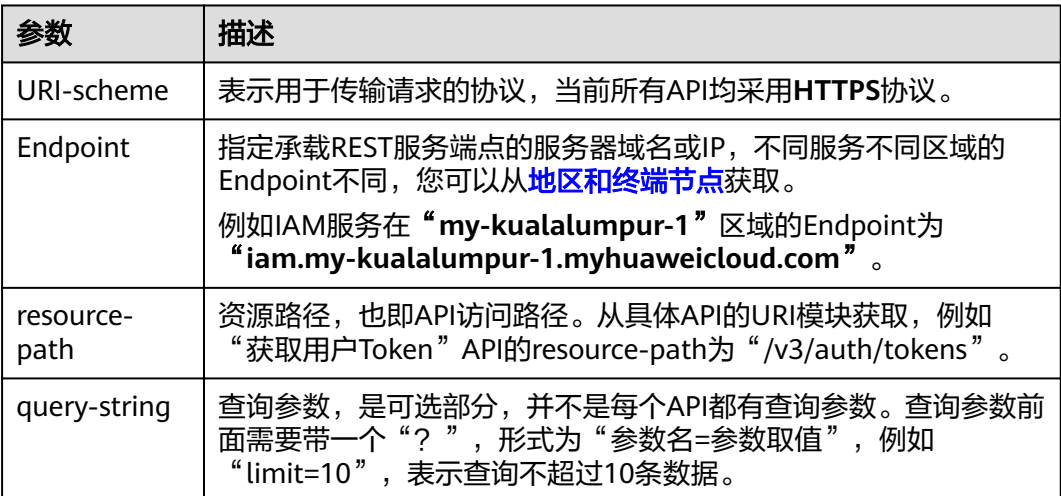

#### 说明

为查看方便,在每个具体API的URI部分,只给出resource-path部分,并将请求方法写在一起。 这是因为URI-scheme都是HTTPS,同一个服务的Endpoint在同一个区域也相同,所以简洁起见 将这两部分省略。

## 请求方法

HTTP请求方法(也称为操作或动词),它告诉服务你正在请求什么类型的操作。

- **GET**:请求服务器返回指定资源。
- **PUT**:请求服务器更新指定资源。
- **POST**:请求服务器新增资源或执行特殊操作。
- **DELETE**:请求服务器删除指定资源,如删除对象等。
- **HEAD**: 请求服务器资源头部。
- **PATCH**:请求服务器更新资源的部分内容。当资源不存在的时候,PATCH可能会 去创建一个新的资源。

在获取用户Token的URI部分,您可以看到其请求方法为"POST",则其请求为:

POST https://iam.my-kualalumpur-1.myhuaweicloud.com/v3/auth/tokens

### 请求消息头

附加请求头字段,如指定的URI和HTTP方法所要求的字段。例如定义消息体类型的请 求头"Content-Type",请求鉴权信息等。

如下公共消息头需要添加到请求中。

- **Content-Type**:消息体的类型(格式),必选,默认取值为"application/ json",有其他取值时会在具体接口中专门说明。
- **X-Auth-Token**:用户Token,可选,当使用Token方式认证时,必须填充该字 段。用户Token也就是调用获取用户Token接口的响应值,该接口是唯一不需要认 证的接口。
	- 说明

DCS API同时支持使用AK/SK认证, AK/SK认证是使用SDK对请求进行签名, 签名过程会自 动往请求中添加Authorization (签名认证信息)和X-Sdk-Date (请求发送的时间)请求 头。

AK/SK认证的详细说明请参见**[AK/SK](#page-9-0)**认证。

对于获取用户Token接口,由于不需要认证,所以只添加"Content-Type"即可,添加 消息头后的请求如下所示。

POST https://iam.my-kualalumpur-1.myhuaweicloud.com/v3/auth/tokens Content-Type: application/json

## 请求消息体

请求消息体通常以结构化格式发出,与请求消息头中Content-type对应,传递除请求 消息头之外的内容。若请求消息体中参数支持中文,则中文字符必须为UTF-8编码。

每个接口的请求消息体内容不同,也并不是每个接口都需要有请求消息体(或者说消 息体为空),GET、DELETE操作类型的接口就不需要消息体,消息体具体内容需要根 据具体接口而定。

<span id="page-8-0"></span>对于获取用户Token接口,您可以从接口的请求部分看到所需的请求参数及参数说明。 将消息体加入后的请求如下所示,加粗的斜体字段需要根据实际值填写,其中 **username**为用户名,**domainname**为用户所属的账号名称,**\*\*\*\*\*\*\*\***为用户登录密 码, xxxxxxxxxxxxxxxxx为project的名称, 您可以[从地区和终端节点获](https://developer.huaweicloud.com/intl/zh-cn/endpoint)取。

#### 说明

scope参数定义了Token的作用域,上面示例中获取的Token仅能访问project下的资源。您还可 以设置Token作用域为某个帐号下所有资源或帐号的某个project下的资源,详细定义请参见获取 用户Token。

POST https://iam.my-kualalumpur-1.myhuaweicloud.com/v3/auth/tokens Content-Type: application/json

```
{
   "auth": {
       "identity": {
          "methods": [
             "password"
         ],
          "password": {
             "user": {
                "name": "username",
                "password": "********",
                "domain": {
                   "name": "domainname"
\qquad \qquad \} }
         }
       },
       "scope": {
          "project": {
             "name": "xxxxxxxxxxxxxxxxxx"
         }
      }
   }
}
```
到这里为止这个请求需要的内容就具备齐全了,您可以使用**[curl](https://curl.haxx.se/)**、**[Postman](https://www.getpostman.com/)**或直接编 写代码等方式发送请求调用API。对于获取用户Token接口,返回的响应消息头中"xsubject-token"就是需要获取的用户Token。有了Token之后,您就可以使用Token认 证调用其他API。

## **3.2** 认证鉴权

调用接口有如下两种认证方式,您可以选择其中一种进行认证鉴权。

- Token认证:通过Token认证调用请求。
- AK/SK认证: 通过AK (Access Key ID) /SK (Secret Access Key)加密调用请求。 推荐使用AK/SK认证,其安全性比Token认证要高。

### **Token** 认证

#### 说明

Token的有效期为24小时,需要使用一个Token鉴权时,可以先缓存起来,避免频繁调用。

Token在计算机系统中代表令牌(临时)的意思,拥有Token就代表拥有某种权限。 Token认证就是在调用API的时候将Token加到请求消息头,从而通过身份认证,获得 操作API的权限。

<span id="page-9-0"></span>Token可通过调用获取用户Token接口获取,调用本服务API需要project级别的Token, 即调用获取用户Token接口时,请求body中auth.scope的取值需要选择project,如下 所示。

```
{
   "auth": {
       "identity": {
          "methods": [
            "password"
         ],
          "password": {
             "user": {
                "name": "username",
                "password": "********",
               "domain": {
                   "name": "domainname"
\qquad \qquad \} }
         }
      },
       "scope": {
          "project": {
             "name": "xxxxxxxx"
         }
      }
   }
}
```
获取Token后,再调用其他接口时,您需要在请求消息头中添加"X-Auth-Token", 其值即为Token。例如Token值为"ABCDEFJ....",则调用接口时将"X-Auth-Token: ABCDEFJ...."加到请求消息头即可,如下所示。

POST https://iam.my-kualalumpur-1.myhuaweicloud.com/v3/auth/tokens Content-Type: application/json **X-Auth-Token: ABCDEFJ....**

## **AK/SK** 认证

#### 说明

AK/SK签名认证方式仅支持消息体大小12M以内,12M以上的请求请使用Token认证。

AK/SK认证就是使用AK/SK对请求进行签名,在请求时将签名信息添加到消息头,从而 通过身份认证。

- AK(Access Key ID):访问密钥ID。与私有访问密钥关联的唯一标识符;访问密钥 ID和私有访问密钥一起使用,对请求进行加密签名。
- SK(Secret Access Key): 与访问密钥ID结合使用的密钥, 对请求进行加密签名, 可标识发送方,并防止请求被修改。

使用AK/SK认证时,您可以基于签名算法使用AK/SK对请求进行签名,也可以使用专门 的签名SDK对请求进行签名。详细的签名方法和SDK使用方法请参见**API**[签名指南。](https://support.huaweicloud.com/intl/zh-cn/devg-apisign/api-sign-provide.html)

#### 须知

签名SDK只提供签名功能,与服务提供的SDK不同,使用时请注意。

## <span id="page-10-0"></span>**3.3** 返回结果

#### 状态码

请求发送以后,您会收到响应,包含状态码、响应消息头和消息体。

状态码是一组从1xx到5xx的数字代码,状态码表示了请求响应的状态,完整的状态码 列表请参[见状态码。](#page-97-0)

对于获取用户Token接口,如果调用后返回状态码为"201",则表示请求成功。

#### 响应消息头

对应请求消息头,响应同样也有消息头,如"Content-type"。

对于获取用户Token接口, 返回如<mark>图3-1</mark>所示的消息头, 其中"x-subject-token"就是 需要获取的用户Token。有了Token之后,您就可以使用Token认证调用其他API。

#### 图 **3-1** 获取用户 Token 响应消息头

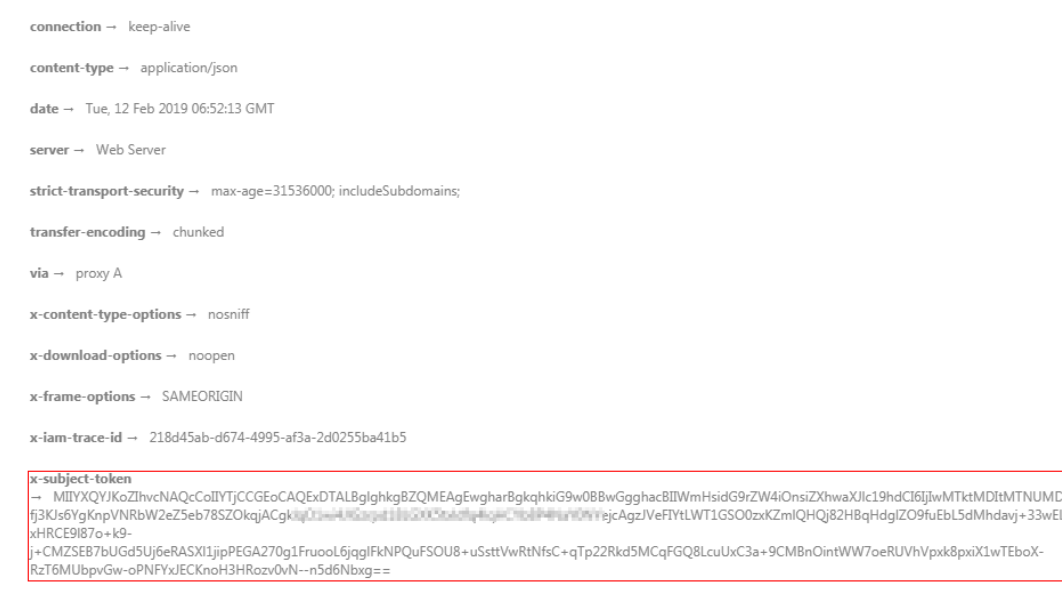

 $x$ -xss-protection  $\rightarrow$  1; mode=block;

## 响应消息体

响应消息体通常以结构化格式返回,与响应消息头中Content-type对应,传递除响应 消息头之外的内容。

对于获取用户Token接口,返回如下消息体。为篇幅起见,这里只展示部分内容。

```
{
   "token": {
      "expires_at": "2019-02-13T06:52:13.855000Z",
      "methods": [
         "password"
      ],
      "catalog": [
         {
            "endpoints": [
```
 { "region\_id": "XXXXXX", ...... 当接口调用出错时,会返回错误码及错误信息说明,错误响应的Body体格式如下所 示。 { "error": { "code": "111400060", "message": "instance name exists." } }

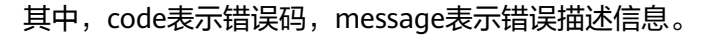

# **4** 生命周期管理

# <span id="page-12-0"></span>**4.1** 创建缓存实例

## 功能介绍

创建缓存实例。

## **URI**

POST /v1.0/{project\_id}/instances

参数说明见表**4-1**。

#### 表 **4-1** 参数说明

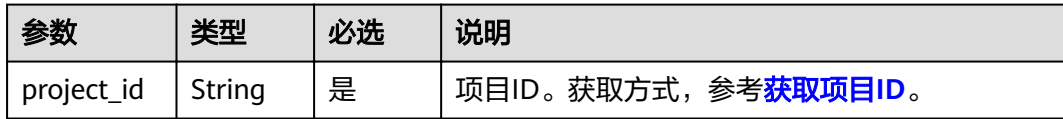

## 请求消息

#### 请求参数

参数说明见表**4-2**。

#### 表 **4-2** 参数说明

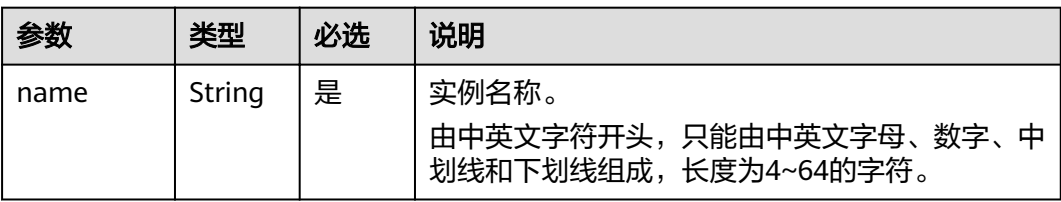

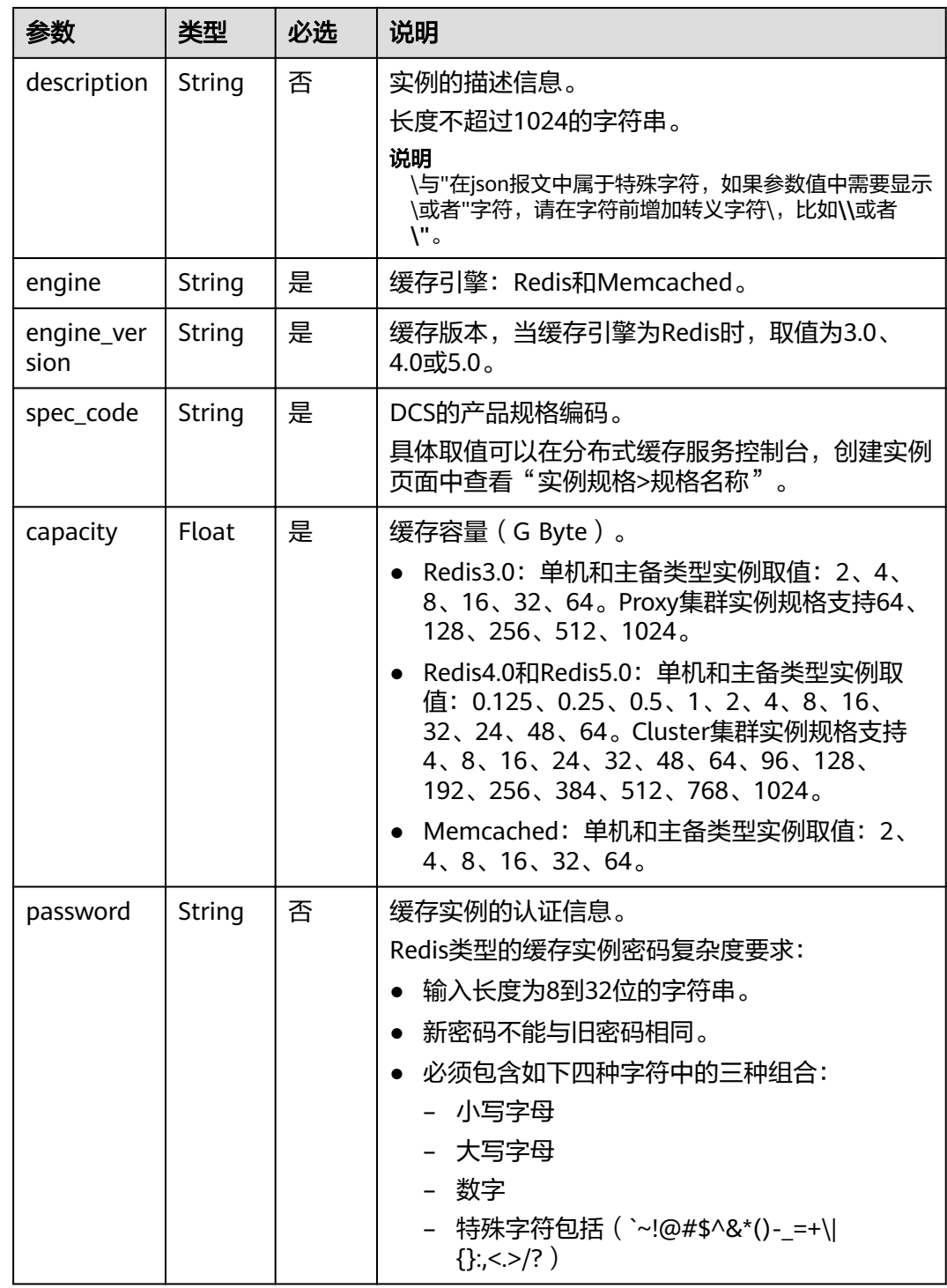

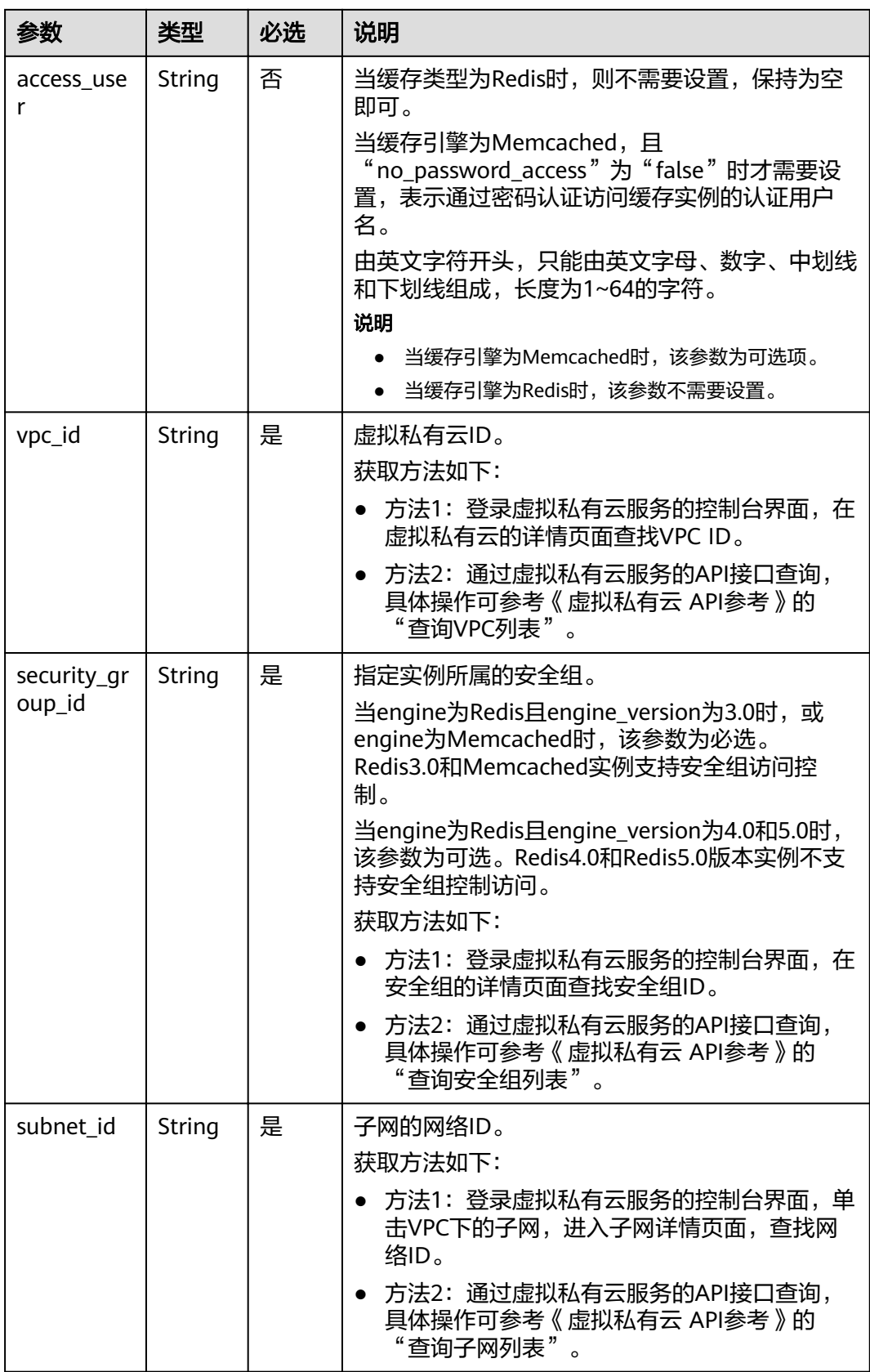

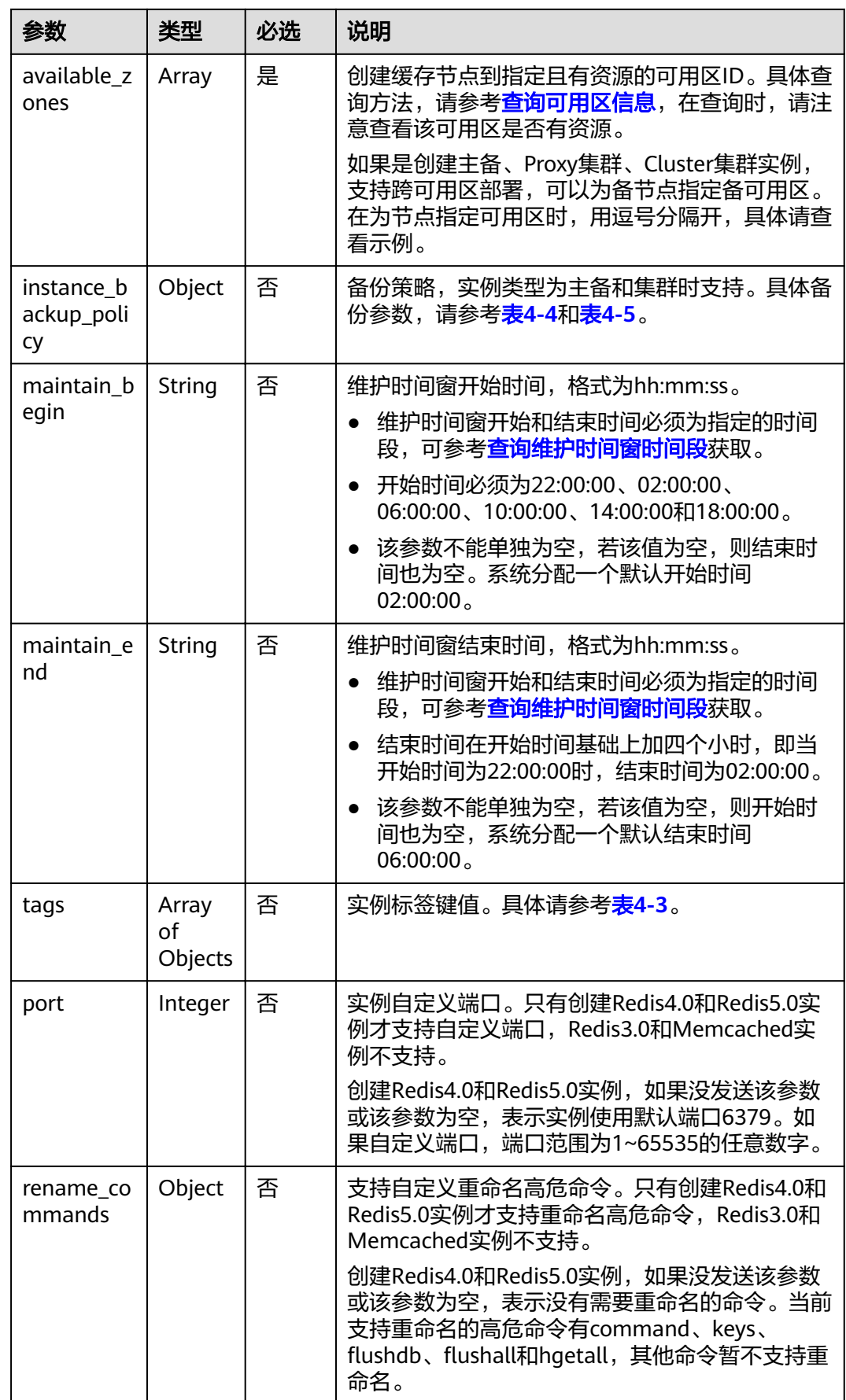

## <span id="page-16-0"></span>表 **4-3** tags 参数说明

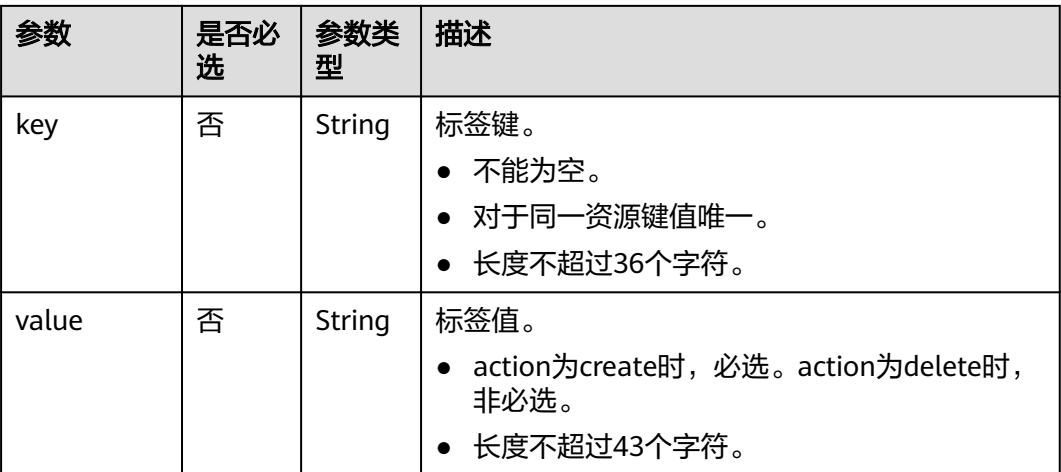

## 表 **4-4** 备份策略

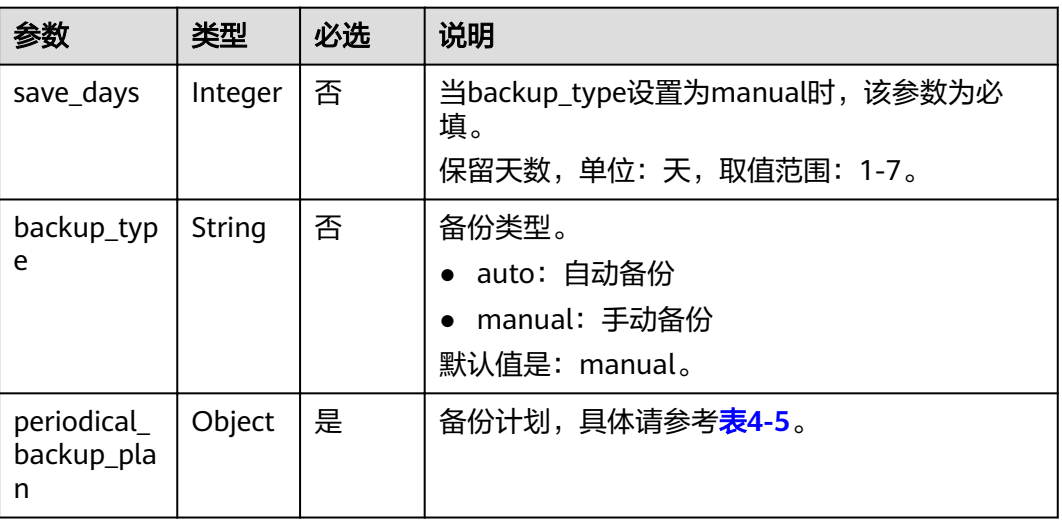

#### 表 **4-5** 备份计划

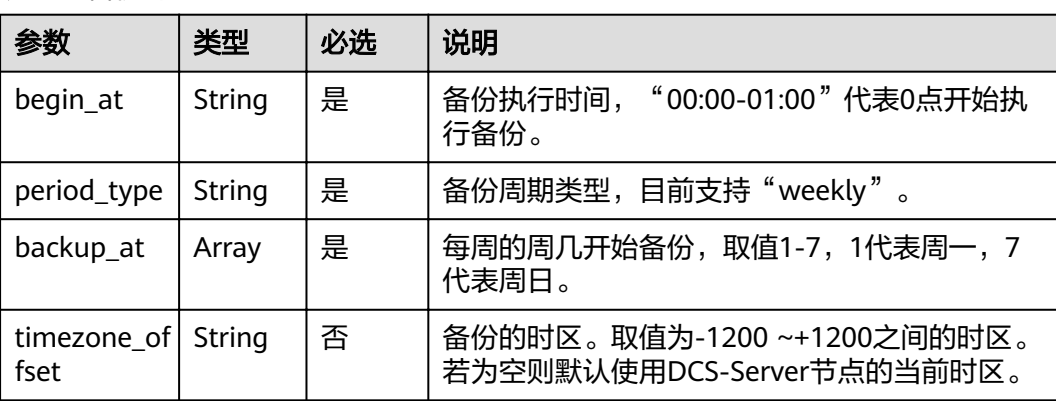

#### 请求示例

```
● 请求URL:
POST https://{dcs_endpoint}/v1.0/{project_id}/instances
```
示例:

```
{
    "name": "dcs-a11e",
   "description": "Create a instance",
   "engine": "Redis",
    "engine_version": "3.0",
 "capacity": 2,
 "spec_code": "XXXXXX",
    "password": "XXXXXX",
   "vpc_id": "27d99e17-42f2-4751-818f-5c8c6c03ff15",
   "security_group_id": "1477393a-29c9-4de5-843f-18ef51257c7e",
   "subnet_id": "ec2f34b9-20eb-4872-85bd-bea9fc943128",
    "available_zones": 
["ae04cf9d61544df3806a3feeb401b204","d573142f24894ef3bd3664de068b44b0"],
    "product_id": "XXXXXX",
   "instance_backup_policy": {
      "save_days": 1,
      "backup_type": "auto",
      "periodical_backup_plan": {
         "begin_at": "00:00-01:00",
         "period_type": "weekly",
         "backup_at": [
            1,
            2,
            3,
            4,
            5,
            6,
— тактор так т
         ]
      }
   },
    "maintain_begin": "22:00:00",
   "maintain_end": "02:00:00"
}
```
● 示例

#### 创建按需的**Redis**主备实例(设置了标签、自定义端口、重命名高危命令、跨可用 区部署)

```
{
   "name": "dcs-demo",
 "engine": "Redis",
 "engine_version": "4.0",
   "capacity": 2,
      "spec_code": "redis.ha.au1.large.**",
    "no_password_access": true,
  "vpc_id": "c5cd009b-9ba9-41f2-9a26-2b8c3f3ffd39",
   "subnet_id": "7e95c4d6-d7af-424c-a3cf-2be10968fe81",
    "product_id": "redis.ha.au1.large.**-h",
    "available_zones": ["ae04cf9d61544df3806a3feeb401b204", 
"d573142f24894ef3bd3664de068b44b0"],
 "security_group_id": "d57fad27-e3e9-43b7-9498-0a698ab63b27",
 "port": "4040",
      "rename_commands": 
       {
        "keys":"keys001",
       "flushdb":"flushdb001",
       "flushall":"flushall001"
       },
   "tags": [{
   "key": "dcs001",
    "value": "002"
},
```

```
{
        "key": "dcs003",
        "value": "004"
     }]
     }
● 示例:
    创建Memcached主备实例(设置了备份策略)
    {
        "name": "dcs-a11b",
        "description": "Create a instance",
        "engine": "Memcached",
        "engine_version": "",
      "capacity": 2,
      "password": "XXXXXX",
     "vpc_id": "27d99e17-42f2-4751-818f-5c8c6c03ff16",
      "security_group_id": "1477393a-29c9-4de5-843f-18ef51257c8e",
        "subnet_id": "ec2f34b9-20eb-4872-85bd-bea9fc943129",
        "available_zones": [
           "1d7b939b382c4c3bb3481a8ca10da769"
        ],
        "product_id": "XXXXXX",
        "instance_backup_policy": {
           "save_days": 1,
           "backup_type": "auto",
           "periodical_backup_plan": {
      "begin_at": "00:00-01:00",
      "period_type": "weekly",
            "backup_aat": [
               1,
     2, 3,
                4,
                5,
                6,
                7
             ]
          }
        },
        "maintain_begin": "22:00:00",
        "maintain_end": "02:00:00",
        "no_password_access": "false",
        "access_user": "",
```
## 响应消息

#### 响应参数

}

参数说明见表**4-6**。

"timezone offset":""

#### 表 **4-6** 参数说明

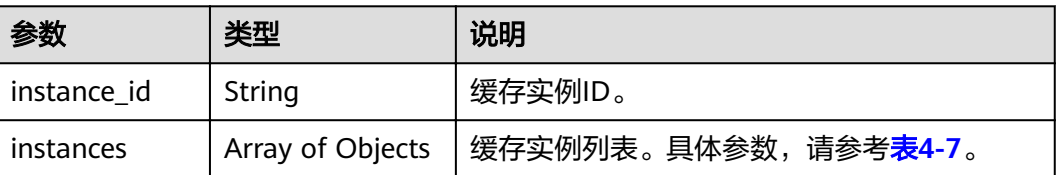

#### <span id="page-19-0"></span>表 **4-7** instances 参数说明

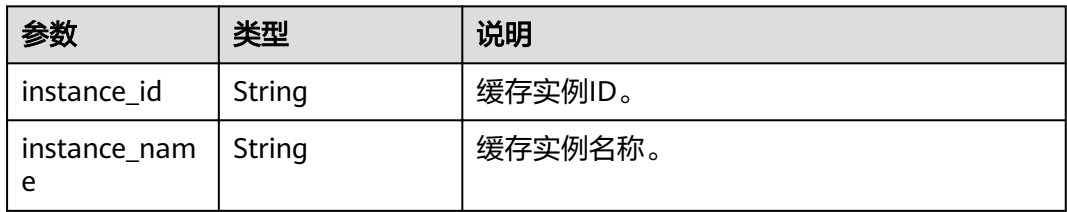

#### 响应示例

```
{
   "instances": [
      {
        "instance_id": "3c49fd6b-fc7c-419e-9644-b6cce008653f",
         "instance_name": "dcs-test005"
     }
   ],
   "instance_id": "3c49fd6b-fc7c-419e-9644-b6cce008653f"
}
```
## 状态码

操作成功的状态码如表**4-8**所示,其他响应见表**[12-1](#page-97-0)**。

#### 表 **4-8** 状态码

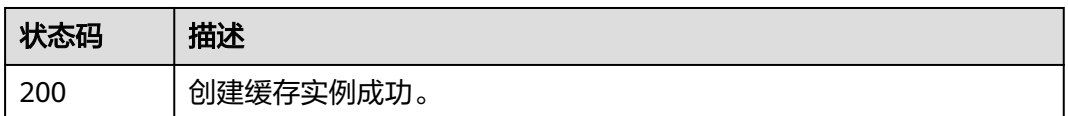

# **4.2** 删除实例

## 功能介绍

删除指定的缓存实例,释放该实例的所有资源。

## **URI**

DELETE /v1.0/{project\_id}/instances/{instance\_id}

参数说明见表**4-9**。

#### 表 **4-9** 参数说明

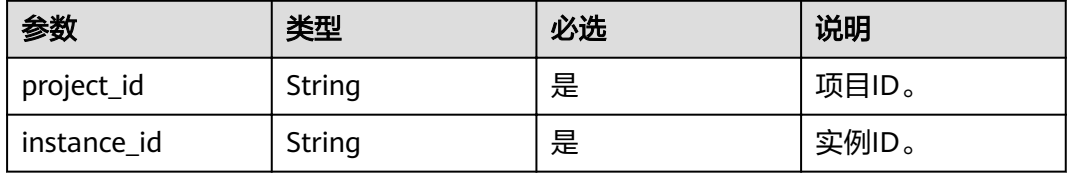

## <span id="page-20-0"></span>请求消息

## 请求参数

无。

#### 请求示例

请求URL:

DELETE https://{dcs\_endpoint}/v1.0/{project\_id}/instances/{instance\_id}

## 响应消息

响应参数

无。

## 响应示例

无。

## 状态码

操作成功的状态码如表**4-10**所示,其他响应见表**[12-1](#page-97-0)**。

#### 表 **4-10** 状态码

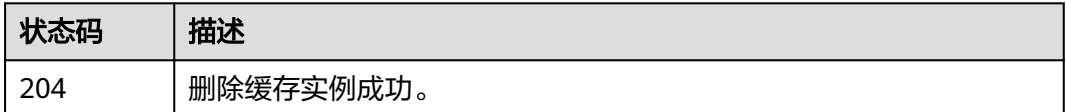

# **4.3** 批量删除实例

## 功能介绍

批量删除多个缓存实例。

#### **URI**

DELETE /v1.0/{project\_id}/instances?allFailure={allFailure}

参数说明见表**4-11**。

#### 表 **4-11** 参数说明

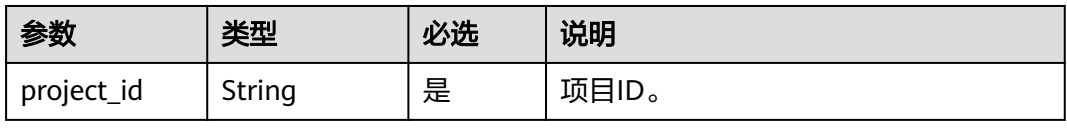

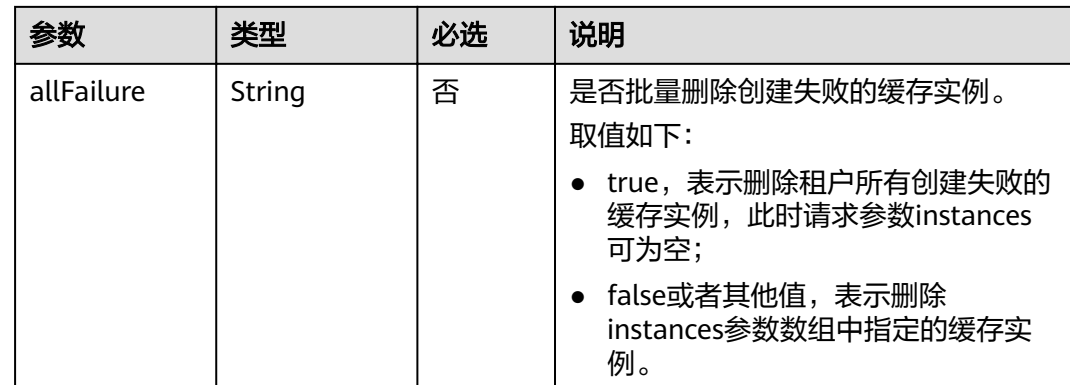

## 请求消息

#### 请求参数

参数说明见表**4-12**。

#### 表 **4-12** 参数说明

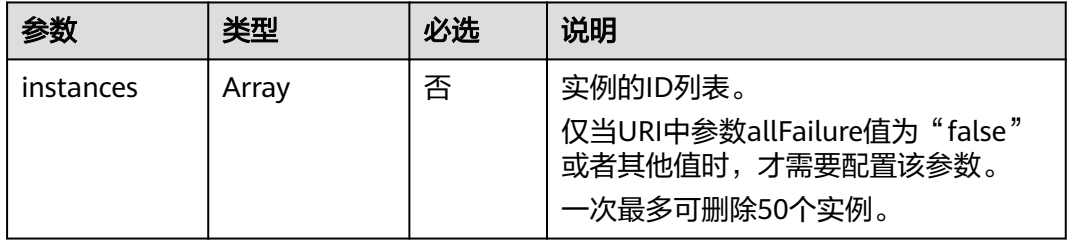

#### 请求**URL:**

DELETE https://{dcs\_endpoint}/v1.0/{project\_id}/instances?allFailure={allFailure}

```
当allFailure为false时,请求示例如下:
```

```
{
   "instances": [
      "54602a9d-5e22-4239-9123-77e350df4a34",
      "7166cdea-dbad-4d79-9610-7163e6f8b640"
  \, \, \,}
```
## 响应消息

#### 响应参数

当URI中参数allFailure值为false时,响应返回为空。当URI中参数allFailure值为true 时,参数说明见表**4-13**。

#### 表 **4-13** 参数说明

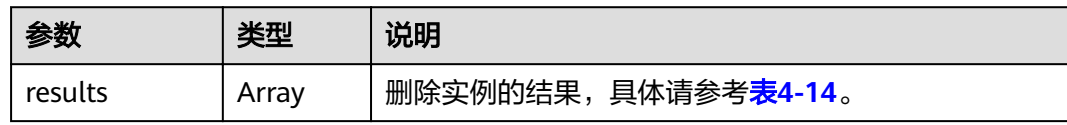

#### <span id="page-22-0"></span>表 **4-14** results 参数说明

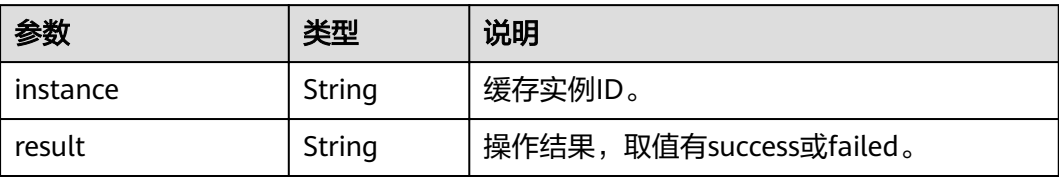

### 响应示例

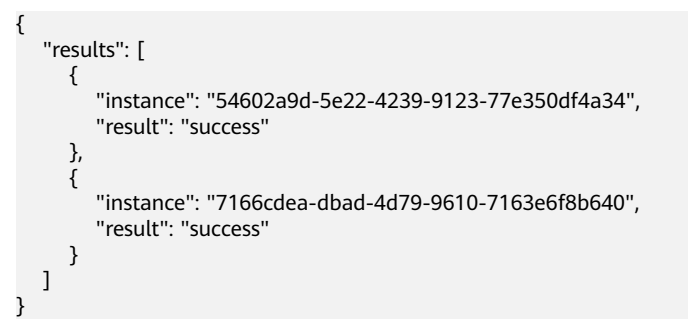

## 状态码

操作成功的状态码如表**4-15**所示,其他响应见表**[12-1](#page-97-0)**。

#### 表 **4-15** 状态码

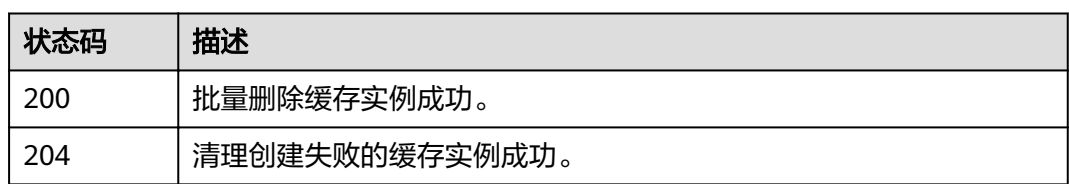

# **4.4** 查询指定实例

## 功能介绍

通过实例ID查询实例的详细信息。

## **URI**

GET /v1.0/{project\_id}/instances/{instance\_id} 参数说明见表**[4-16](#page-23-0)**。

#### <span id="page-23-0"></span>表 **4-16** 参数说明

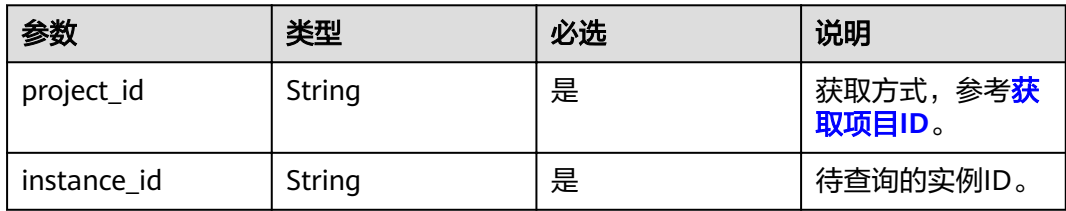

## 请求消息

#### 请求参数

无。

#### 请求示例

请求URL:

GET https://{dcs\_endpoint}/v1.0/{project\_id}/instances/{instance\_id}

## 响应消息

#### 响应参数

参数说明见表**4-17**。

#### 表 **4-17** 参数说明

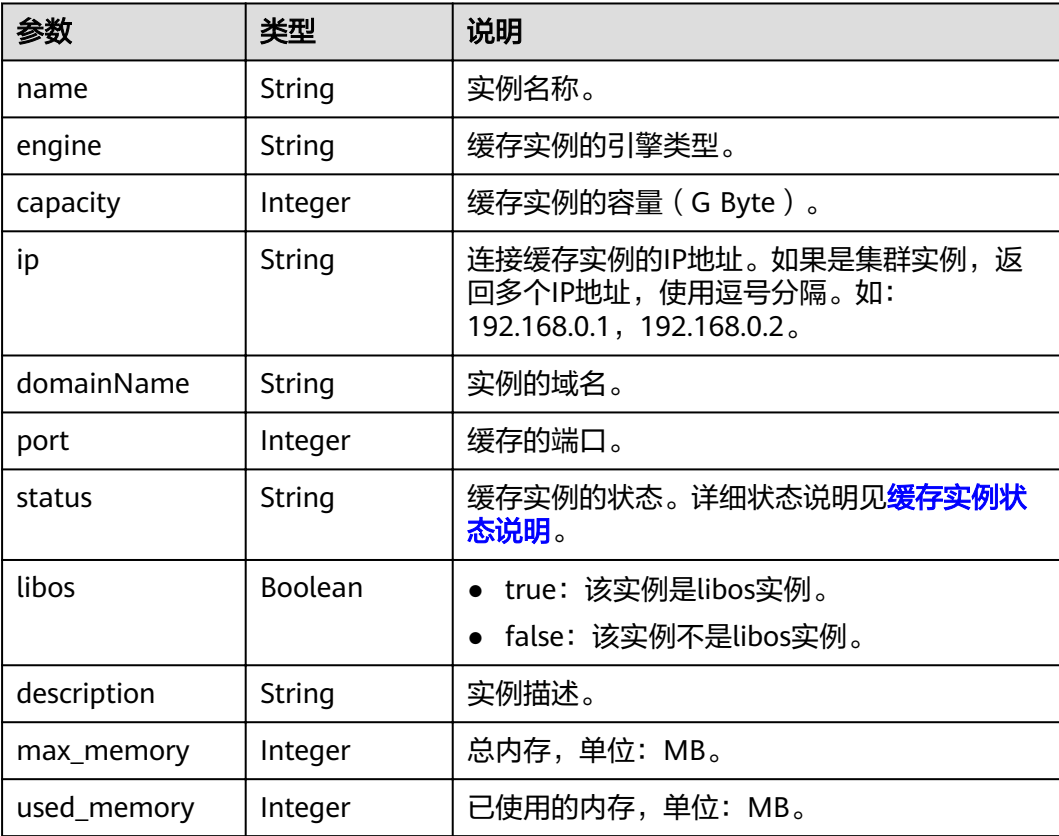

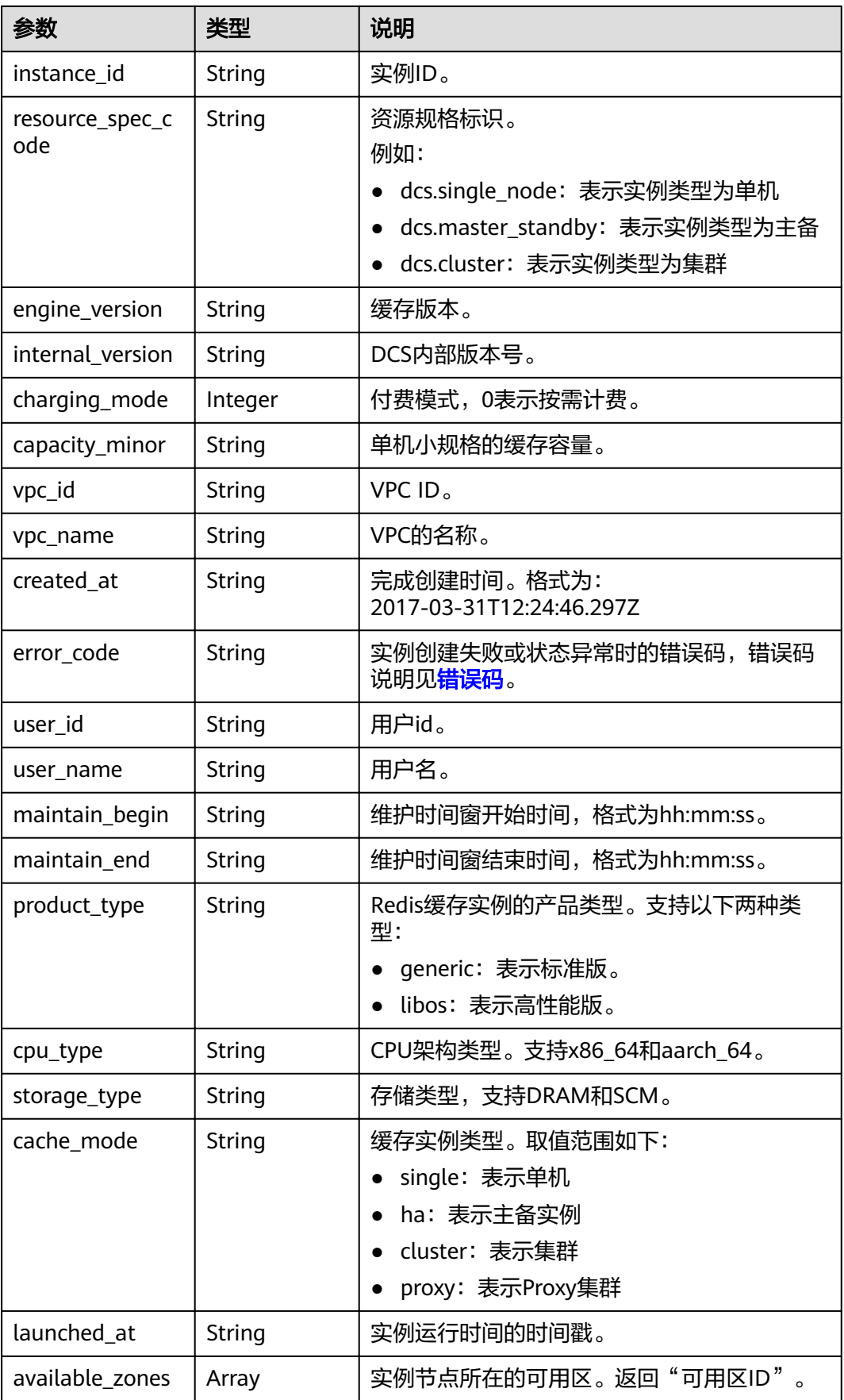

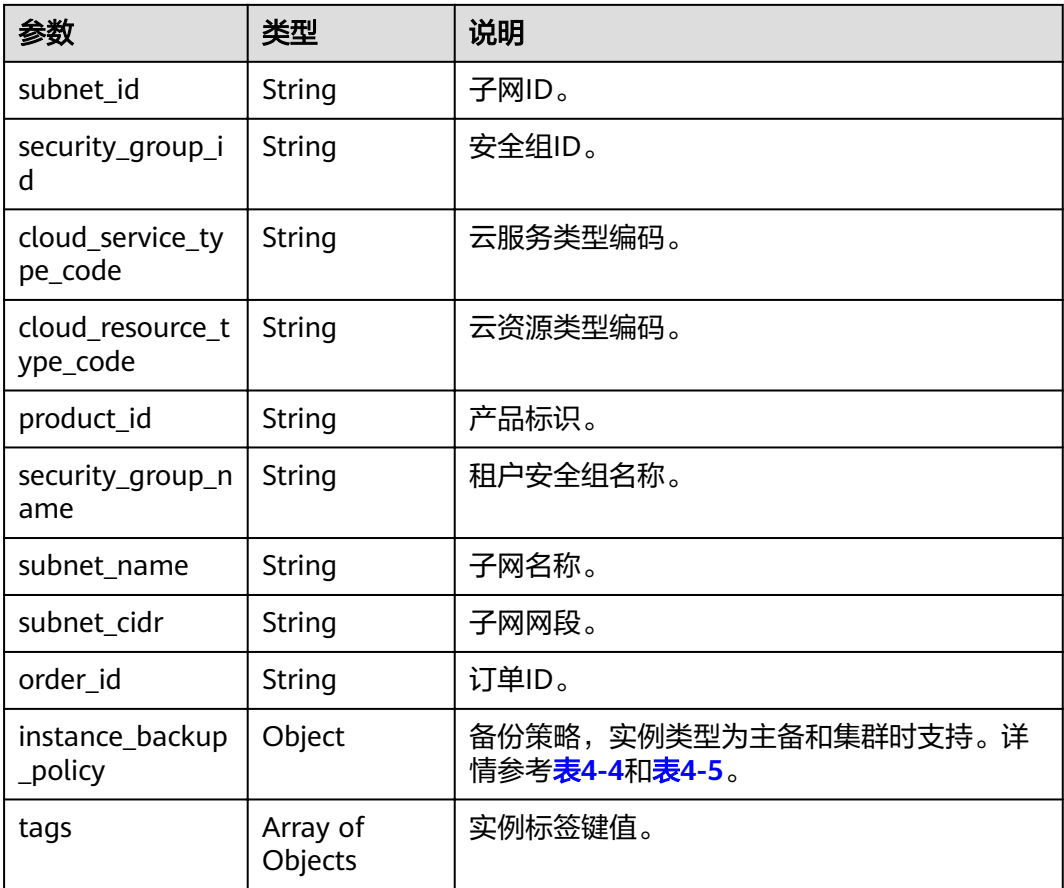

## 响应示例

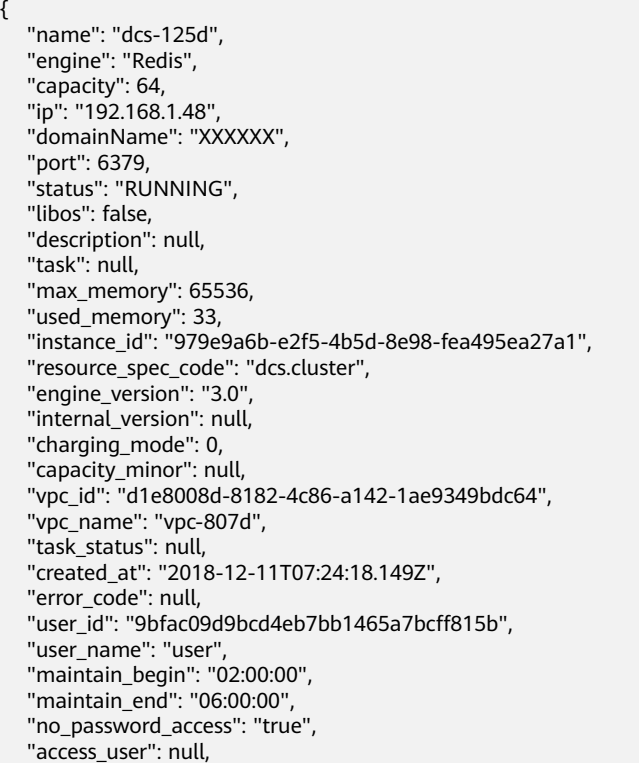

```
 "enable_publicip": false,
   "publicip_id": null,
   "publicip_address": null,
  "enable_ssl": false,
   "service_upgrade": false,
   "service_task_id": null,
   "is_free": null,
   "enterprise_project_id": "0",
 "available_zones": ["f84448fd537f46078dd8bd776747f573"],
 "subnet_id": "9b32218f-6389-485a-912e-076fe9df6fa7",
 "security_group_id": "ecefdad9-c8be-42aa-9d5d-9ab46a221240",
 "backend_addrs": ["192.168.1.136:6379",
   "192.168.1.224:6379"],
 "product_id": "00301-17063-0--0",
 "security_group_name": "sg--test-hanwang",
   "subnet_name": "subnet-7e46",
   "order_id": null,
   "subnet_cidr": "192.168.1.0/24",
   "instance_backup_policy": null,
      "tags": [
      {
         "key": "dcs001",
        "value": "001"
      },
      {
        "key": "dcs002",
        "value": "002"
      }
      ],
   "enterprise_project_name": null
```
## 状态码

操作成功的状态码如表**4-18**所示,其他响应见表**[12-1](#page-97-0)**。

#### 表 **4-18** 状态码

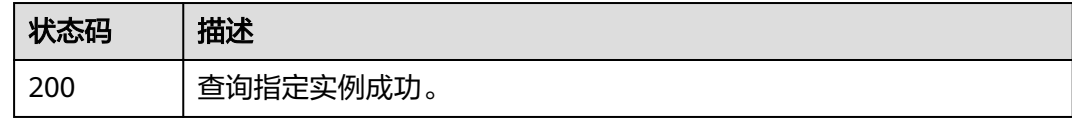

# **4.5** 查询所有实例列表

}

## 功能介绍

查询租户的缓存实例列表,支持按照条件查询。

#### **URI**

```
GET /v1.0/{project_id}/instances?
start={start}&limit={limit}&name={name}&status={status}&id={id}&includeFailure
={includeFailure}&isExactMatchName={isExactMatchName}&ip={ip}&tags={key}={
value}
```
参数说明见表**[4-19](#page-27-0)**。

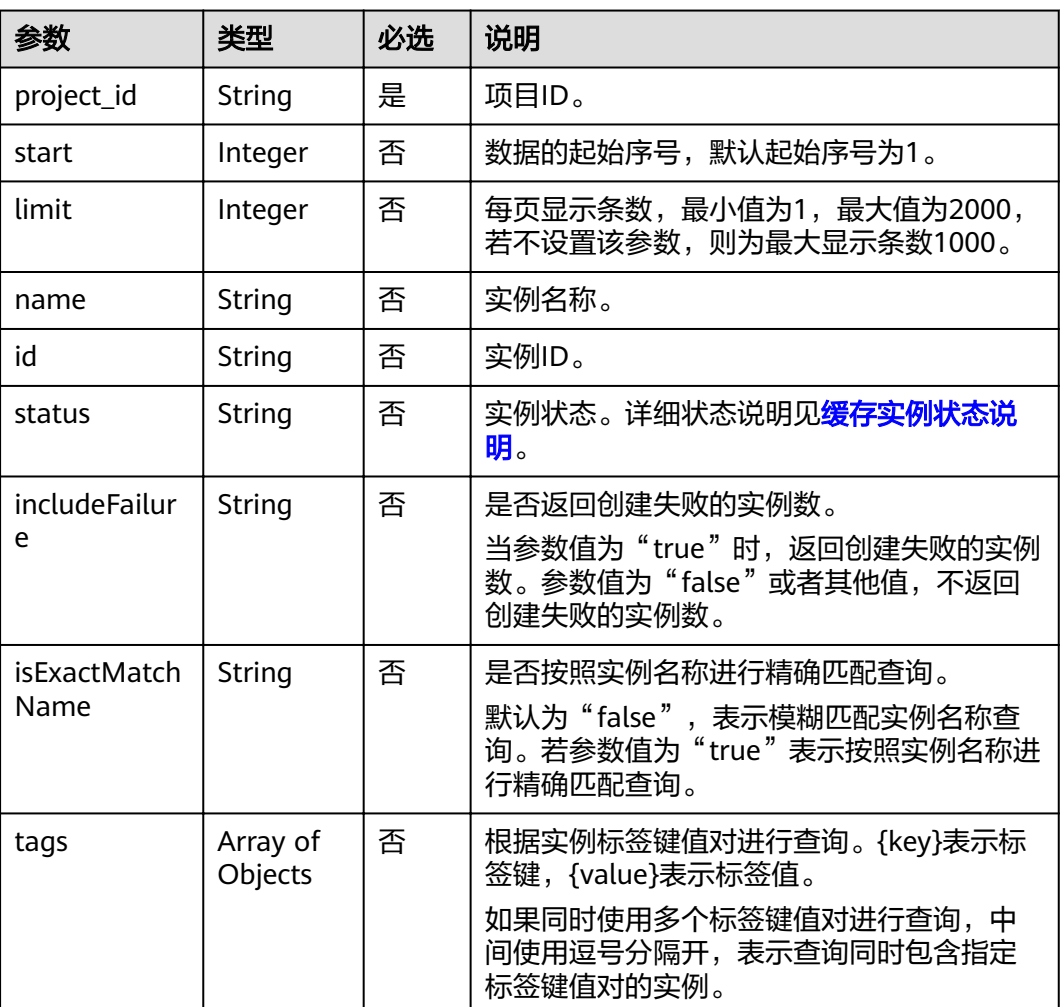

#### <span id="page-27-0"></span>表 **4-19** 参数说明

#### 示例

GET https://{dcs\_endpoint}/v1.0/bd6b78e2ff9e4e47bc260803ddcc7a21/instances? start=1&limit=10&name=&status=&id=&includeFailure=true&isExactMatchName=false

#### 或:

GET https://*{dcs\_endpoint}*/v1.0/bd6b78e2ff9e4e47bc260803ddcc7a21/instances? tags=dcs001=001,dcs002=002

## 请求消息

请求参数

无。

请求示例

无。

## 响应消息

响应参数

#### 参数说明见表**4-20**。

#### 表 **4-20** 参数说明

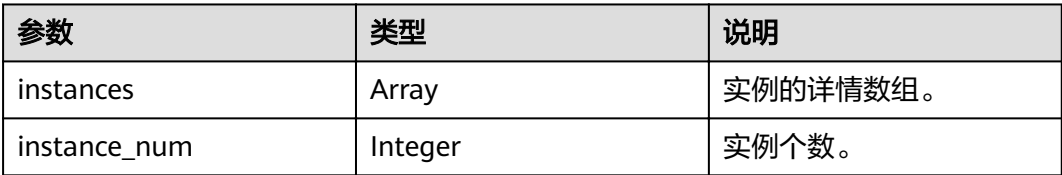

## 表 **4-21** instance 参数说明

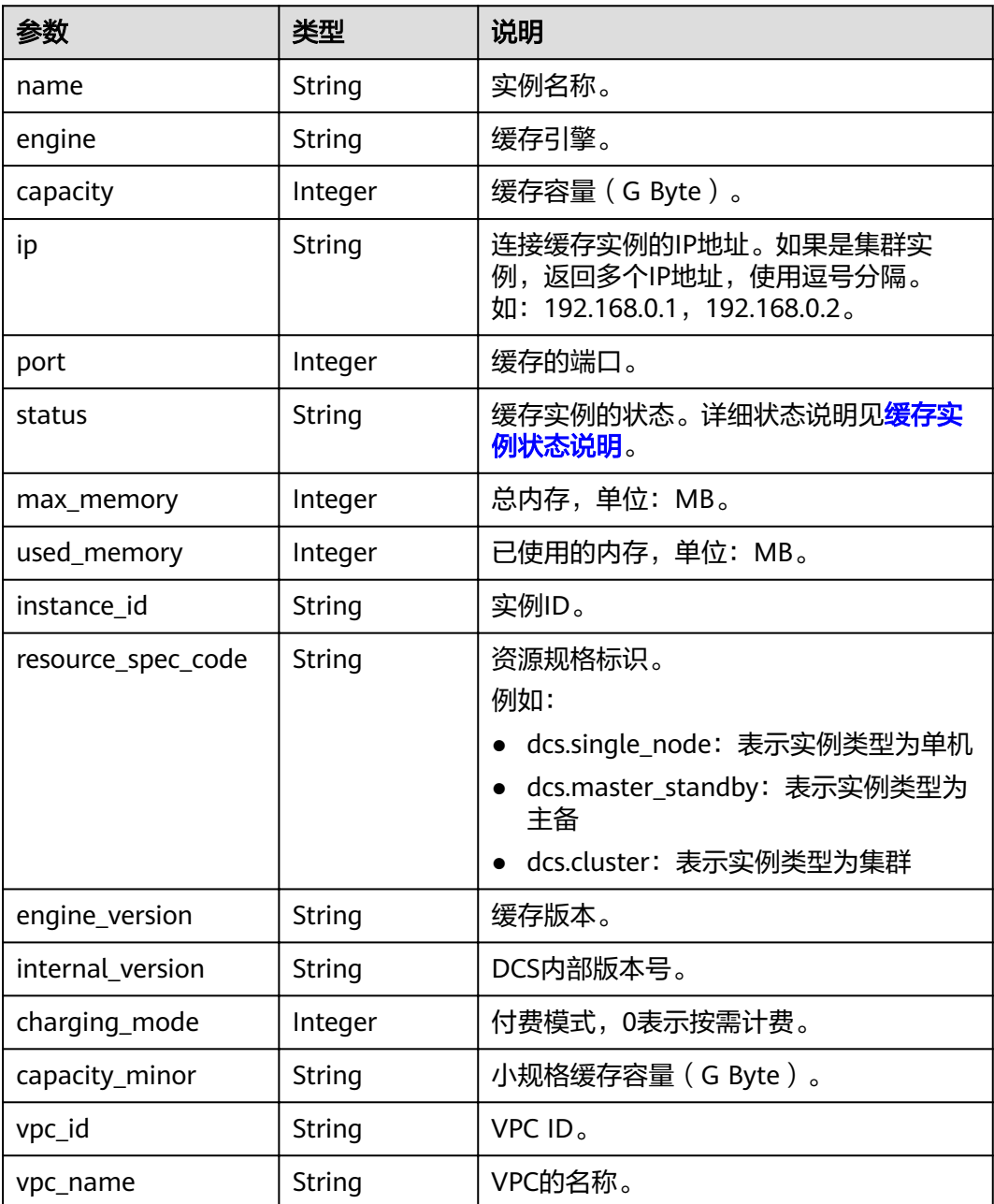

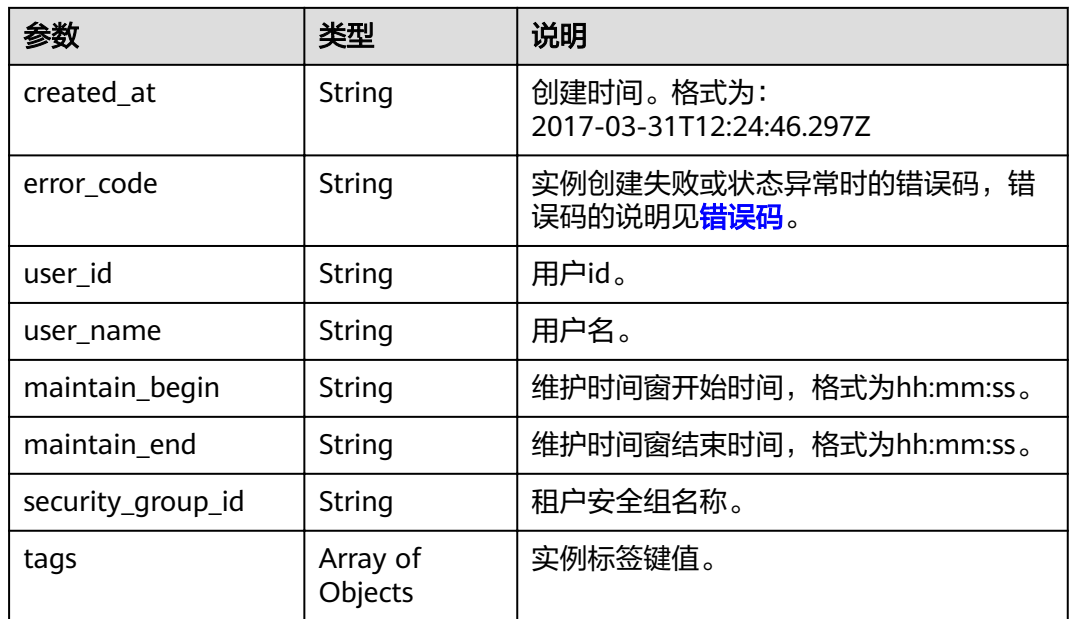

#### 响应示例

```
{
   "instances": [
     { 
 "name": "dcs-lxy", 
 "engine": "Redis",
 "capacity": 4,
 "ip": "192.168.7.146",
 "port": 6379,
 "status": "CREATING",
 "max_memory": 3277,
 "used_memory": 0,
 "instance_id": "a4d31cb6-3d72-4fdc-8ec9-6e3a41e47f71",
        "resource_spec_code": "dcs.master_standby",
 "engine_version": "3.0",
 "internal_version": null,
        "charging_mode": 0, 
 "capacity_minor": null,
 "vpc_id": "c71d9731-9b0c-43e9-ab2a-716af9d9fd55",
 "vpc_name": "CCE-AutoCreate-VPC-7qvs1", 
 "created_at": "2019-09-23T02:40:06.123Z",
        "error_code": null,
        "user_id": "50a4156d334a4a82b8745dc730dc1e00",
        "user_name": "user",
 "maintain_begin": "02:00:00",
 "maintain_end": "06:00:00",
        "enable_ssl": false,
        "tags": [
          {
 "key": "dcs001",
 "value": "001"
          },
          {
             "key": "dcs002",
             "value": "002"
          }
\qquad \qquad ],
 "security_group_id": "0cc8fdb7-872a-49da-a062-88ccc39463b5"
     }],
   "instance_num": 1
}
```
## <span id="page-30-0"></span>状态码

操作成功的状态码如表**4-22**所示,其他响应见表**[12-1](#page-97-0)**。

#### 表 **4-22** 状态码

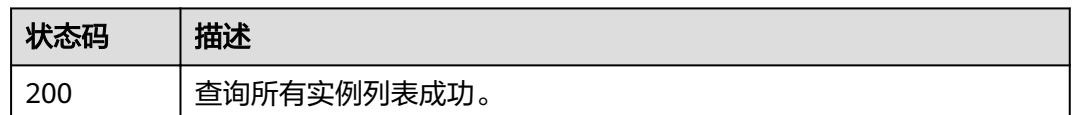

# **4.6** 修改实例信息

## 功能介绍

修改缓存实例的信息,可修改信息包括实例名称、描述、备份策略、维护时间窗开始 和结束时间以及安全组。

## **URI**

PUT /v1.0/{project\_id}/instances/{instance\_id}

参数说明见表**4-23**。

#### 表 **4-23** 参数说明

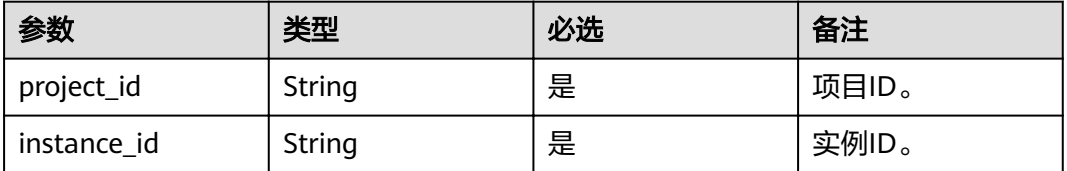

## 请求消息

#### 请求参数

参数说明见表**4-24**。

#### 表 **4-24** 参数说明

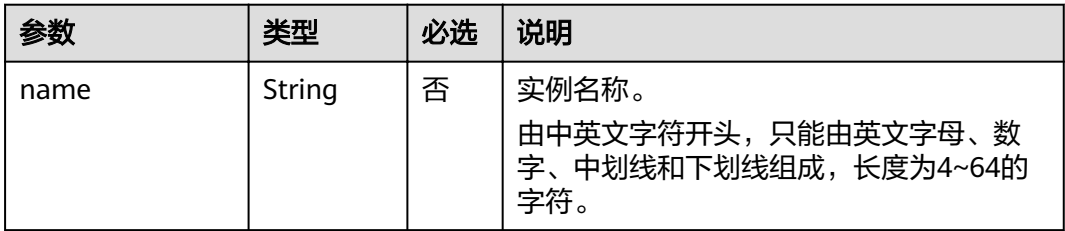

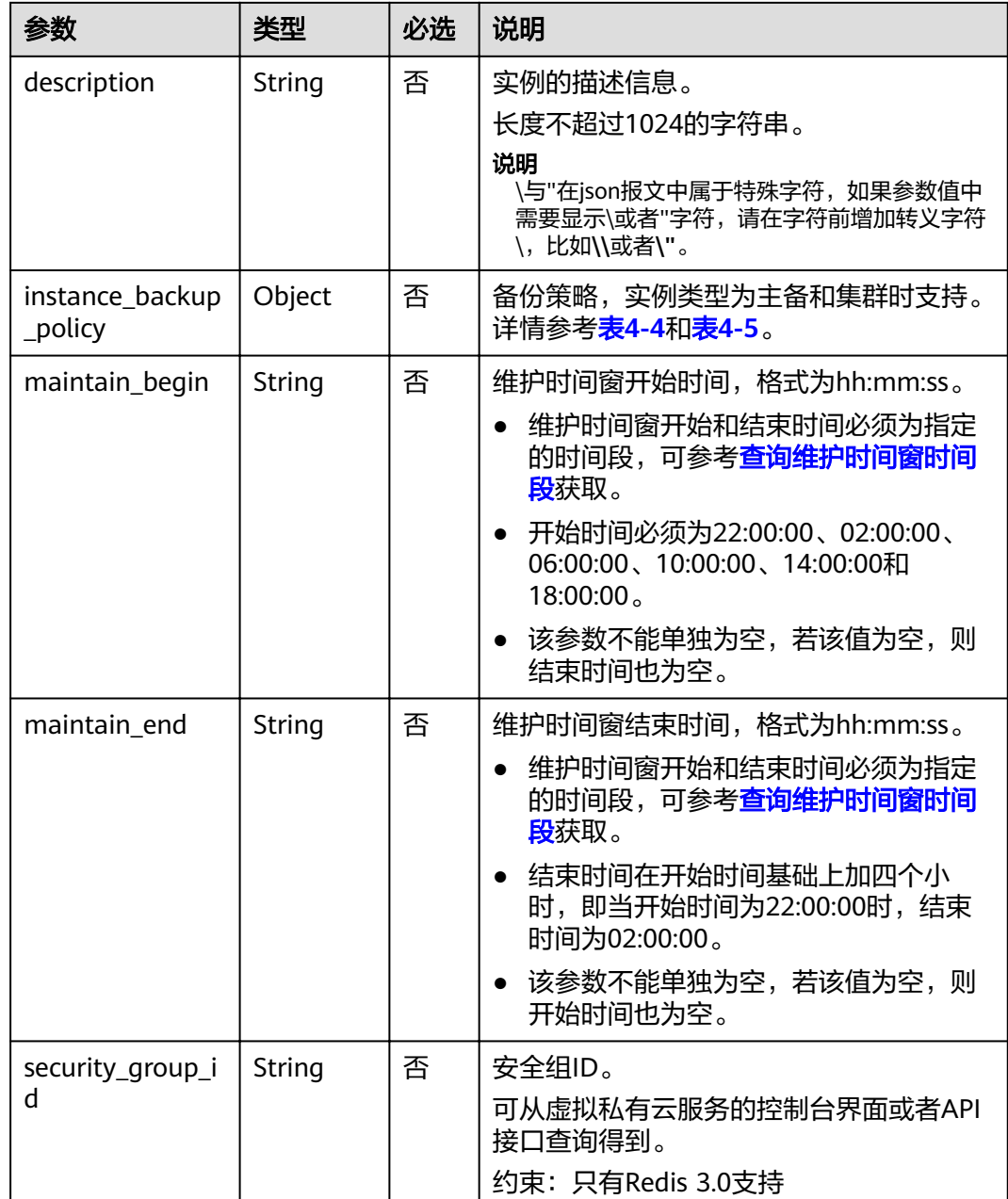

#### 请求示例

请求URL:

PUT https://{dcs\_endpoint}/v1.0/{project\_id}/instances/{instance\_id}

- 示例1: { "description": "instance description" }
- 示例2:

```
{
 "name": "dcs002",
 "description": "instance description",
 "instance_backup_policy": {
 "backup_type": "auto",
```

```
 "save_days": 1,
 "periodical_backup_plan": {
 "begin_at": "00:00-01:00",
 "period_type": "weekly",
 "backup_at": [
 "1",
"2", "3",
         "4",
          "6",
          "7"
       ]
     }
 },
 "security_group_id": "18e9309f-f81a-4749-bb21-f74576292162",
  "maintain_begin": "02:00:00",
   "maintain_end": "06:00:00"
```
## 响应消息

响应参数

}

无。

响应样例

无。

### 状态码

操作成功的状态码如表**4-25**所示,其他响应见表**[12-1](#page-97-0)**。

#### 表 **4-25** 状态码

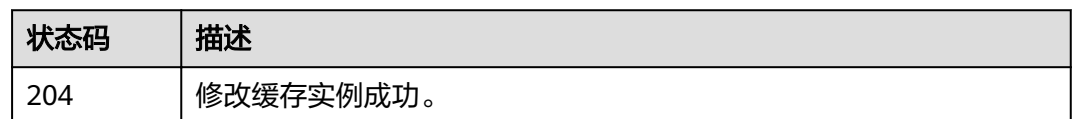

# **4.7** 扩容缓存实例

## 功能介绍

用户可以为状态为"运行中"的Redis和Memcached缓存实例进行扩容。

#### **URI**

POST /v1.0/{project\_id}/instances/{instance\_id}/extend 参数说明见表**4-26**。

#### 表 **4-26** 参数说明

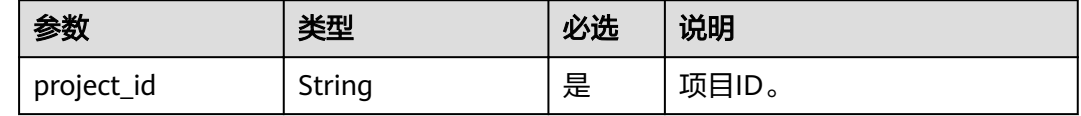

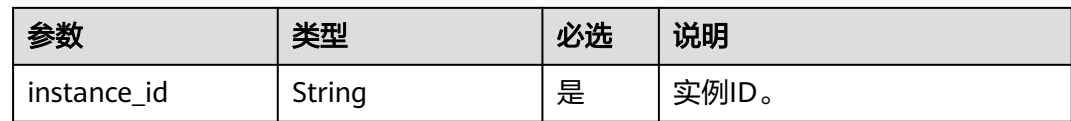

## 请求消息

#### 请求参数

参数说明见表**4-27**。

表 **4-27** 参数说明

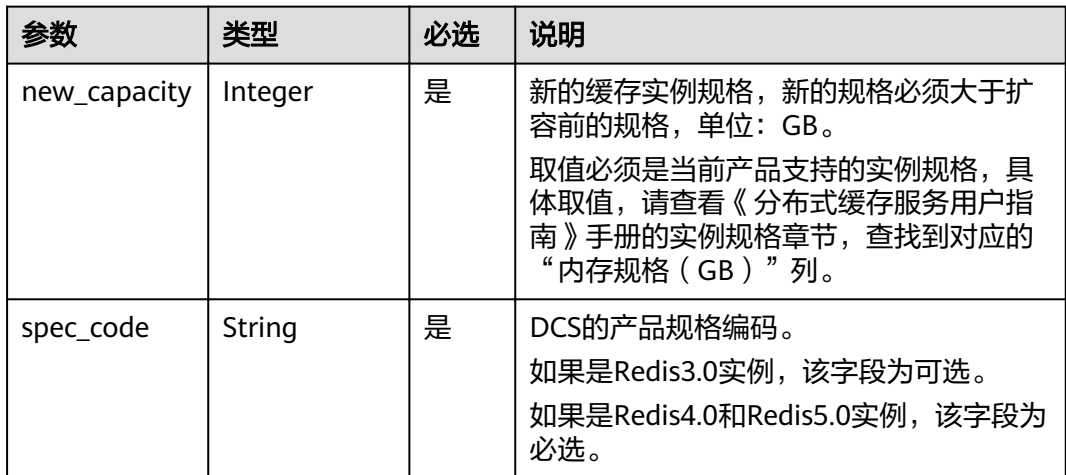

#### 请求示例

- 请求URL: POST https://{dcs\_endpoint}/v1.0/{project\_id}/instances/{instance\_id}/extend
- 示例: {

}

```
 "spec_code":"redis.single.au1.large.4",
 "new_capacity":4,
```
## 响应消息

响应参数

无

#### 响应示例

无

## 状态码

操作成功的状态码如表**[4-28](#page-34-0)**所示,其他响应见表**[12-1](#page-97-0)**。

#### <span id="page-34-0"></span>表 **4-28** 状态码

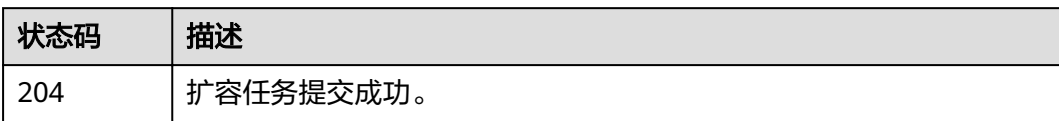

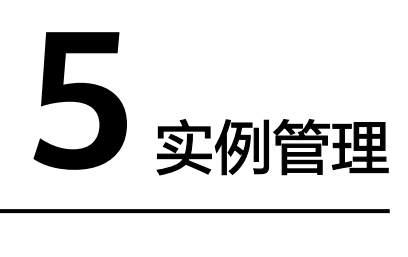

# <span id="page-35-0"></span>**5.1** 重启实例或清空数据

## 功能介绍

重启运行中的DCS缓存实例。

清空Redis4.0/Redis5.0的实例数据,数据清空后,无法撤销,且无法恢复,请谨慎操 作。

#### **URI**

PUT /v1.0/{project\_id}/instances/status

参数说明见表**5-1**。

表 **5-1** 参数说明

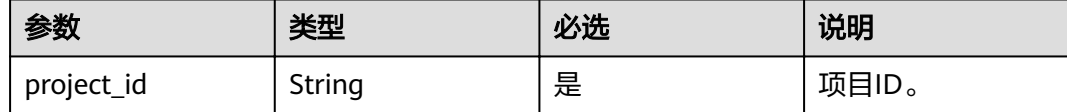

## 请求消息

## 请求参数

参数说明见表**[5-2](#page-36-0)**。
#### 表 **5-2** 参数说明

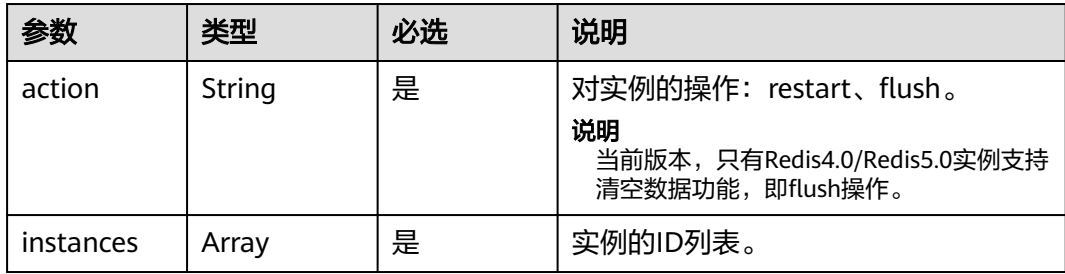

### 请求示例

- 请求URL: PUT https://{dcs\_endpoint}/v1.0/{project\_id}/instances/status
- 示例:

```
{
   "action": "restart",
   "instances": [
      "2e803f66-fbb0-47ad-b6cb-fb87f5bed4ef"
   ]
}
```
## 响应消息

### 响应参数

参数说明见表**5-3**。

### 表 **5-3** 参数说明

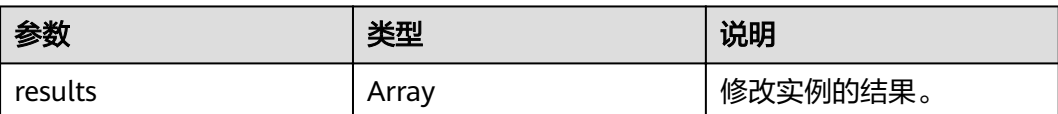

### 表 **5-4** results 参数说明

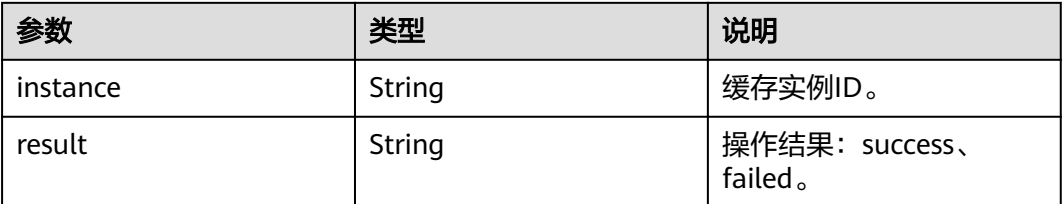

### 响应示例

{

```
 "results": [
      {
 "result": "success",
 "instance": "2e803f66-fbb0-47ad-b6cb-fb87f5bed4ef"
     }
  \, \, \,}
```
# 状态码

操作成功的状态码如表**5-5**所示,其他响应见表**[12-1](#page-97-0)**。

#### 表 **5-5** 状态码

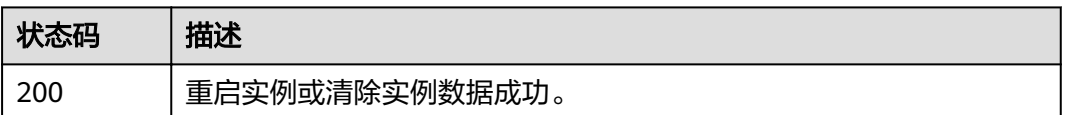

# **5.2** 查询运行中实例的统计信息

### 功能介绍

查询当前租户下处于"运行中"状态的缓存实例的统计信息。

### **URI**

GET /v1.0/{project\_id}/instances/statistic

参数说明见表**5-6**。

### 表 **5-6** 参数说明

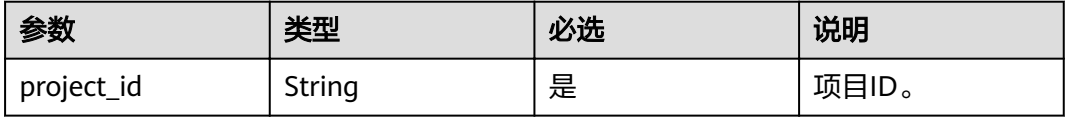

# 请求消息

### 请求参数

无。

### 请求示例

GET https://{dcs\_endpoint}/v1.0/{project\_id}/instances/statistic

### 响应消息

### 响应参数

参数说明见表**[5-7](#page-38-0)**。

#### <span id="page-38-0"></span>表 **5-7** 参数说明

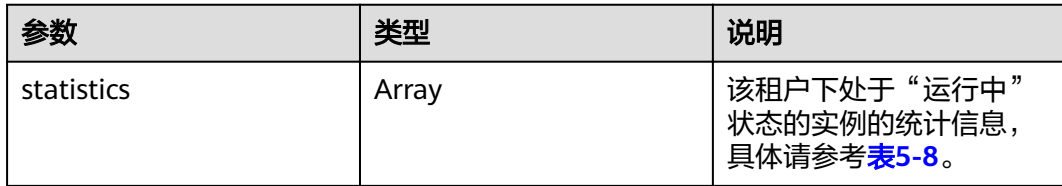

#### 表 **5-8** statistics 参数说明

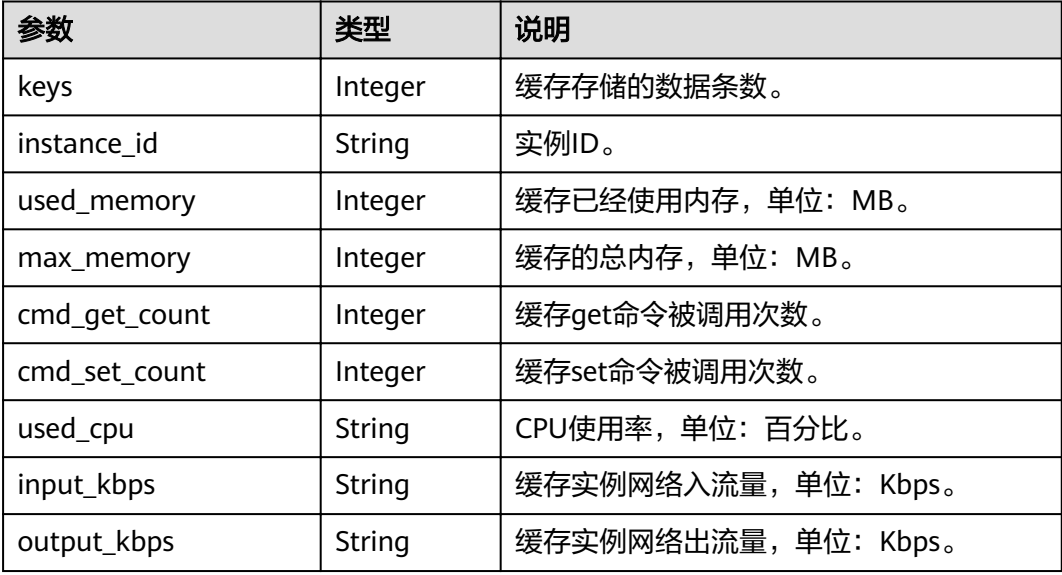

### 响应示例

{

```
 "statistics" : [{
 "keys" : 0,
"instance_id" : "e008652d-18e0-43ff-924e-072261e0372a",
 "used_memory" : 0,
 "max_memory" : 460,
 "cmd_get_count" : 0,
 "cmd_set_count" : 0,
 "used_cpu" : "0.0",
 "input_kbps" : "0.0",
       "output_kbps" : "0.0"
\}, {
 "keys" : 0,
 "instance_id" : "c577a1eb-33b7-42c7-8231-ad32358599ac",
 "used_memory" : 0,
 "max_memory" : 460,
      "used_memory" : 0,<br>"max_memory" : 460,<br>"cmd_get_count" : 0,
 "cmd_set_count" : 0,
 "used_cpu" : "0.0",
 "input_kbps" : "0.0",
       "output_kbps" : "0.0"
\}, {
 "keys" : 0,
       "instance_id" : "e8b98471-55d5-4695-b0bb-8f336a98e207",
 "used_memory" : 0,
 "max_memory" : 460,
 "cmd_get_count" : 0,
       "cmd_set_count" : 0,
       "used_cpu" : "0.0",
```

```
 "input_kbps" : "0.03",
       "output_kbps" : "1.19"
\}, {
 "keys" : 0,
       "instance_id" : "bc61c690-4b34-4cbe-9ce3-11246aea7aba",
       "used_memory" : 0,
       "max_memory" : 6963,
       "cmd_get_count" : 0,
 "cmd_set_count" : 0,
 "used_cpu" : "0.0",
 "input_kbps" : "0.0",
 "output_kbps" : "0.0"
     }
  ]
```
# 状态码

操作成功的状态码如表**5-9**所示,其他响应见表**[12-1](#page-97-0)**。

### 表 **5-9** 状态码

}

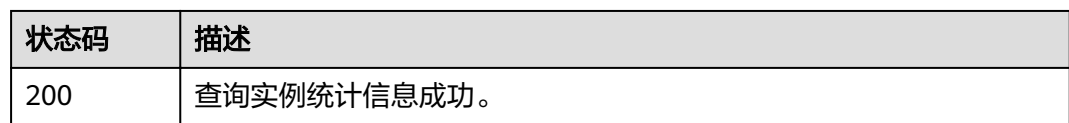

# **5.3** 查询实例状态

# 功能介绍

查询该租户在当前区域下不同状态的实例数。

## **URI**

GET /v1.0/{project\_id}/instances/status?includeFailure={includeFailure}

参数说明见表**5-10**。

### 表 **5-10** 参数说明

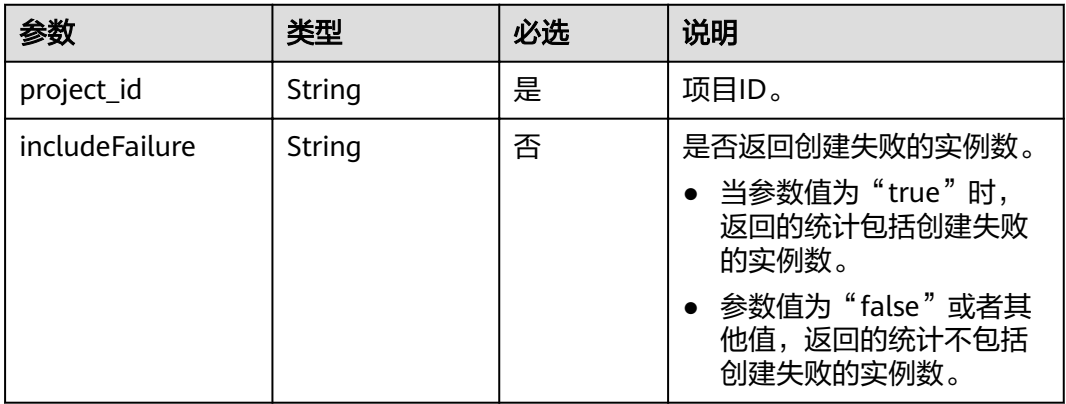

# 请求消息

### 请求参数

无。

### 请求示例

GET https://{dcs\_endpoint}/v1.0/{project\_id}/instances/status?includeFailure=true

## 响应消息

#### 响应参数

参数说明见表**5-11**。

### 表 **5-11** 参数说明

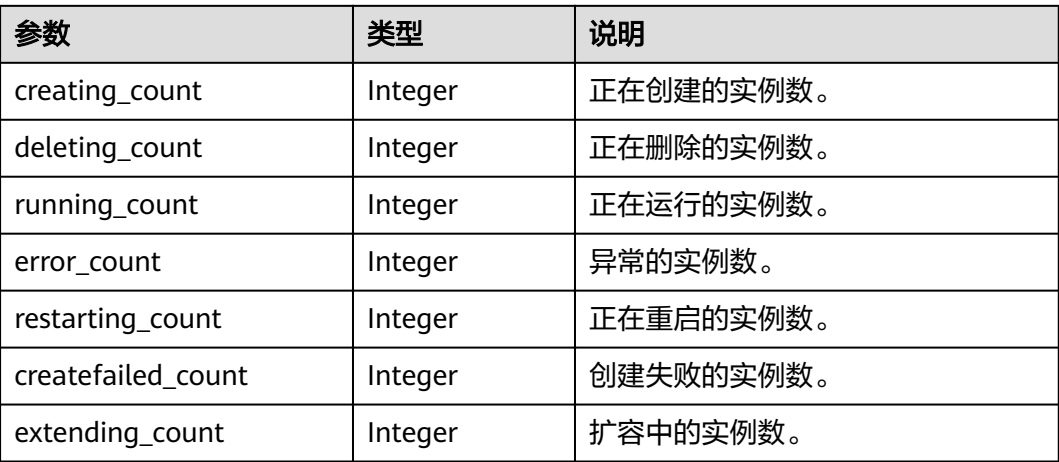

### 响应示例

```
{
   "extending_count": 0,
   "creating_count": 0,
 "deleting_count": 0, 
 "running_count": 16,
   "error_count": 0,
 "restarting_count": 0,
 "createfailed_count": 44
}
```
# 状态码

操作成功的状态码如表**5-12**所示,其他响应见表**[12-1](#page-97-0)**。

#### 表 **5-12** 状态码

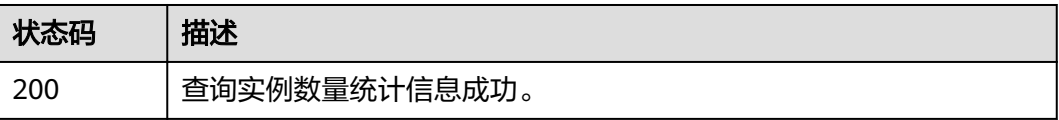

# **5.4** 修改密码

# 功能介绍

修改缓存实例的密码。

### **URI**

PUT /v1.0/{project\_id}/instances/{instance\_id}/password 参数说明见表**5-13**。

### 表 **5-13** 参数说明

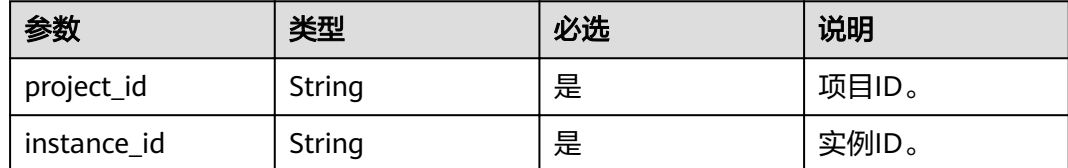

# 请求消息

### 请求参数

参数说明见表**5-14**。

#### 表 **5-14** 参数说明

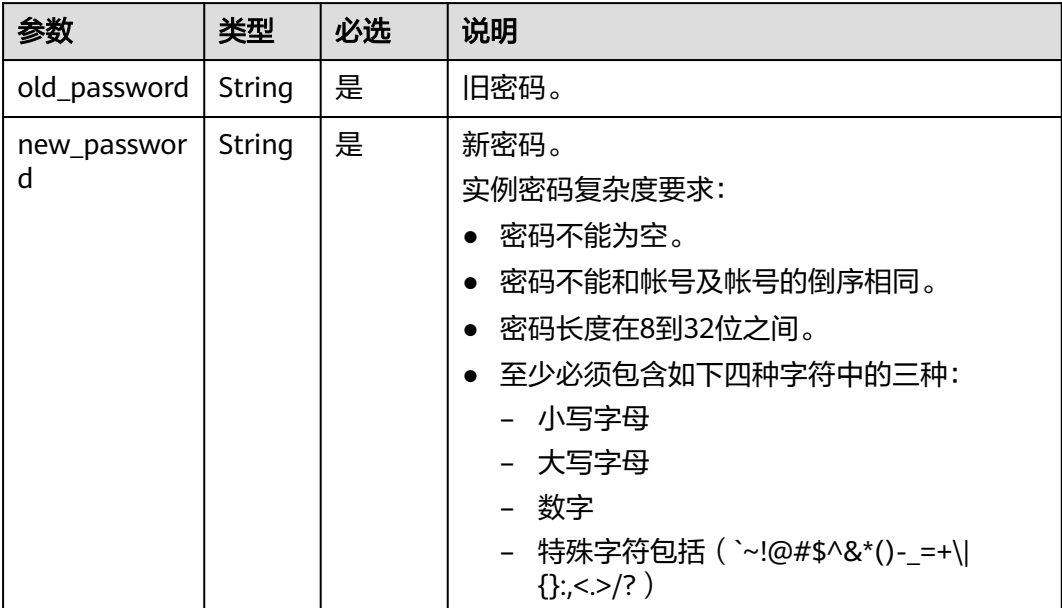

#### ● 请求URL:

- PUT https://{dcs\_endpoint}/v1.0/{project\_id}/instances/{instance\_id}/password
- 示例:

}

```
{
 "old_password": "XXXXXX",
 "new_password": "XXXXXX"
```
## 响应消息

#### 响应参数

参数说明见表**5-15**。

#### 表 **5-15** 参数说明

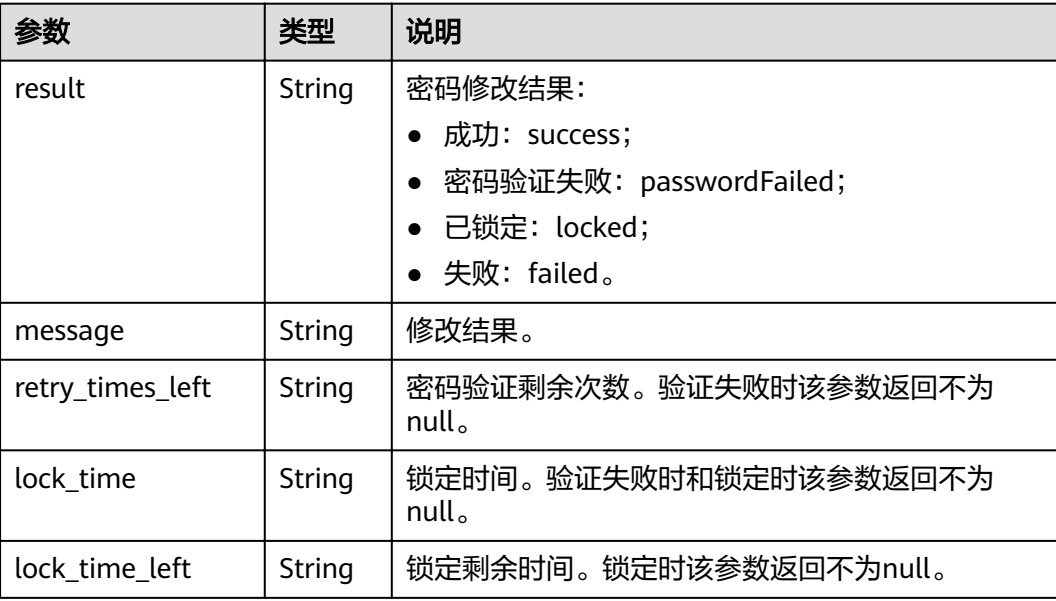

#### 响应示例

```
//Change password success.
{
   "result" : "Success",
   "message" : "Modify DCSInstance password success.",
 "retry_times_left" : "5",
 "lock_time" : "0",
 "lock_time_left" : "0"
}
//Change password failed.
{
   "result" : "passwordFailed",
 "message" : "verify password failed.",
 "retry_times_left" : "4",
 "lock_time" : "5",
   "lock_time_left" : "5"
}
```
# 状态码

操作成功的状态码如表**[5-16](#page-43-0)**所示,其他响应见表**[12-1](#page-97-0)**。

### <span id="page-43-0"></span>表 **5-16** 状态码

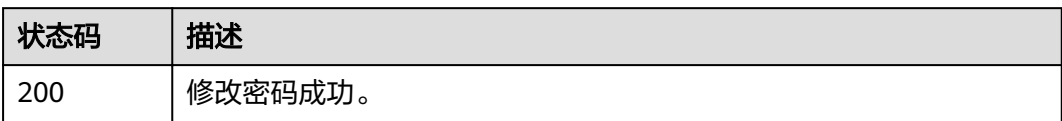

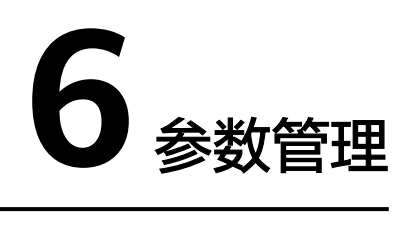

# **6.1** 修改实例配置参数

# 功能介绍

为了确保分布式缓存服务发挥出最优性能,您可以根据自己的业务情况对DCS缓存实 例的运行参数进行调整。

### **URI**

PUT /v1.0/{project\_id}/instances/{instance\_id}/configs

参数说明见表**6-1**。

### 表 **6-1** 参数说明

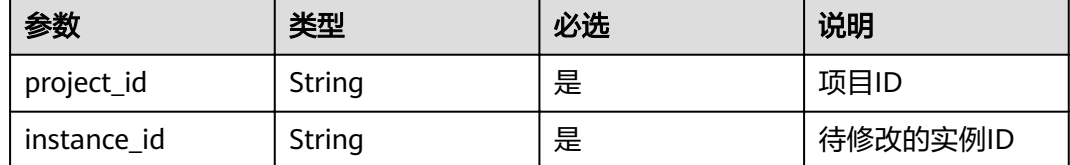

## 请求消息

### 请求参数

参数说明见表**6-2**。

### 表 **6-2** 参数说明

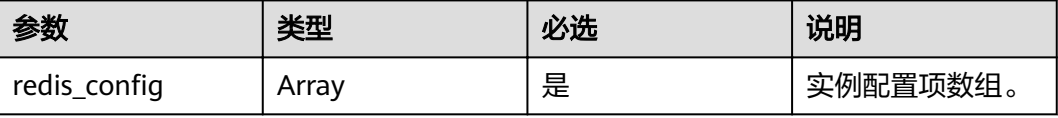

#### 表 6-3 redis\_config 参数说明

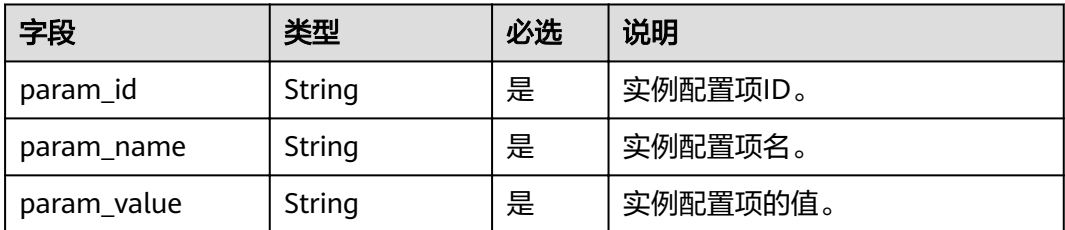

对于表**6-3**的参数值要求可参考表**[6-8](#page-47-0)**。

#### 请求示例

● 请求URL

PUT https://{dcs\_endpoint}/v1.0/{project\_id}/instances/{instance\_id}/configs

● 示例:

```
{ 
  "redis_config": [
     { 
 "param_id": "1", 
 "param_name": "timeout", 
 "param_value": "100" 
     } 
  ] 
}
```
# 响应消息

响应参数

无。

#### 响应样例

无。

## 状态码

操作成功的状态码如表**6-4**所示,其他响应见表**[12-1](#page-97-0)**。

#### 表 **6-4** 状态码

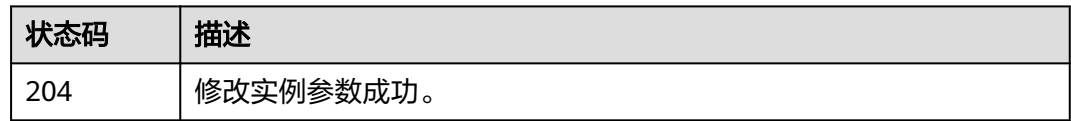

# **6.2** 查询实例配置参数

# 功能介绍

查询指定实例的配置参数信息。

### **URI**

### GET /v1.0/{project\_id}/instances/{instance\_id}/configs

参数说明见表**6-5**。

### 表 **6-5** 参数说明

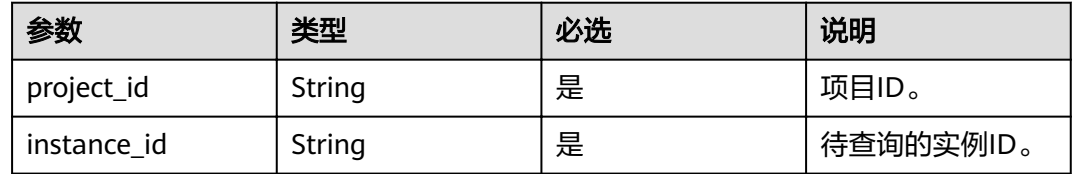

# 请求消息

### 请求参数

无。

### 请求示例

GET https://{dcs\_endpoint}/v1.0/{project\_id}/instances/{instance\_id}/configs

# 响应消息

### 响应参数

参数说明见表**6-6**。

### 表 **6-6** 参数说明

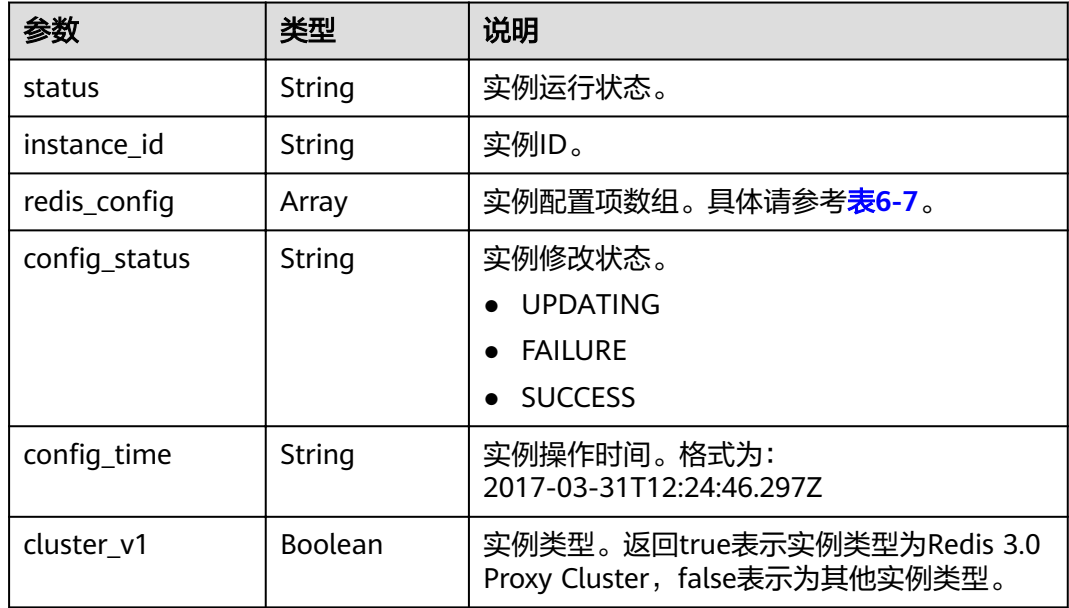

### <span id="page-47-0"></span>表 6-7 redis\_config 参数说明

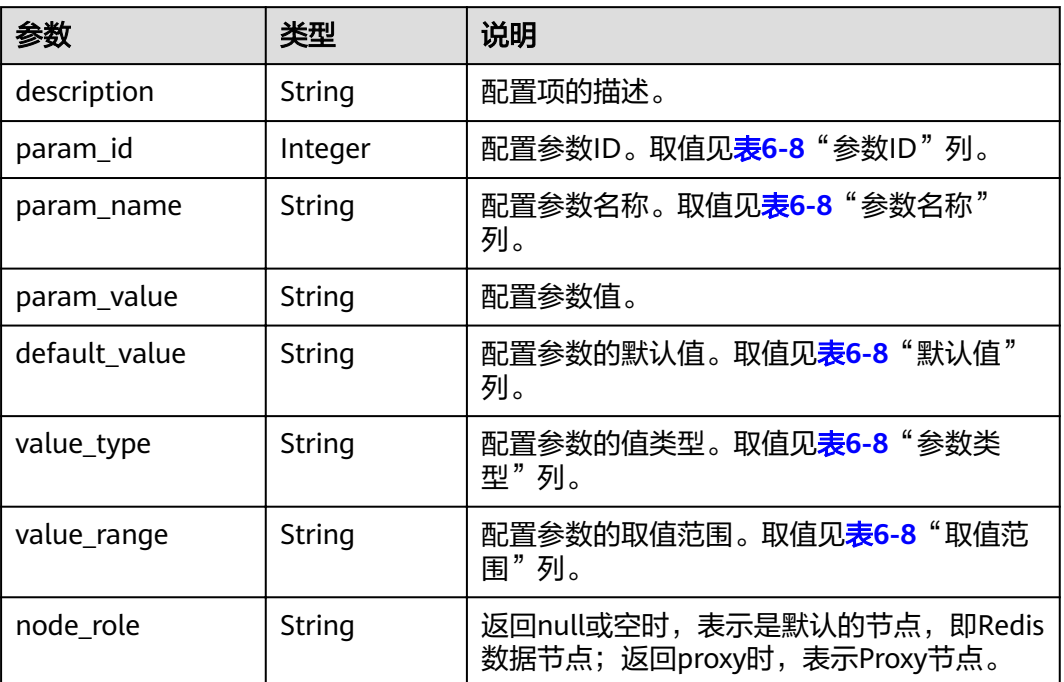

### 缓存实例配置参数的说明见表**6-8**。

#### 参数 参数名 **ID** 称 适用 引擎 参数类型 参数解释 | 取值范围 | 默认 值 1 | timeout | Redis  $\mathbf{v}^{\dagger}$ Mem cache d Integer | 客户端与服务端连接 空闲超时断开时间, 参数设为0表示连接永 不断开。 0~7200,单 位:秒 0 2 maxme morypolicy Redis  $\mathbf{v}^{\dagger}$ Mem cache d String | 内存使用达到上限时 对缓存数据管理策 略。 参数说明见**[https://](https://redis.io/topics/lru-cache) [redis.io/topics/lru](https://redis.io/topics/lru-cache)[cache](https://redis.io/topics/lru-cache)**。 volatile-lru allkeys-lru volatilerandom allkeysrandom volatile-ttl noeviction noev ictio n 3 hashmaxziplistentries Redis | Integer | 当hash表中记录数少 于参数值,使用ziplist 编码格式,节约内 存。  $1~10000$  | 512

### 表 **6-8** 缓存实例配置参数说明

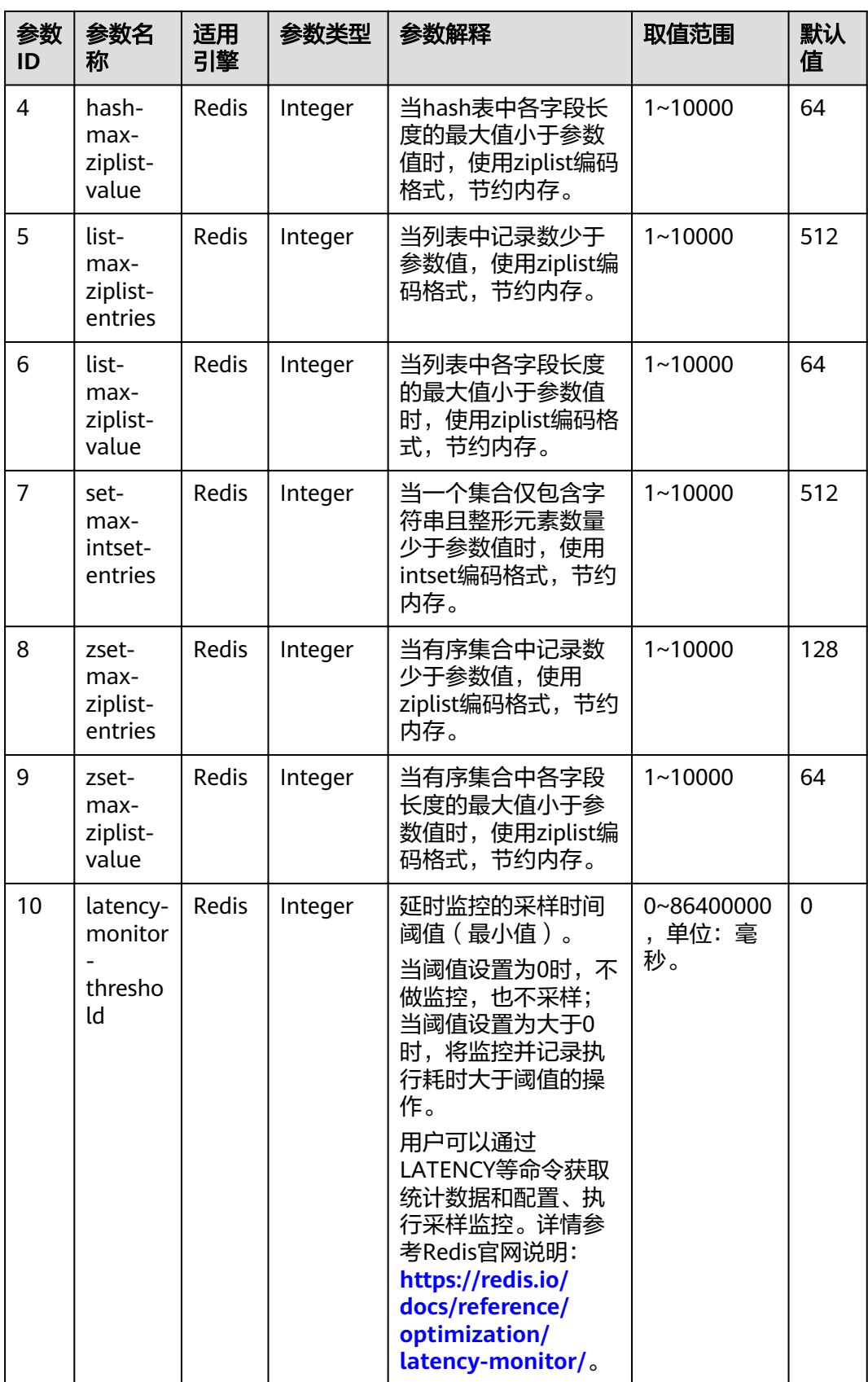

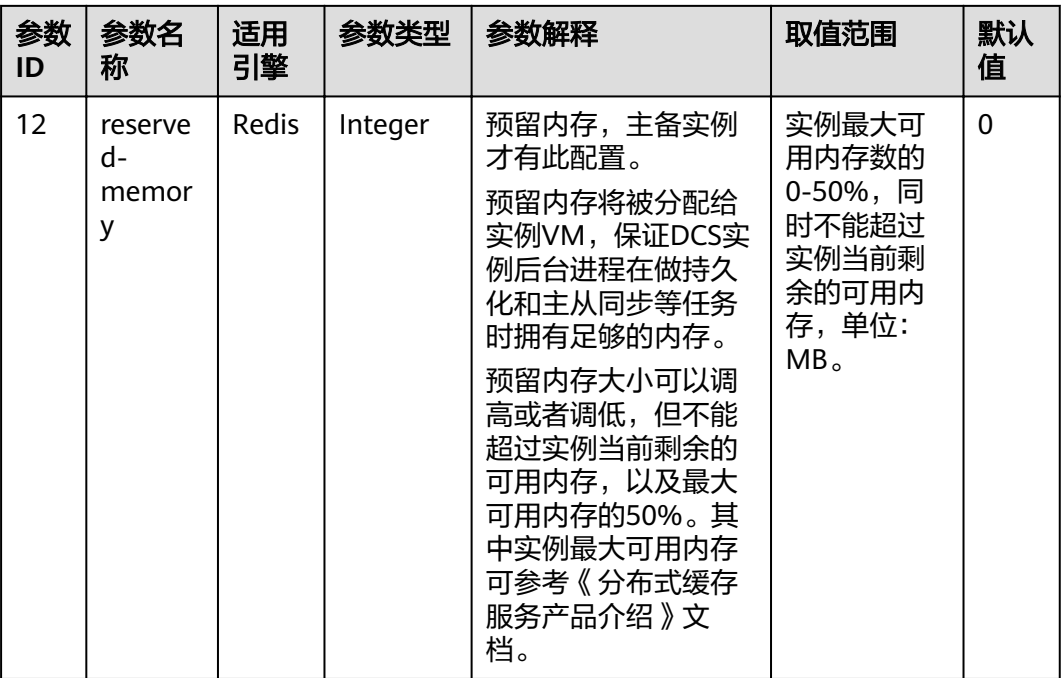

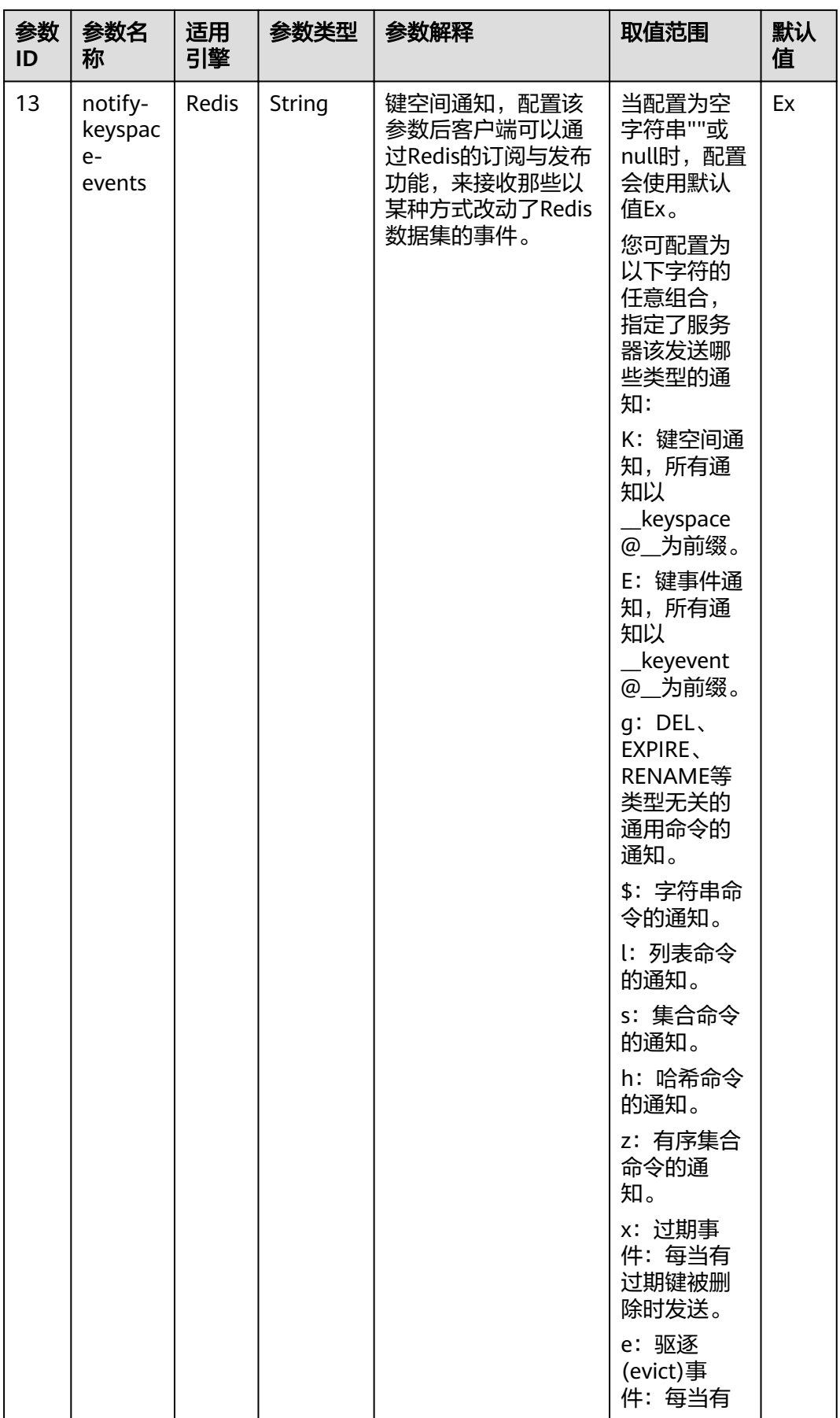

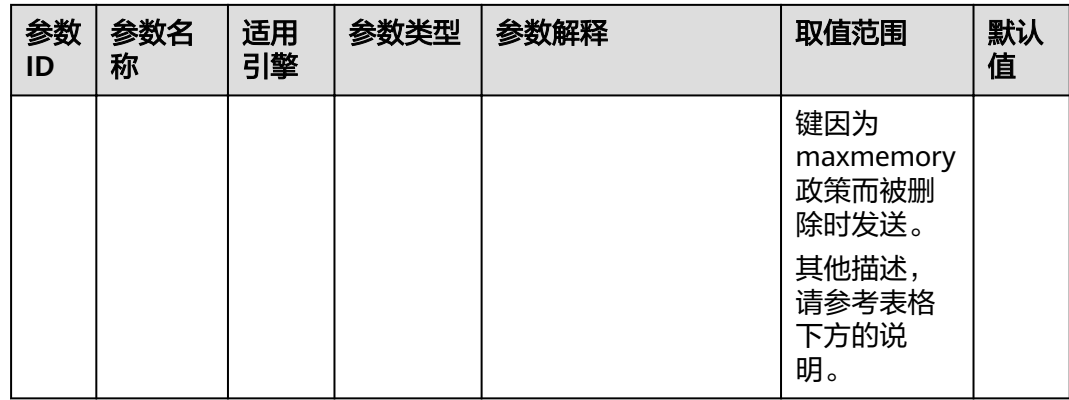

#### 说明

notify-keyspace-events参数的说明如下:

- 有效值为[K|E|KE][A|g|l|s|h|z|x|e|\$], 即输入的参数中至少要有一个K或者E。
- A为"g\$lshzxe"所有参数的集合别名。A与"g\$lshzxe"中任意一个不能同时出现。
- 例如,如果只想订阅键空间中和列表相关的通知,那么参数就应该设为Kl。若将参数设为字 符串"AKE"表示发送所有类型的通知。

#### 响应样例

```
{
   "status": "RUNNING",
   "instance_id": "c08fdc6e-5c25-4185-ab57-c0a5529b727f",
  "redis config": [
      {
         "description": "How Redis will select what to remove when maxmemory is reached, You can select 
among five behaviors: volatile-lru : remove the key with an expire set using an LRU algorithm allkeys-lru :
remove any key according to the LRU algorithm volatile-random: remove a random key with an expire set 
allkeys-random: remove a random key, any key volatile-ttl : remove the key with the nearest expire time 
(minor TTL) noeviction : don't expire at all, just return an error on write operations",
         "param_id": 2,
         "param_name": "maxmemory-policy",
        "param_value": "noeviction"
         "default_value": "noeviction",
        "value_type": "String"
         "value_range": "volatile-lru,allkeys-lru,volatile-random,allkeys-random,volatile-ttl,noeviction"
      },
      {
        "description": "Hashes are encoded using a memory efficient data structure when they have a small
number of entries",
         "param_id": 3,
         "param_name": "hash-max-ziplist-entries",
         "param_value": "512",
         "default_value": "512",
        "value_type": "Integer"
         "value_range": "1-10000"
      },
      {
        "description": "Hashes are encoded using a memory efficient data structure when the biggest entry
does not exceed a given threshold",
         "param_id": 4,
         "param_name": "hash-max-ziplist-value",
         "param_value": "64",
         "default_value": "64",
 "value_type": "Integer",
 "value_range": "1-10000"
      },
      {
        "description": "Lists are encoded using a memory efficient data structure when they have a small
```

```
number of entries",
         "param_id": 5,
         "param_name": "list-max-ziplist-entries",
 "param_value": "512",
 "default_value": "512",
         "value_type": "Integer",
         "value_range": "1-10000"
      },
      {
        "description": "Lists are encoded using a memory efficient data structure when the biggest entry
does not exceed a given threshold",
         "param_id": 6,
         "param_name": "list-max-ziplist-value",
 "param_value": "64",
 "default_value": "64",
         "value_type": "Integer",
         "value_range": "1-10000"
      },
      {
         "description": "When a set is composed of just strings that happen to be integers in radix 10 in the 
range of 64 bit signed integers.",
         "param_id": 7,
         "param_name": "set-max-intset-entries",
         "param_value": "512",
         "default_value": "512",
        "value_type": "Integer"
         "value_range": "1-10000"
      },
      {
        "description": "Sorted sets are encoded using a memory efficient data structure when they have a
small number of entries",
         "param_id": 8,
         "param_name": "zset-max-ziplist-entries",
         "param_value": "128",
 "default_value": "128",
 "value_type": "Integer",
         "value_range": "1-10000"
      },
      {
        "description": "Sorted sets are encoded using a memory efficient data structure when the biggest
entry does not exceed a given threshold",
 "param_id": 9,
 "param_name": "zset-max-ziplist-value",
         "param_value": "64",
         "default_value": "64",
        "value_type": "Integer"
         "value_range": "1-10000"
      },
      {
         "description": "Close the connection after a client is idle for N seconds (0 to disable)",
         "param_id": 1,
         "param_name": "timeout",
         "param_value": "0",
         "default_value": "0",
         "value_type": "Integer",
         "value_range": "0-7200"
      },
      {
        "description": "Only events that run in more time than the configured latency-monitor-threshold
will be logged as latency spikes. If latency-monitor-threshold is set to 0, latency monitoring is disabled. If 
latency-monitor-threshold is set to a value greater than 0, all events blocking the server for a time equal to 
or greater than the configured latency-monitor-threshold will be logged.",
         "param_id": 10,
         "param_name": "latency-monitor-threshold",
         "param_value": "0",
 "default_value": "0",
 "value_type": "Integer",
```

```
"value_range": "0-86400000"
```
},

```
 {
        "description": "The total memory, in bytes, reserved for non-data usage.",
        "param_id": 12,
 "param_name": "reserved-memory",
 "param_value": "0",
 "default_value": "0",
 "value_type": "Integer",
 "value_range": "0-6553"
 },
\overline{\phantom{a}} "description": "Redis can notify Pub or Sub clients about events happening in the key space",
 "param_id": 13,
 "param_name": "notify-keyspace-events",
 "param_value": null,
 "default_value": null,
 "value_type": "regular",
 "value_range": "([KE]+([A]|[g$lshzxe]+)){0,11}"
\qquad \qquad \} ],
"config_status": "SUCCESS",
"config_time": ""
```
# 状态码

操作成功的状态码如表**6-9**所示,其他响应见表**[12-1](#page-97-0)**。

### 表 **6-9** 状态码

}

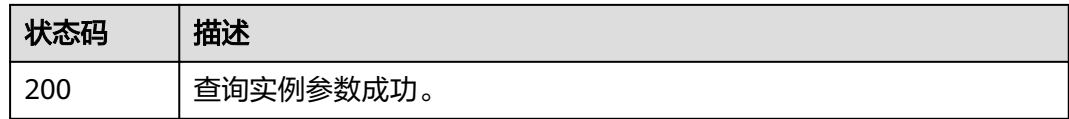

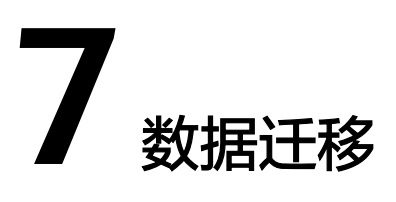

# **7.1** 创建数据迁移任务

# 功能介绍

创建数据迁移任务。

# 接口约束

无

### **URI**

POST /v2/{project\_id}/migration-task

### 表 **7-1** 路径参数

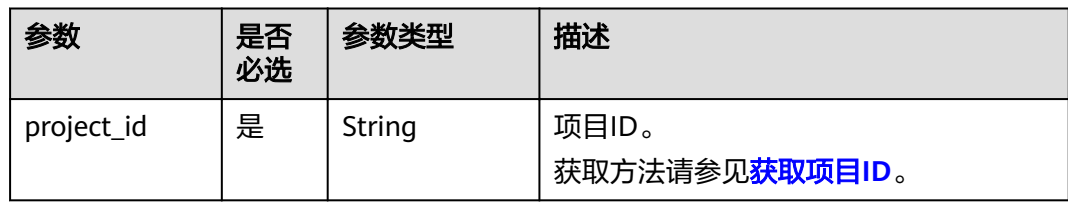

# 请求参数

### 表 **7-2** 请求 Body 参数

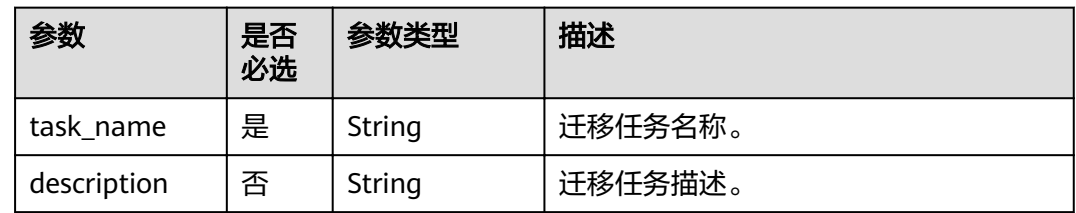

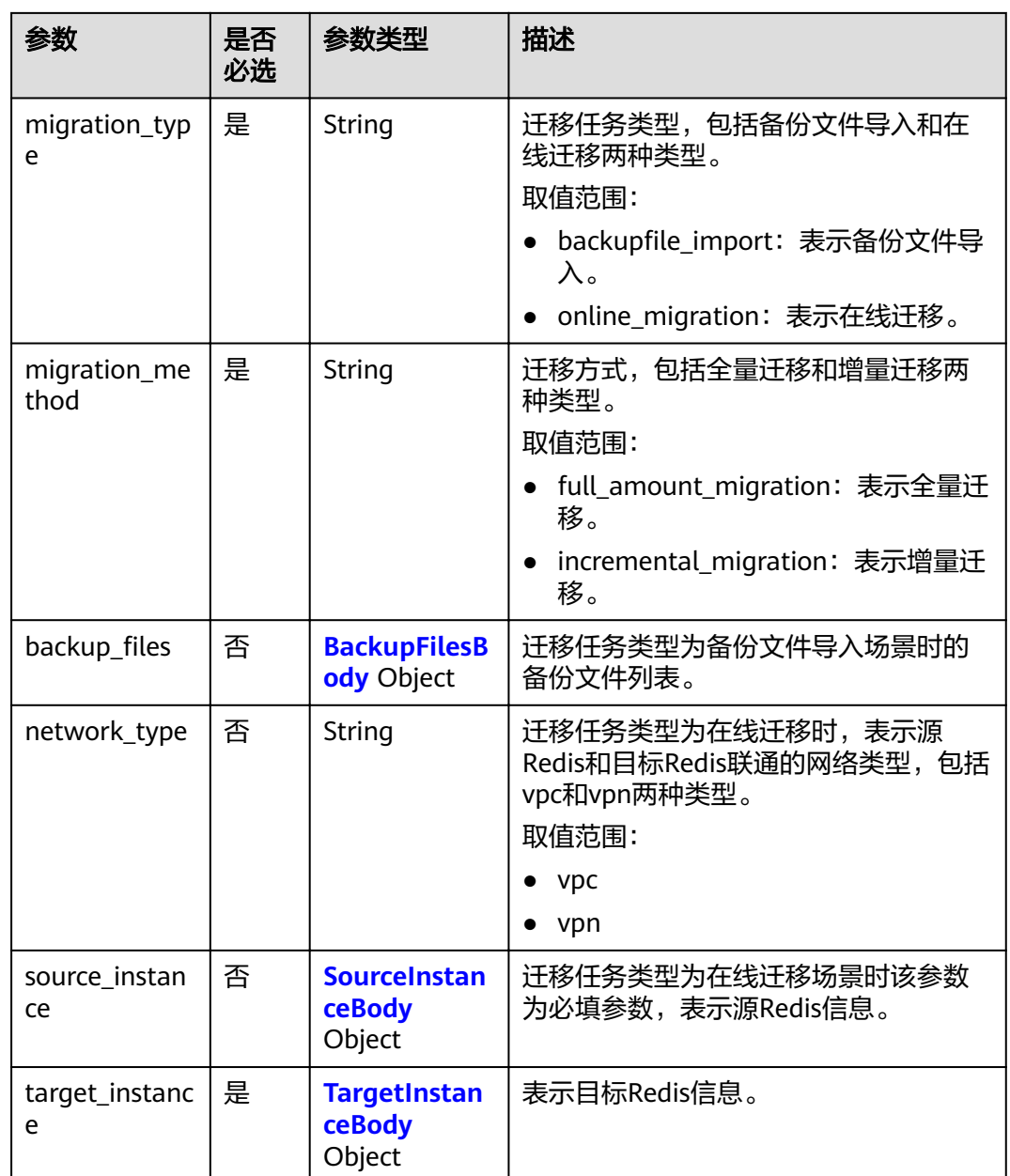

## 表 **7-3** BackupFilesBody

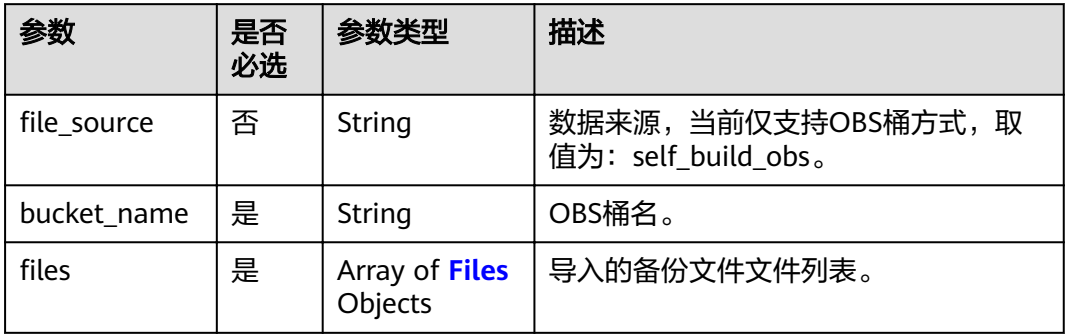

#### <span id="page-56-0"></span>表 **7-4** Files

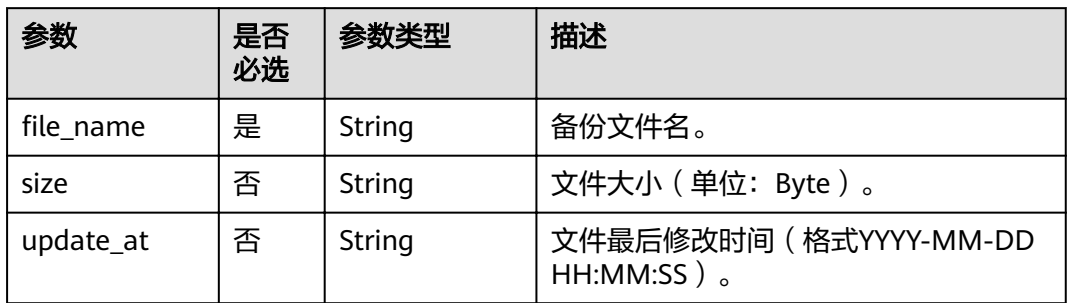

### 表 **7-5** SourceInstanceBody

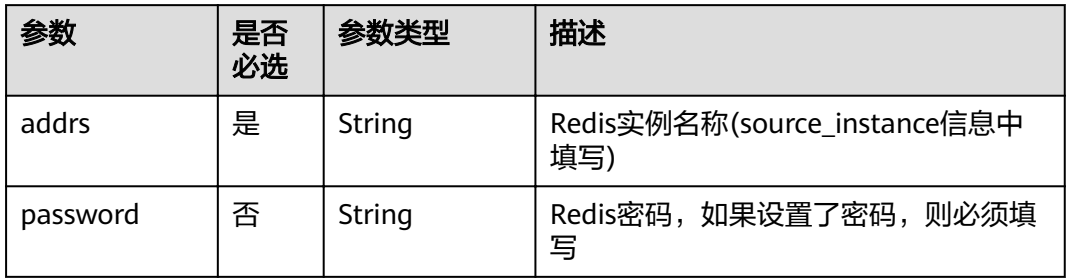

### 表 **7-6** TargetInstanceBody

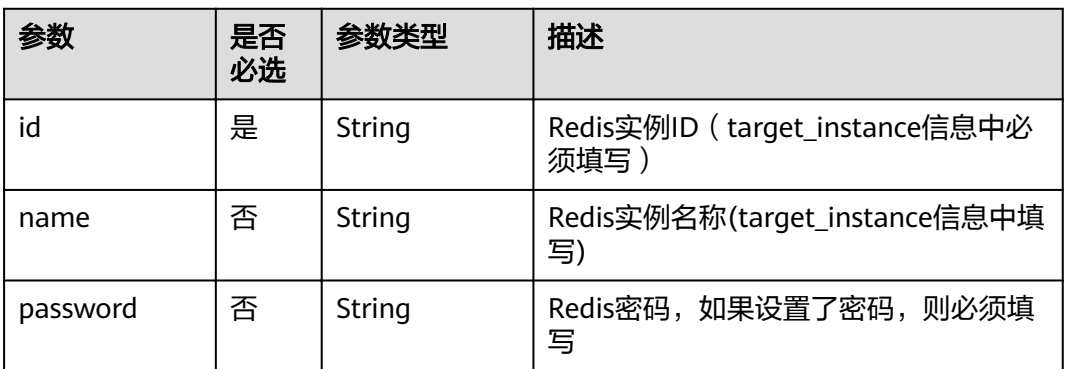

# 响应参数

状态码为 200 时, 返回以下参数:

### 表 **7-7** 响应参数

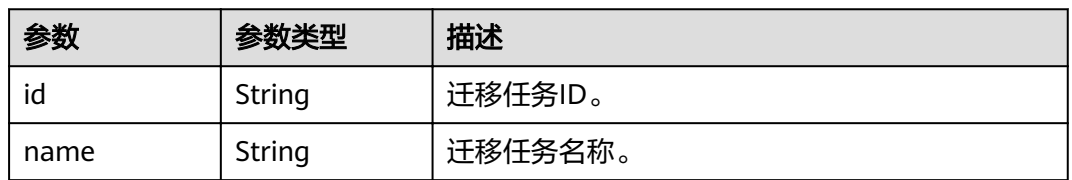

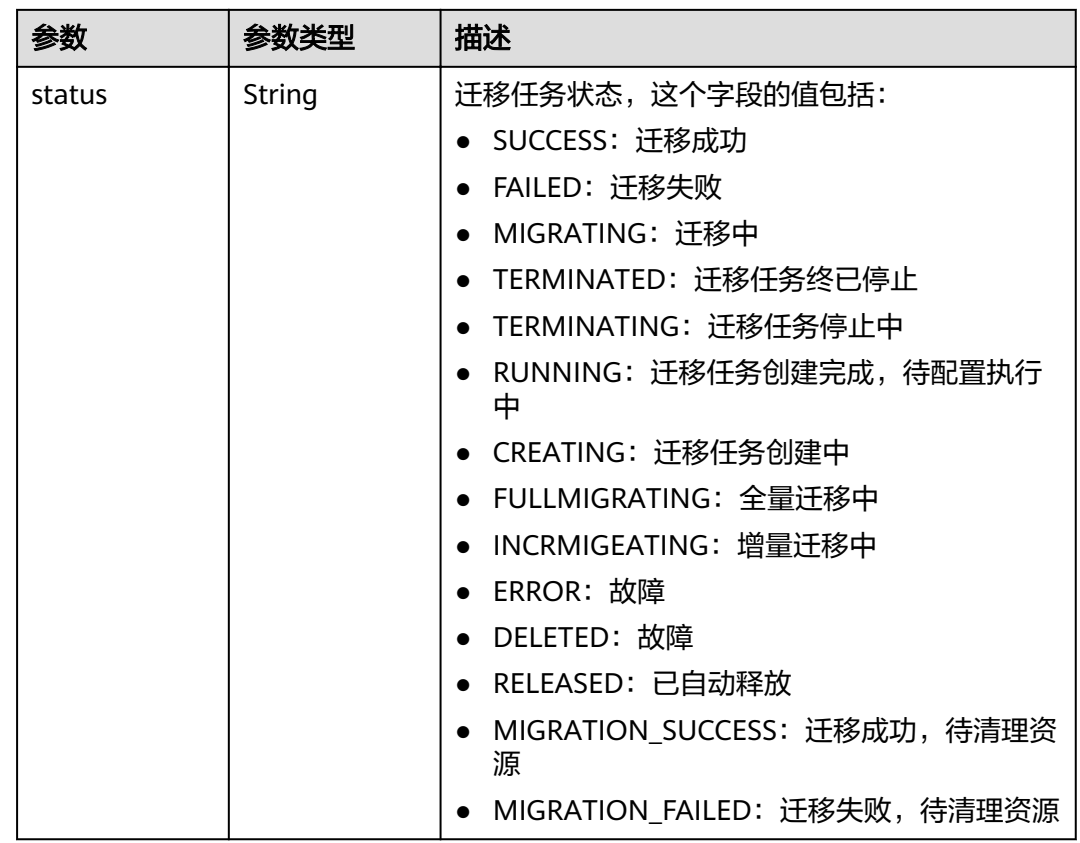

# 请求示例

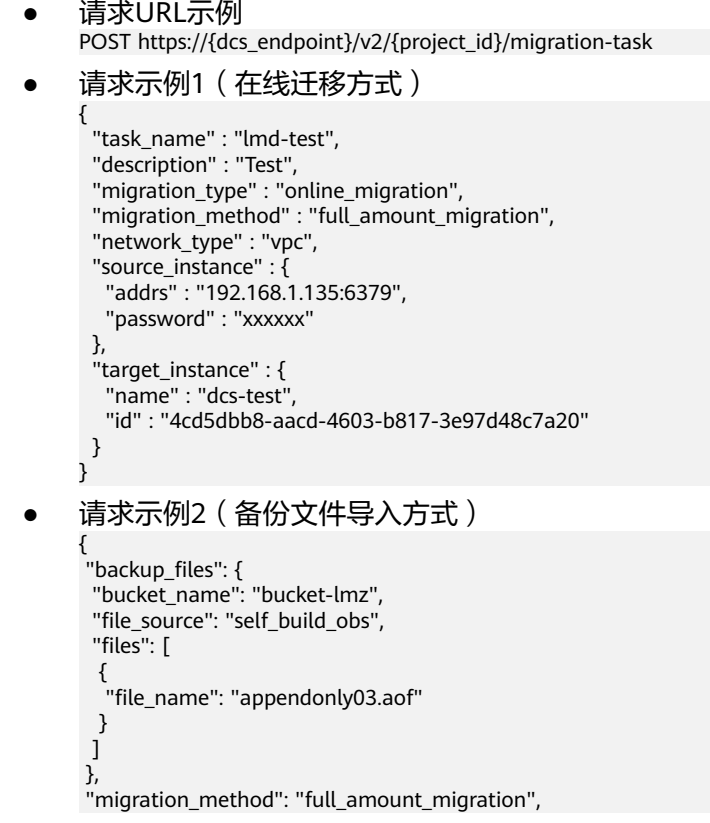

```
"migration_type": "backupfile_import",
 "target_instance": {
 "id": "318ed365-3c1b-42d7-a5b6-663dded628a0"
 },
 "task_name": "lmd-test"
}
```
# 响应示例

状态码为 200 时, 创建数据迁移任务成功。

```
{ 
 "id" : "8aa6999e71cb638b0171f485f5266ef0", 
 "name" : "lmd-test", 
 "status" : "MIGRATING" 
}
```
# 状态码

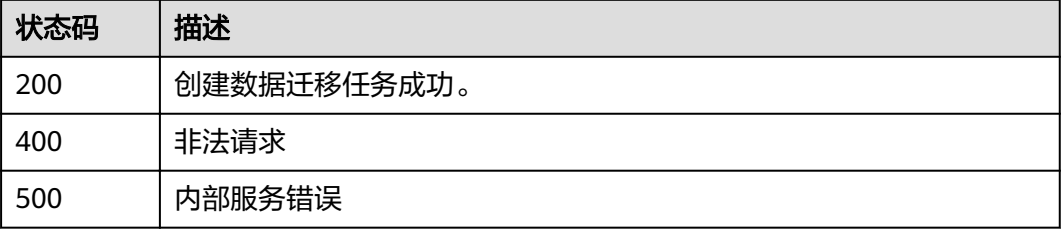

### 错误码

请参[见错误码。](#page-99-0)

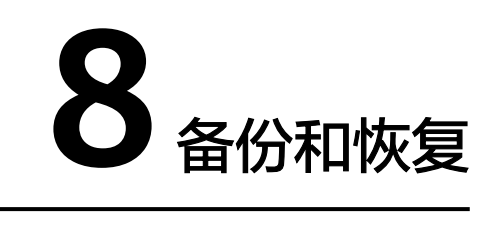

# **8.1** 备份指定实例

# 功能介绍

备份指定的缓存实例。

### 说明

只有主备和集群类型的缓存实例支持备份恢复操作,单机实例不支持备份恢复操作。

## **URI**

POST /v1.0/{project\_id}/instances/{instance\_id}/backups

参数说明见表**8-1**。

#### 表 **8-1** 参数说明

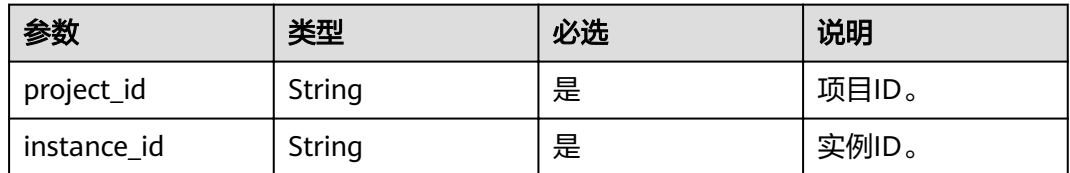

# 请求消息

请求参数

参数说明见表**[8-2](#page-60-0)**。

#### <span id="page-60-0"></span>表 **8-2** 参数说明

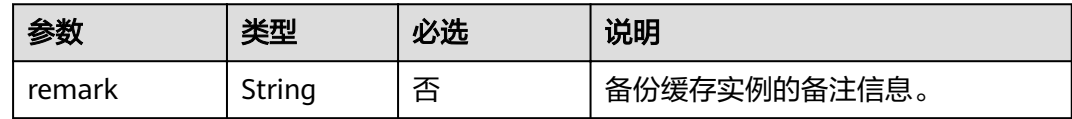

#### 请求示例

- 请求URL: POST https://{dcs\_endpoint}/v1.0/{project\_id}/instances/{instance\_id}/backups
- 示例: { "remark": "Backup instances" }

## 响应消息

### 响应参数

参数说明见表**8-3**。

表 **8-3** 参数说明

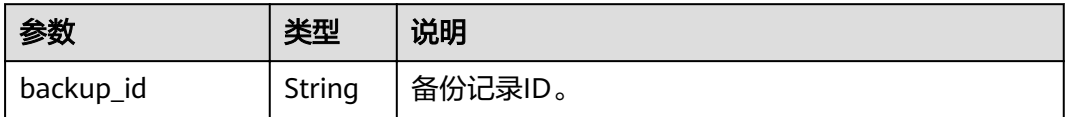

#### 响应示例 {

}

"backup\_id": "548ceeff-2cbb-47ab-9a1c-7b085a8c08d7"

# 状态码

操作成功的状态码如表**8-4**所示,其他响应见表**[12-1](#page-97-0)**。

#### 表 **8-4** 状态码

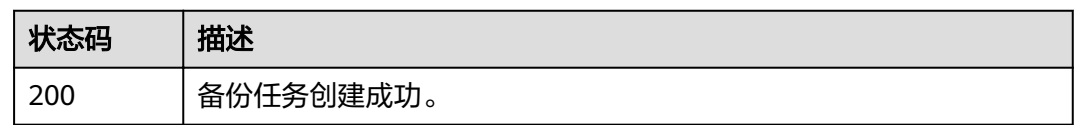

# **8.2** 恢复指定实例

# 功能介绍

恢复指定的缓存实例。

### 说明

只有主备和集群类型的缓存实例支持备份恢复操作,单机实例不支持备份恢复操作。

### **URI**

POST /v1.0/{project\_id}/instances/{instance\_id}/restores

参数说明见表**8-5**。

#### 表 **8-5** 参数说明

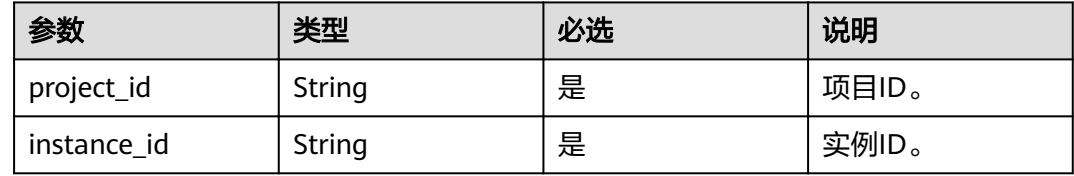

### 请求消息

### 请求参数

参数说明见表**8-6**。

#### 表 **8-6** 参数说明

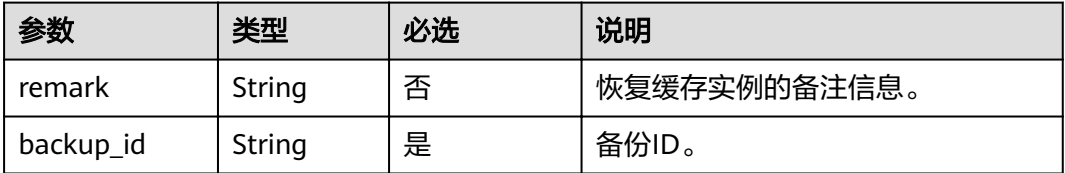

### 请求示例

POST https://{dcs\_endpoint}/v1.0/{project\_id}/instances/{instance\_id}/restores

```
{
   "remark":"restore instance",
   "backup_id":"8ba256cb-e5ac-44f6-a3da-c03d8f0e5029"
}
```
## 响应消息

### 响应参数

参数说明见表**8-7**。

#### 表 **8-7** 参数说明

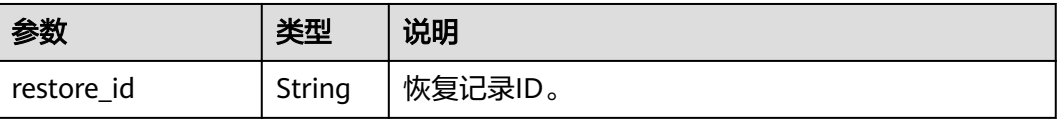

#### 响应示例

{

}

"restore\_id": "a6155972-800c-4170-a479-3231e907d2f6"

# 状态码

操作成功的状态码如表**8-8**所示,其他响应见表**[12-1](#page-97-0)**。

表 **8-8** 状态码

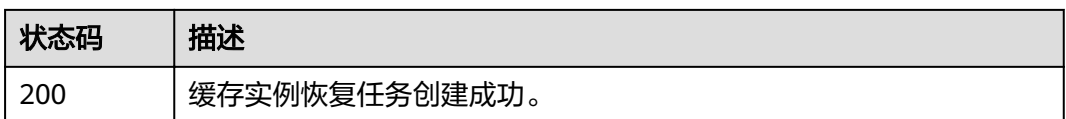

# **8.3** 查询实例备份信息

# 功能介绍

查询指定缓存实例的备份信息列表。

### **URI**

GET /v1.0/{project\_id}/instances/{instance\_id}/backups? start={start}&limit={limit}&beginTime={beginTime}&endTime={endTime}

参数说明见表**8-9**。

表 **8-9** 参数说明

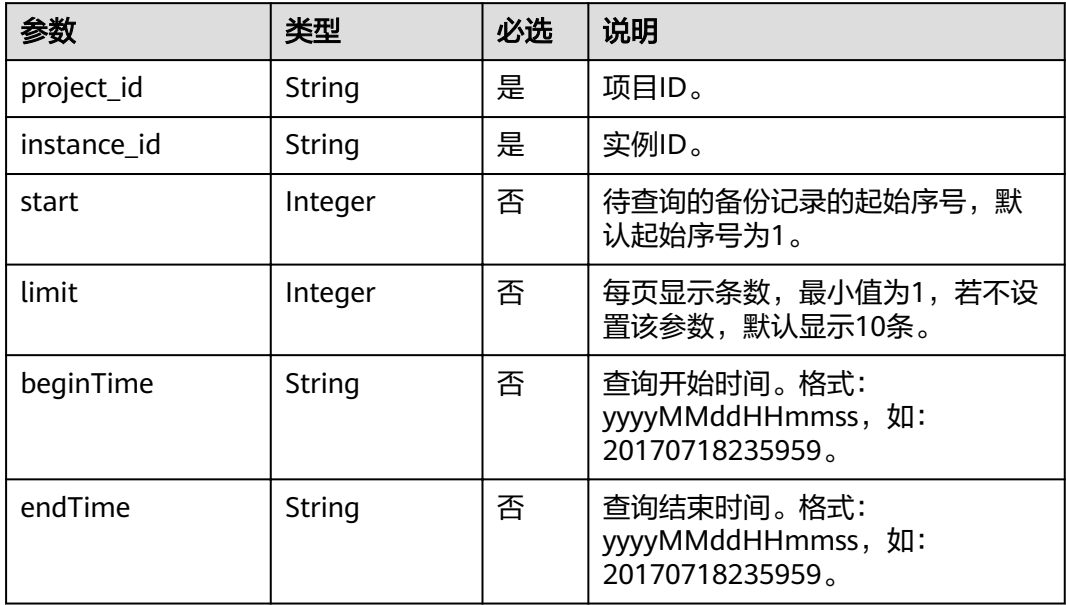

# 请求消息

### 请求参数

无

### 请求示例

GET https://{dcs\_endpoint}/v1.0/{project\_id}/instances/{instance\_id}/backups? start={start}&limit={limit}&beginTime={beginTime}&endTime={endTime}

# 响应消息

### 响应参数

参数说明见表**8-10**。

#### 表 **8-10** 参数说明

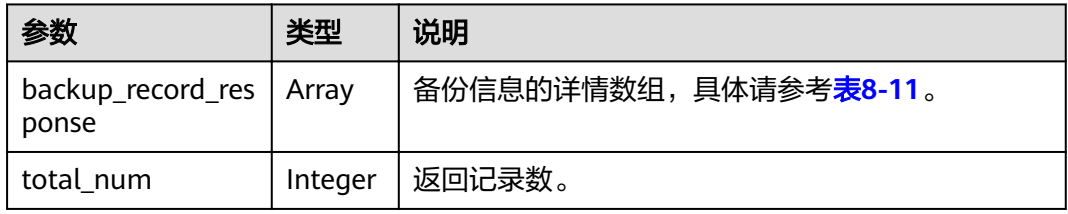

#### 表 **8-11** backup\_record\_response 参数说明

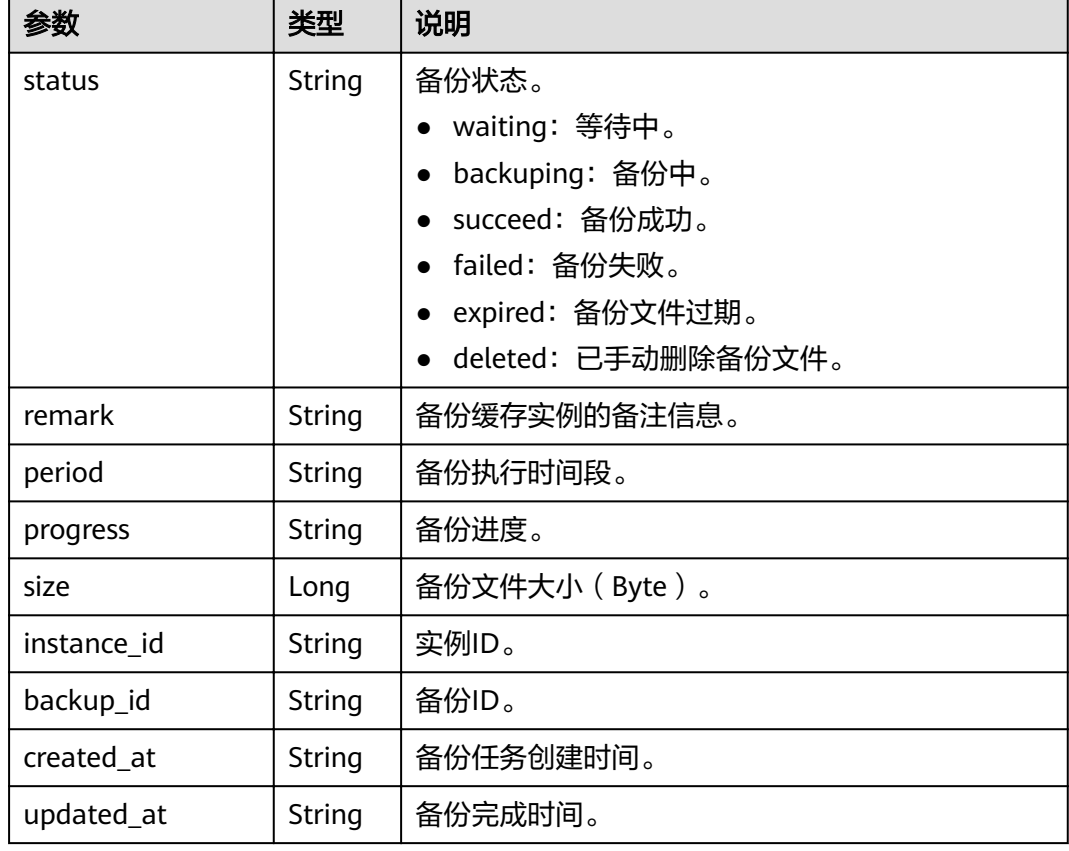

<span id="page-64-0"></span>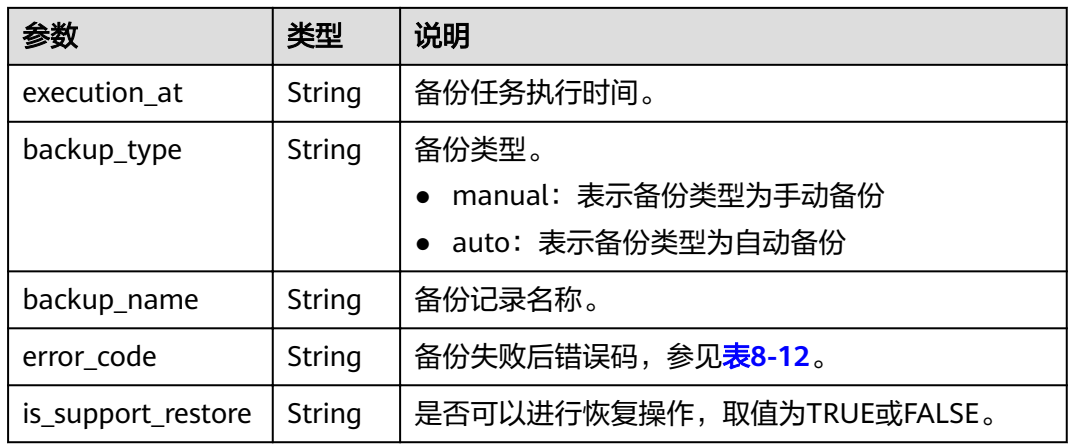

### 表 **8-12** DCS 备份恢复错误码

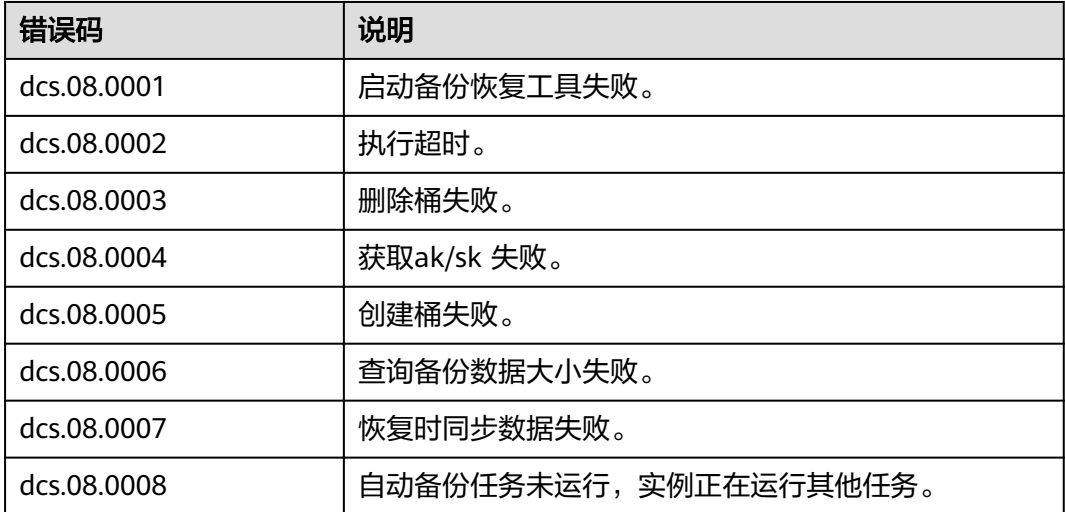

#### 响应示例

```
{
   "backup_record_response": [
     {
 "status": "succeed",
 "remark": "001",
 "period": null,
 "progress": "100.00",
 "size": 880232,
 "instance_id": "5560df16-cebf-4473-95c4-d1b573c16e79",
 "backup_id": "4631832a-14c6-45b0-a0b3-3abd8f591ad1",
 "created_at": "2019-05-10T08:31:16.166Z",
 "updated_at": "2019-05-10T08:32:30.546Z",
 "execution_at": "2019-05-10T08:31:21.461Z",
        "backup_type": "manual",
        "backup_name": "backup_20190510163116",
        "error_code": null,
        "is_support_restore": "TRUE"
     }
 ],
 "total_num": 1
}
```
# 状态码

操作成功的状态码如表**8-13**所示,其他响应见表**[12-1](#page-97-0)**。

#### 表 **8-13** 状态码

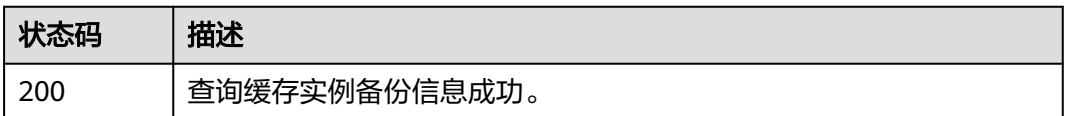

# **8.4** 查询实例恢复记录

# 功能介绍

查询指定缓存实例的恢复记录列表。

### **URI**

GET /v1.0/{project\_id}/instances/{instance\_id}/restores? start={start}&limit={limit}&beginTime={beginTime}&endTime={endTime}

参数说明见表**8-14**。

#### 表 **8-14** 参数说明

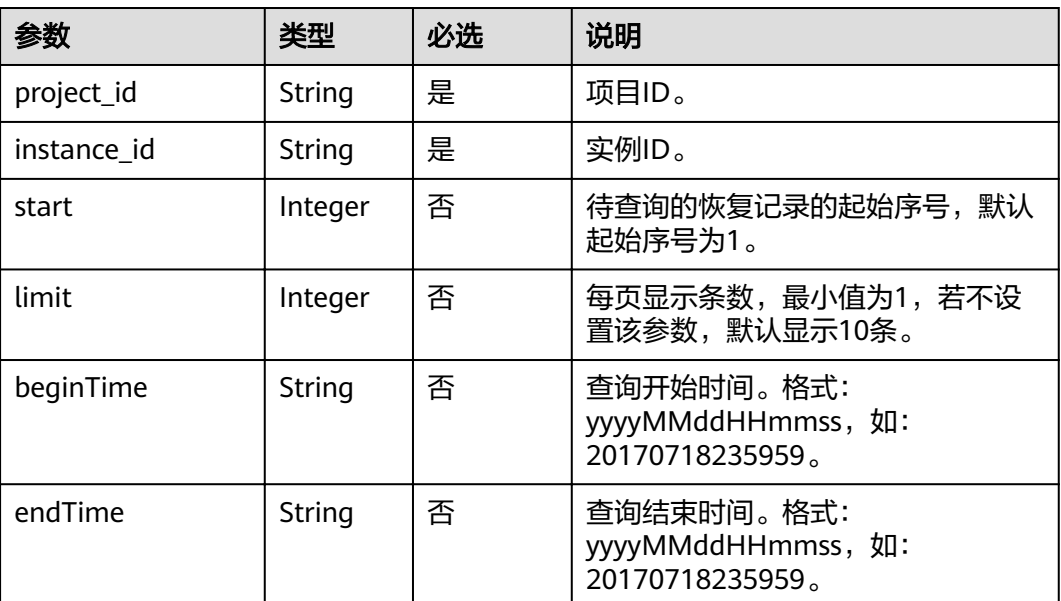

# 请求消息

请求参数

无

请求示例

GET https://{dcs\_endpoint}/v1.0/{project\_id}/instances/{instance\_id}/restores? start={start}&limit={limit}&beginTime={beginTime}&endTime={endTime}

# 响应消息

### 响应参数

参数说明见表**8-15**。

表 **8-15** 参数说明

| 参数                          | 类型      | 说明           |
|-----------------------------|---------|--------------|
| restore_record_res<br>ponse | Array   | 实例恢复记录的详情数组。 |
| total_num                   | Integer | 返回记录数。       |

表 **8-16** restore\_record\_response 参数说明

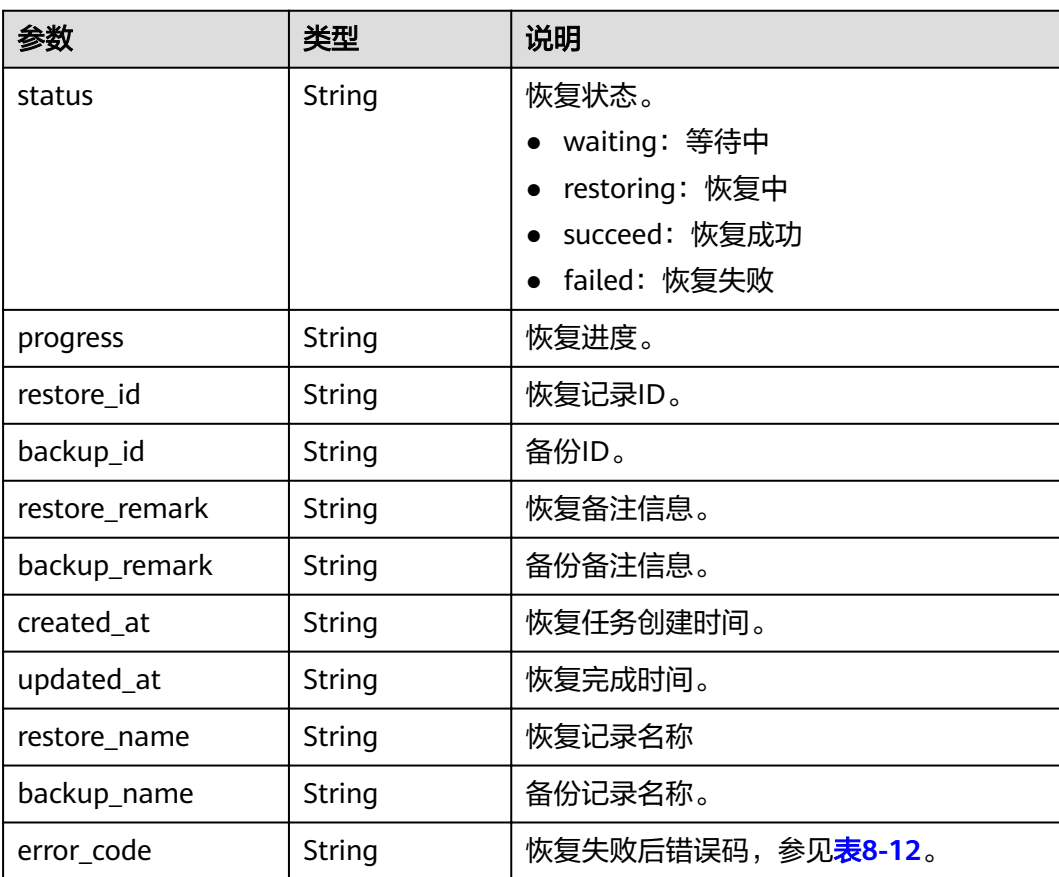

## 响应示例

{

 "restore\_record\_response": [ { "status": "succeed", "progress": "100.00",

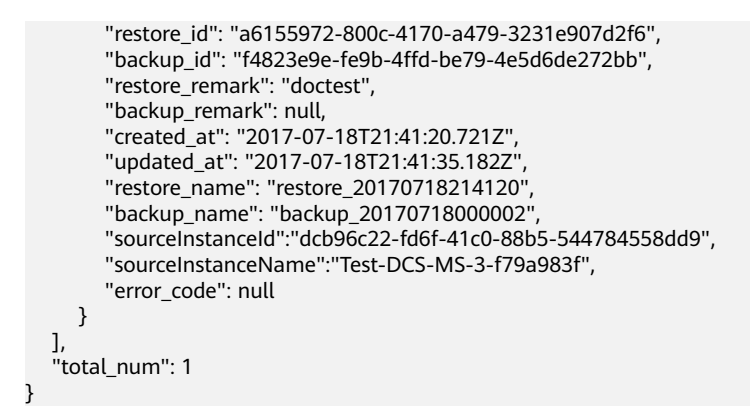

# 状态码

操作成功的状态码如表**8-17**所示,其他响应见表**[12-1](#page-97-0)**。

#### 表 **8-17** 状态码

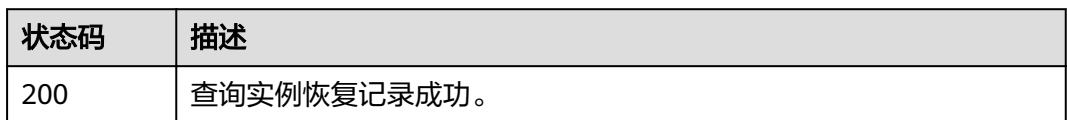

# **8.5** 删除备份文件

# 功能介绍

删除缓存实例已备份的文件。

### **URI**

DELETE /v1.0/{project\_id}/instances/{instance\_id}/backups/{backup\_id} 参数说明见表**8-18**。

### 表 **8-18** 参数说明

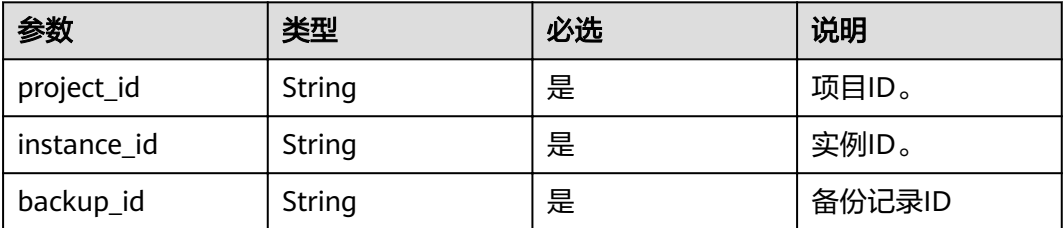

# 请求消息

请求参数

无。

请求示例

DELETE https://{dcs\_endpoint}/v1.0/{project\_id}/instances/{instance\_id}/backups/{backup\_id}

# 响应消息

### 响应参数

参数说明见表**8-19**。

### 表 **8-19** 参数说明

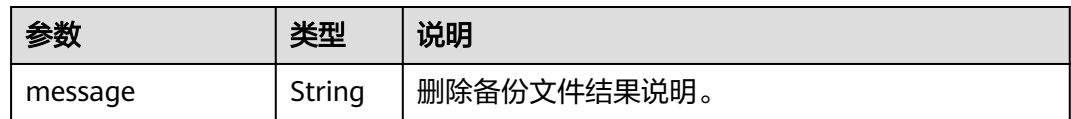

### 响应示例

{ "message": "" }

# 状态码

操作成功的状态码如表**8-20**所示,其他响应见表**[12-1](#page-97-0)**。

### 表 **8-20** 状态码

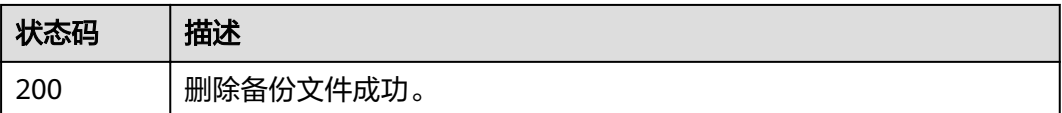

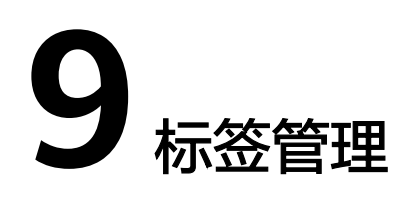

# **9.1** 查询租户所有标签

# 功能介绍

查询租户在指定Project中实例类型的所有资源标签集合。

说明

### **URI**

GET /v1.0/{project\_id}/dcs/tags

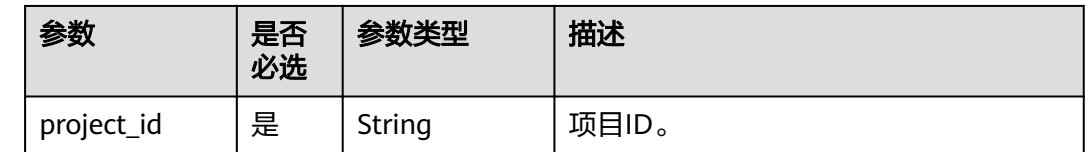

# 请求参数

无

# 响应参数

状态码为 200 时:

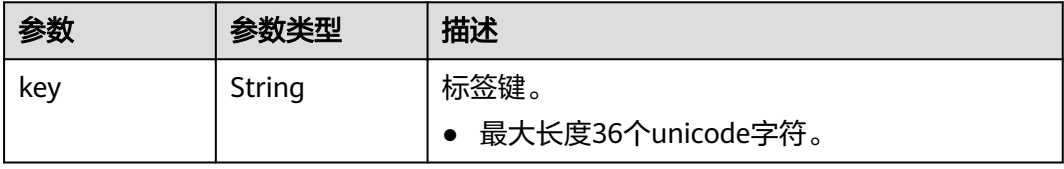

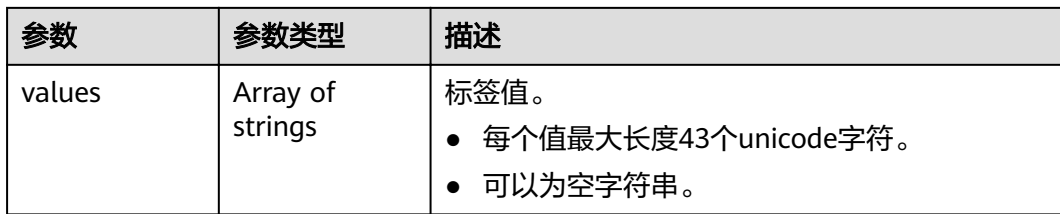

### 响应示例

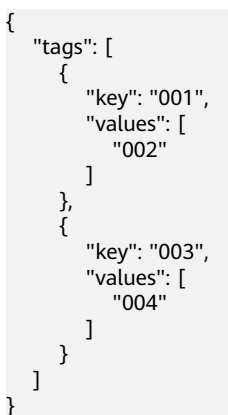

# 返回值

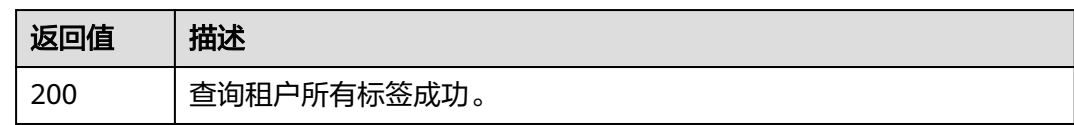

# 错误码

无

# **9.2** 批量添加或删除标签

# 功能介绍

为指定实例批量添加标签,或批量删除标签。

说明

## **URI**

POST /v1.0/{project\_id}/dcs/{instance\_id}/tags/action

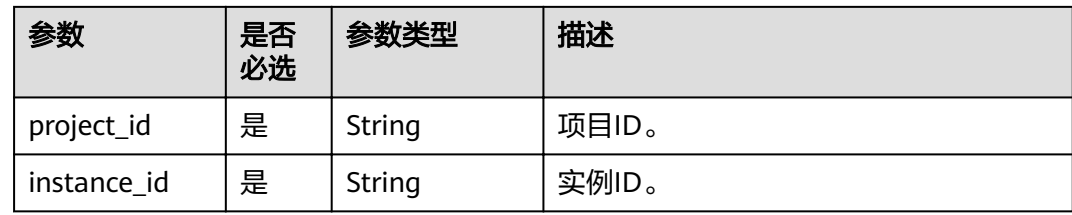

### **URI**示例:

Post https://{dcs\_endpoint}/v1.0/{project\_id}/dcs/{instance\_id}/tags/action

# 请求参数

### 请求参数

### 表 **9-1** 请求参数

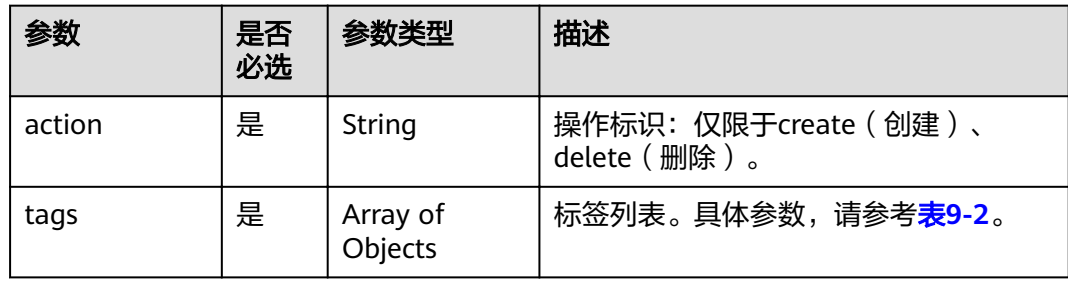

## 表 **9-2** tags 参数说明

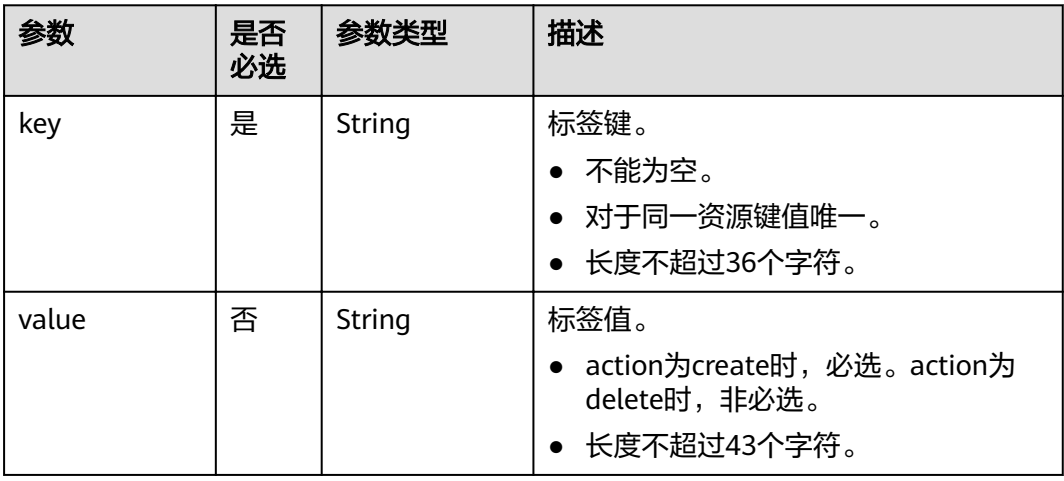

### 请求实例

{ "action": "create", "tags": [ { "key": "dcs001", "value": "002"
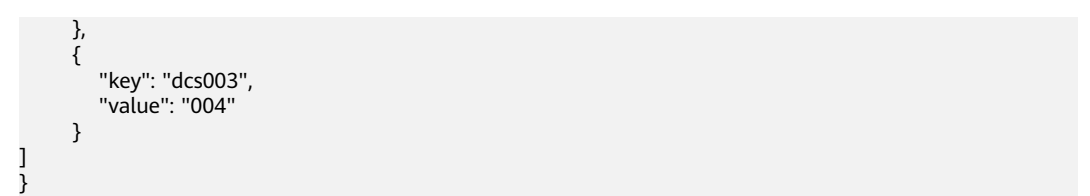

#### 响应参数

无

#### 返回值

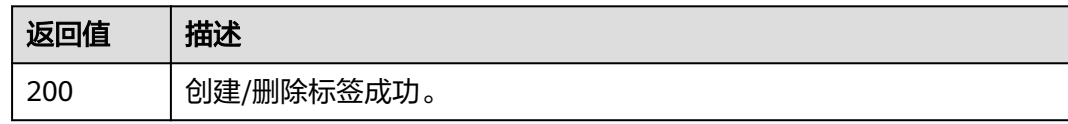

#### 错误码

无

## **9.3** 查询单个实例标签

#### 功能介绍

通过实例ID查询该实例所有标签。

说明

**URI**

GET /v1.0/{project\_id}/instances/{instance\_id}/tags

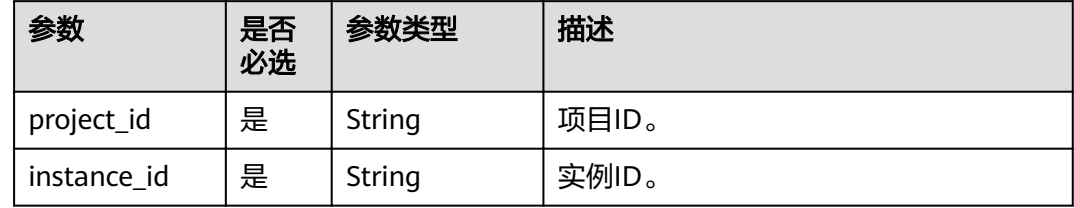

#### 请求参数

无

#### 响应参数

状态码为 200 时:

#### 表 **9-3** 响应参数

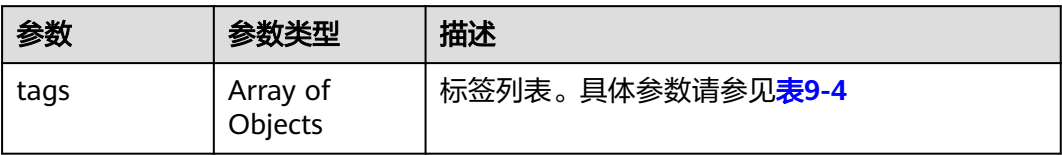

#### 表 **9-4** tags 参数说明

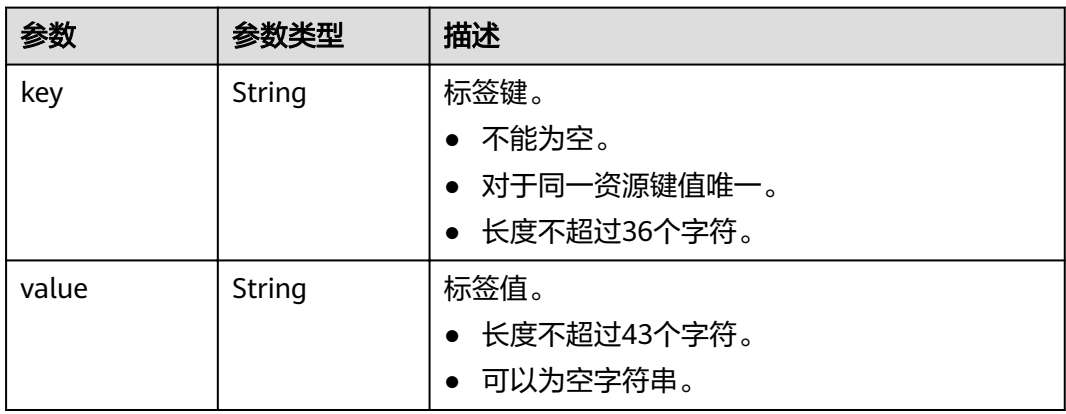

#### 响应示例

状态码为 200 时:

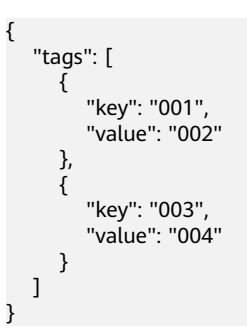

#### 返回值

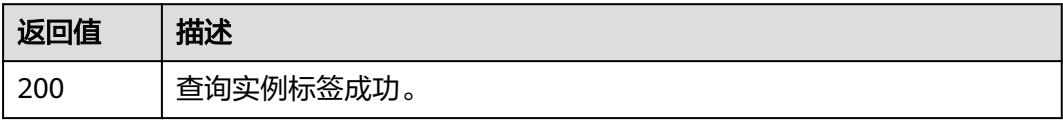

#### 错误码

无

## **9.4** 查询租户所有标签

#### 功能介绍

查询租户在指定Project中实例类型的所有资源标签集合。

#### **URI**

GET /v2/{project\_id}/dcs/tags

#### 表 **9-5** 路径参数

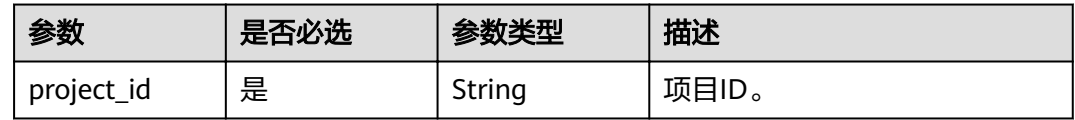

#### 请求参数

无

#### 响应参数

状态码: **200**

表 **9-6** 响应 Body 参数

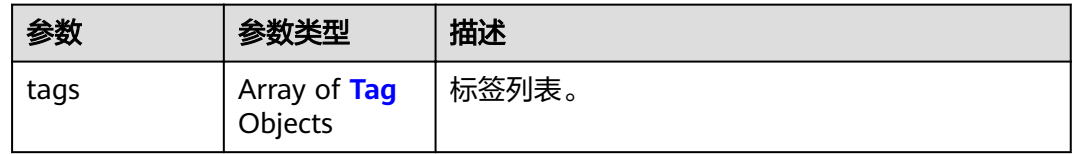

#### 表 **9-7** Tag

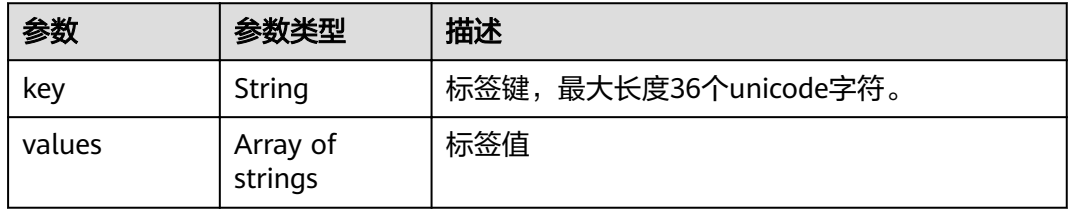

#### 请求示例

POST https://{dcs\_endpoint}/v2/{project\_id}/dcs/tags

#### 响应示例

状态码: **200**

#### 查询租户所有标签成功。

```
{
 "tags" : [ {
 "value" : [ "value1", "value2" ],
 "key" : 1
 }, {
 "value" : [ "value1", "value2" ],
 "key" : 2
 } ]
\begin{bmatrix} 3 & 1 \\ 1 & 1 \end{bmatrix}
```
#### 状态码

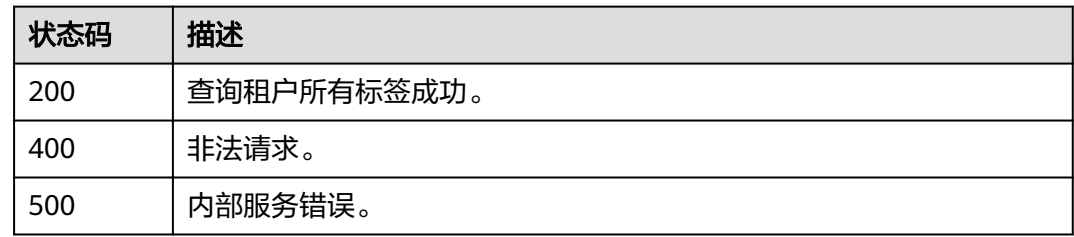

#### 错误码

请参[见错误码。](#page-99-0)

## **9.5** 批量添加或删除标签

#### 功能介绍

为指定实例批量添加标签,或批量删除标签。

#### **URI**

POST /v2/{project\_id}/dcs/{instance\_id}/tags/action

#### 表 **9-8** 路径参数

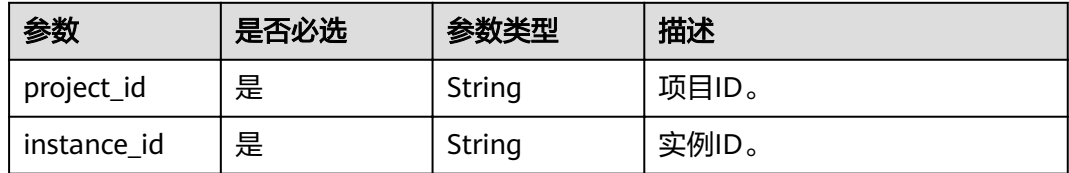

#### 请求参数

#### 表 **9-9** 请求 Body 参数

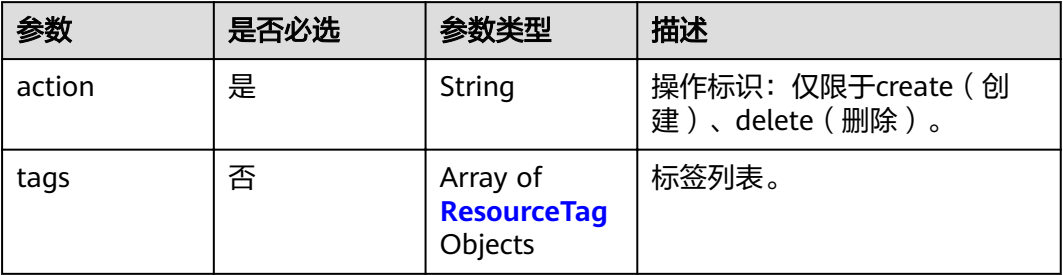

#### 表 **9-10** ResourceTag

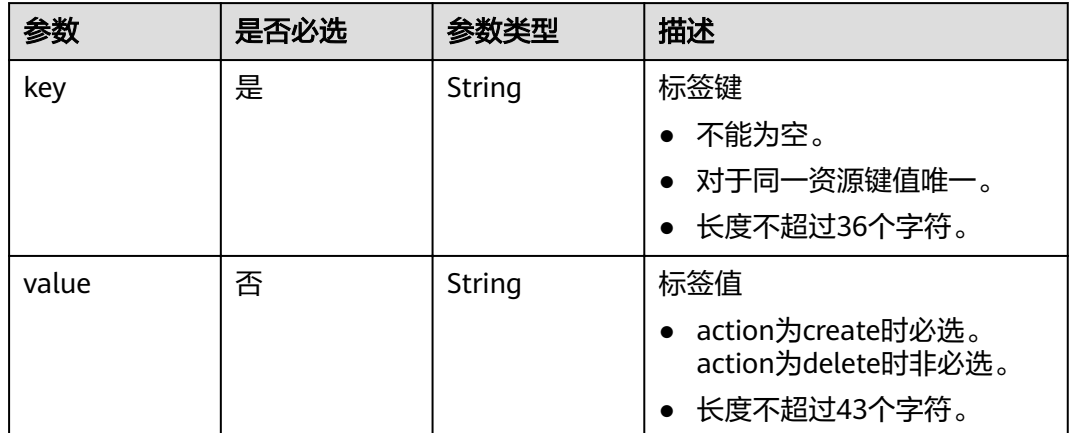

#### 响应参数

无

#### 请求示例

POST https://{dcs\_endpoint}/v2/7dddae81f0e34f62adb9618bc8c8b1fe/dcs/ 01928d55-7020-4500-9c29-774caabe4bc4/tags/action

#### 响应示例

无

#### 状态码

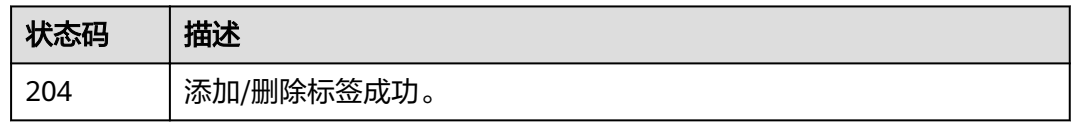

#### 错误码

请参[见错误码。](#page-99-0)

## **9.6** 查询单个实例标签

#### 功能介绍

通过实例ID查询标签。

#### **URI**

GET /v2/{project\_id}/instances/{instance\_id}/tags

#### 表 **9-11** 路径参数

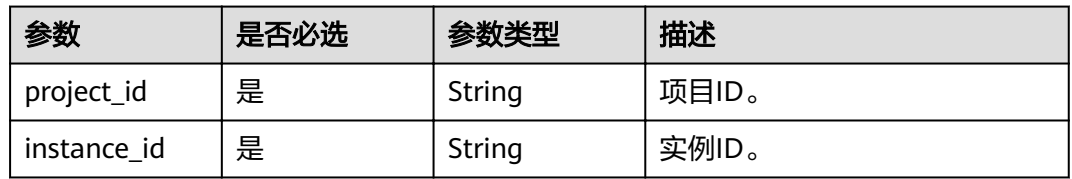

#### 请求参数

无

#### 响应参数

状态码: **200**

#### 表 **9-12** 响应 Body 参数

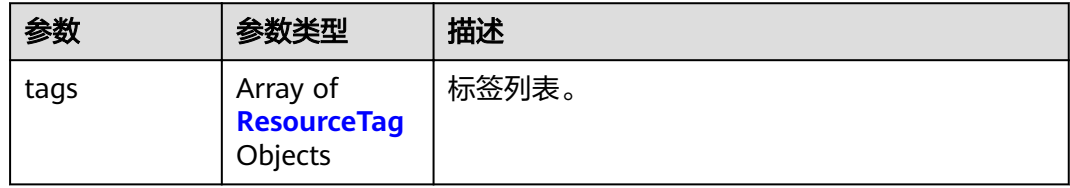

#### 表 **9-13** ResourceTag

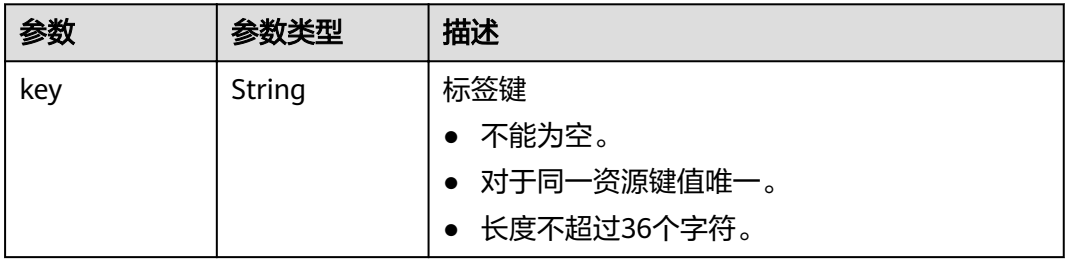

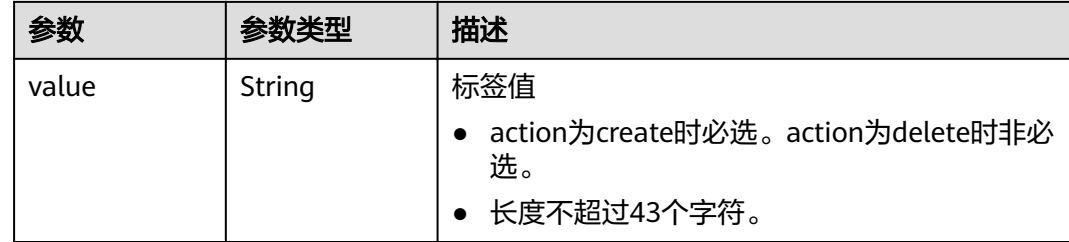

#### 请求示例

POST https://{dcs\_endpoint}/v2/{project\_id}/instances/{instance\_id}/tags

#### 响应示例

#### 状态码: **200**

查询实例标签成功。

```
{
 "tags" : [ {
 "value" : "a",
 "key" : 1
 }, {
 "value" : "b",
 "key" : 2
 } ]
\big\}
```
#### 状态码

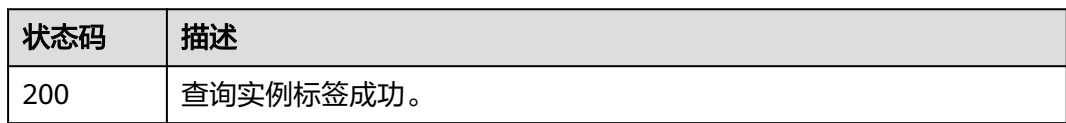

#### 错误码

请参[见错误码。](#page-99-0)

## 10 其他接口

## **10.1** 查询产品规格列表

#### 功能介绍

在创建缓存实例时,需要配置订购的产品ID(即product\_id),可通过该接口查询产品 规格。

#### **URI**

GET /v1.0/products

#### 请求消息

请求参数

无。

请求示例

无。

#### 响应消息

#### 响应参数

参数说明见表**10-1**。

#### 表 **10-1** 参数说明

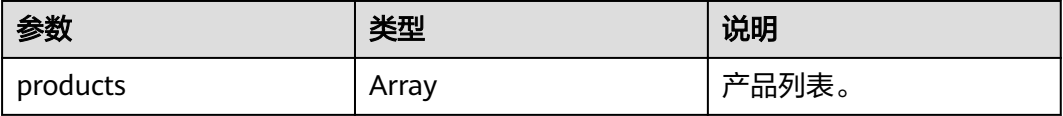

#### 表 **10-2** products 参数说明

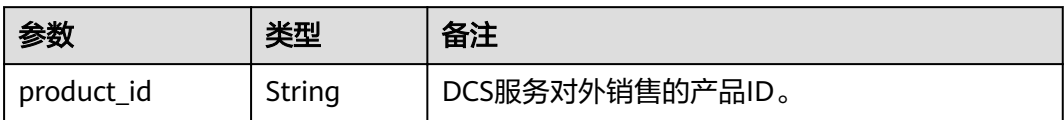

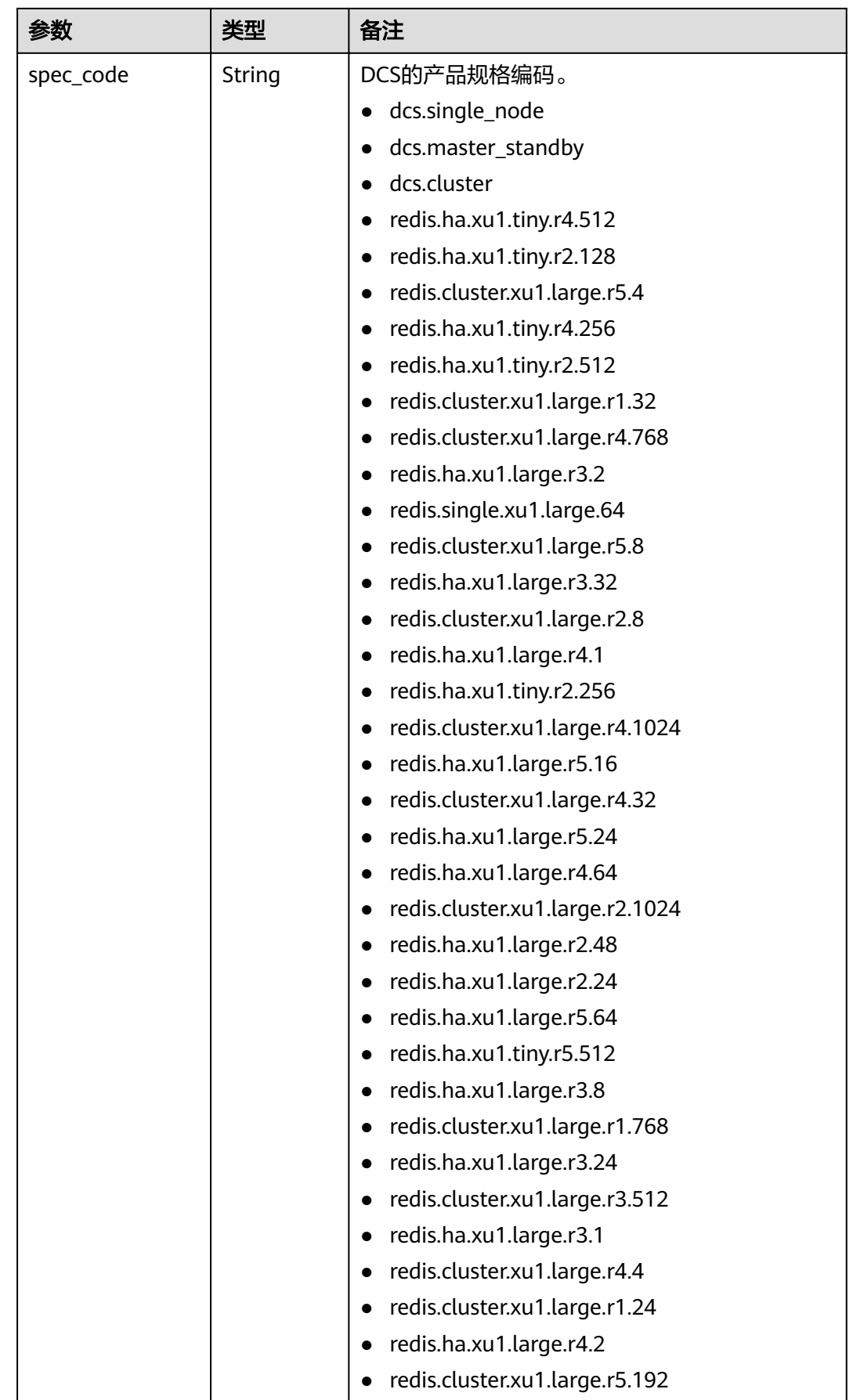

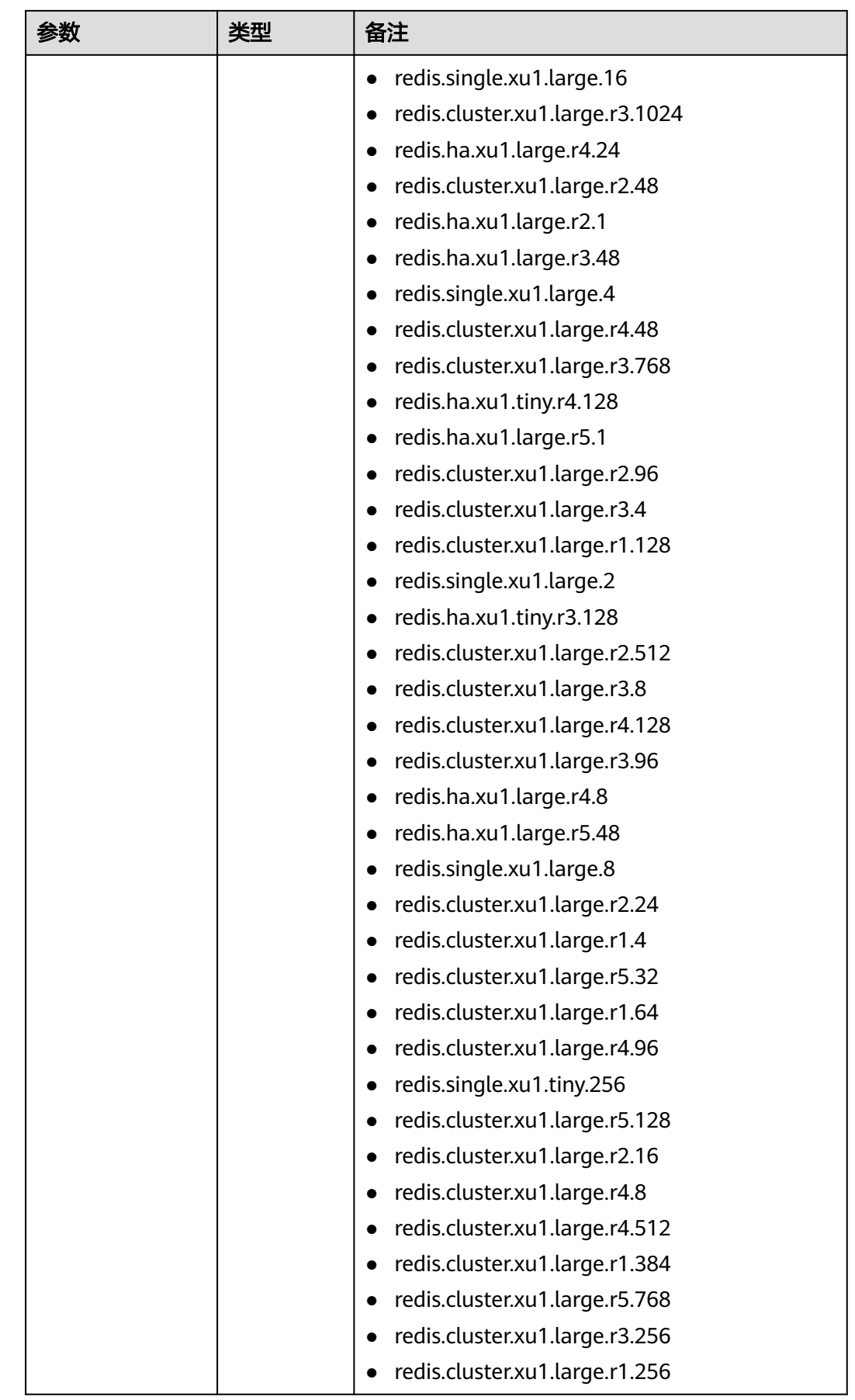

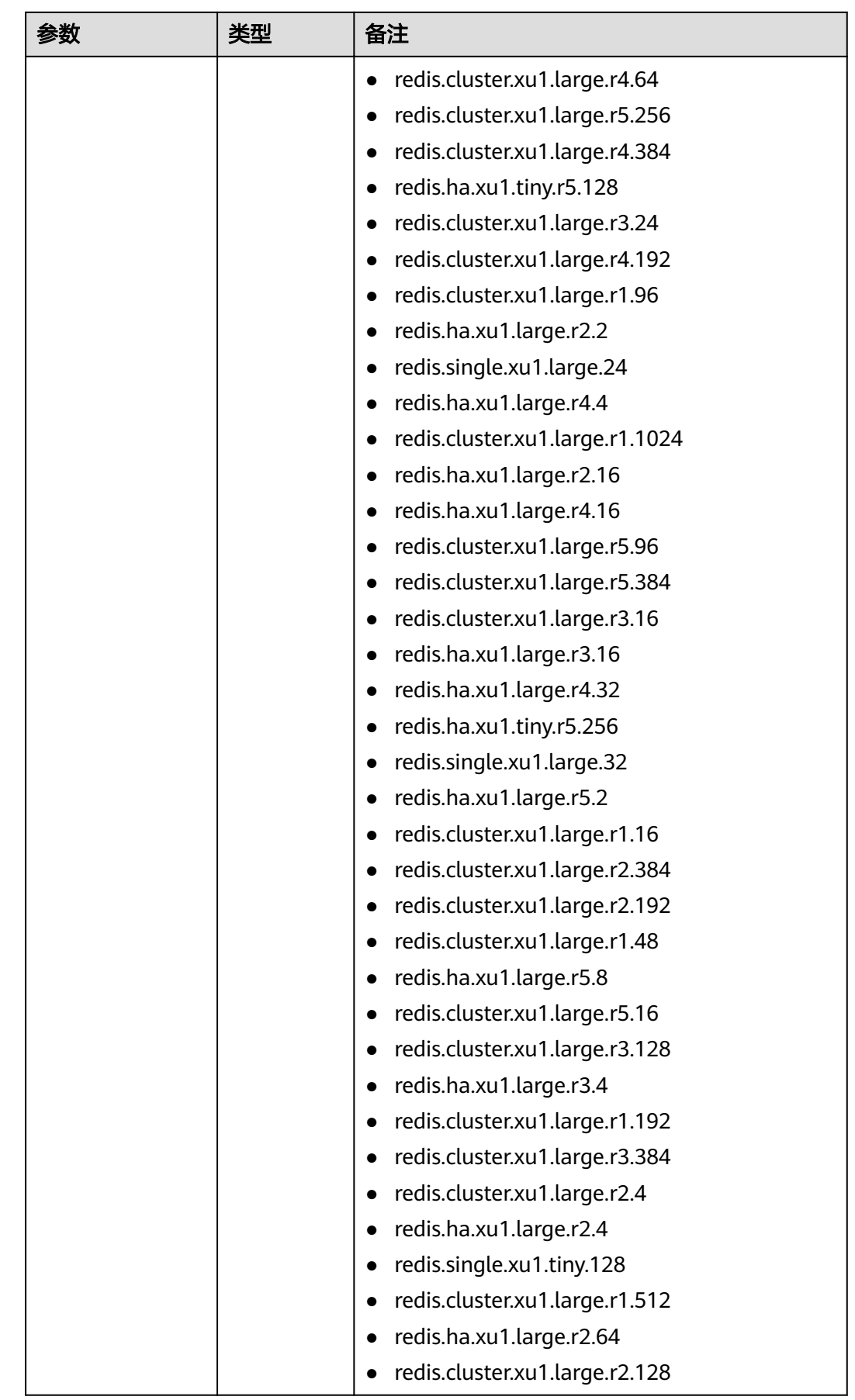

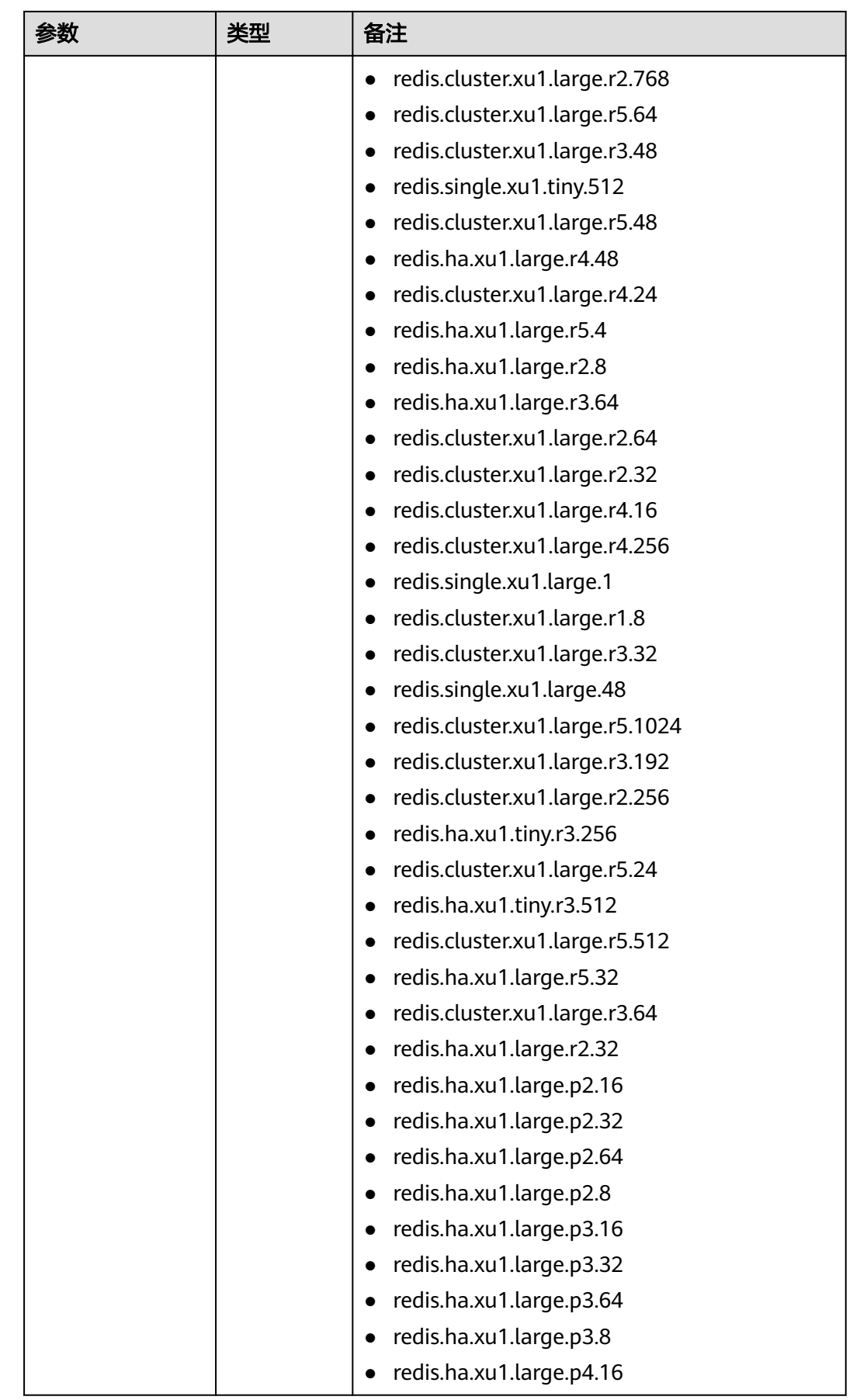

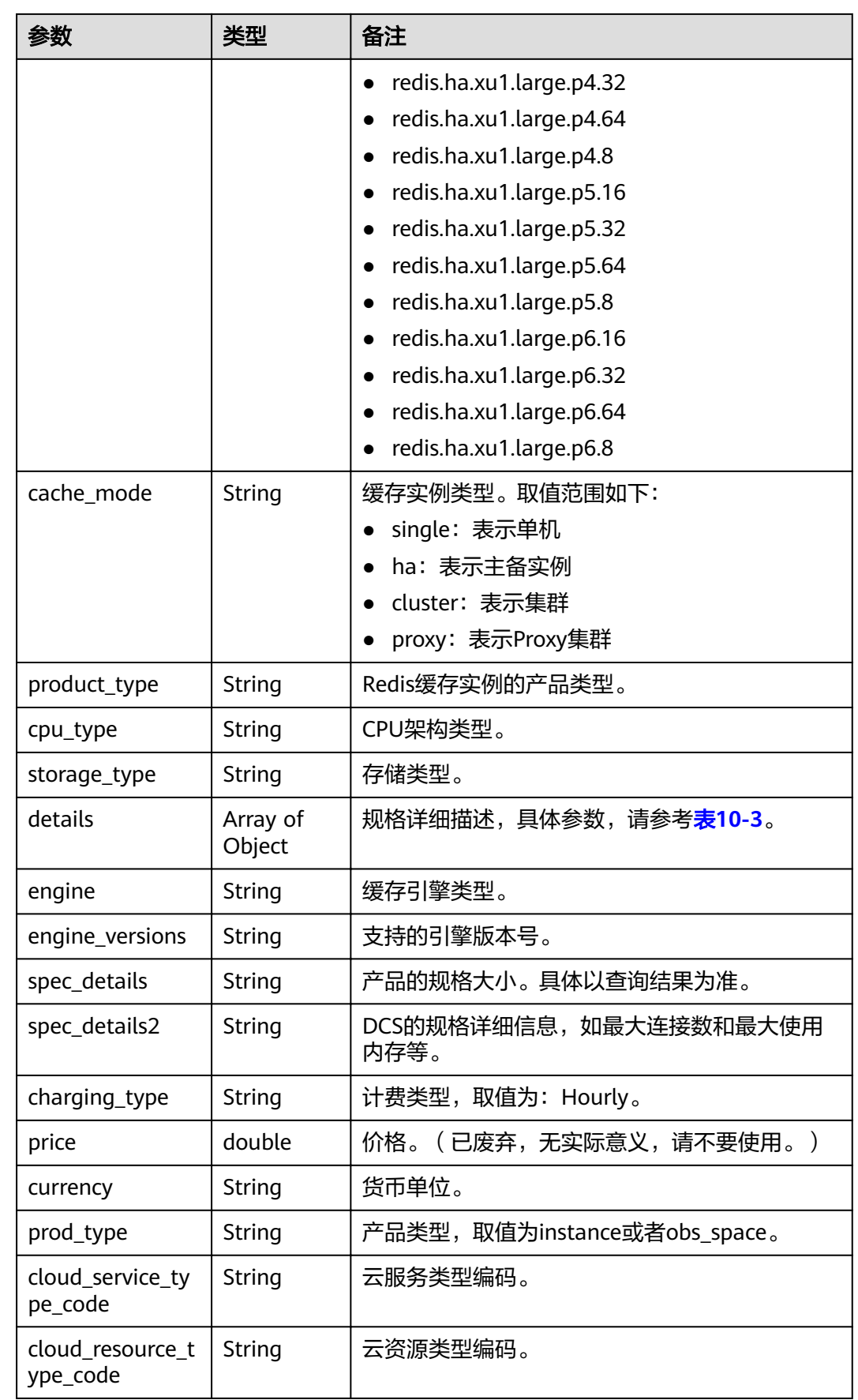

<span id="page-86-0"></span>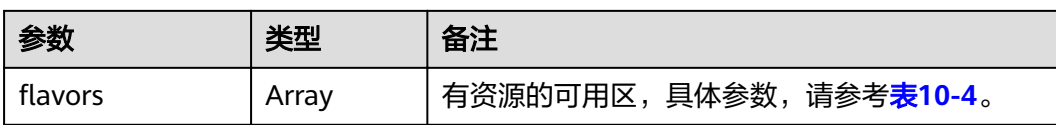

#### 表 **10-3** details 参数说明

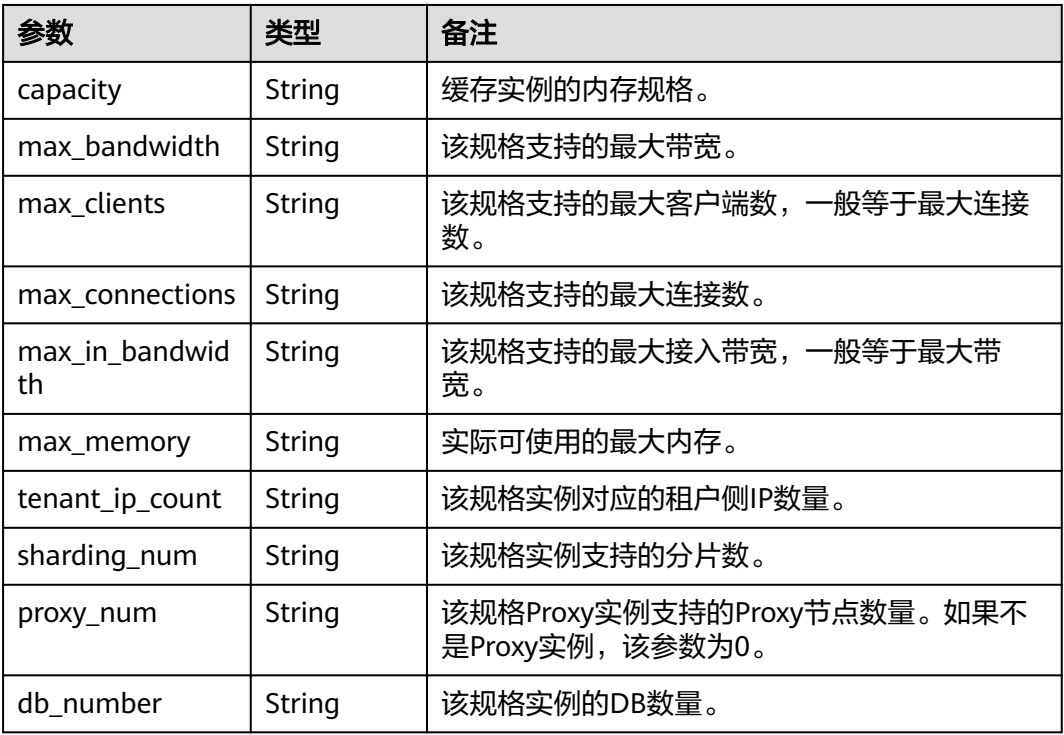

#### 表 10-4 flavors 参数说明

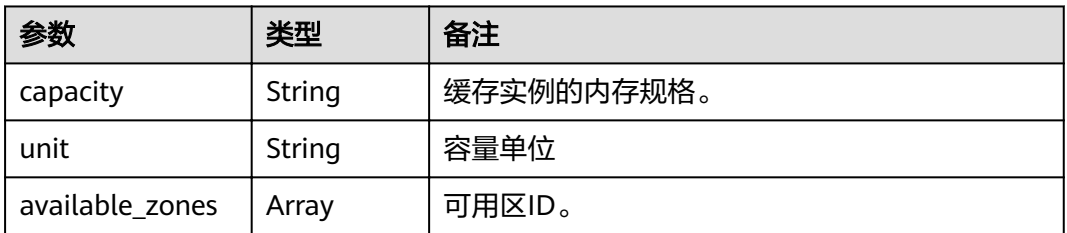

#### 响应示例

```
{
  "products": [
    {
 "details": {
 "capacity": 64,
 "max_memory": 64,
 "max_connections": 20000,
 "max_clients": 80000,
 "max_bandwidth": 2000,
 "max_in_bandwidth": 600,
 "proc_num": 8
      },
```

```
 "engine": "redis",
         "price": 0.04,
         "currency": "1",
        "flavors": [
           {
              "capacity": "64",
              "unit": "GB",
              "available_zones": [
                 "ae04cf9d61544df3806a3feeb401b204",
                 "882f6e449e3245dbb8c1c0fafa494c89"
 ]
           },
 {
              "capacity": "128",
              "unit": "GB",
              "available_zones": [
                 "ae04cf9d61544df3806a3feeb401b204",
                 "882f6e449e3245dbb8c1c0fafa494c89"
              ]
           },
 {
              "capacity": "256",
              "unit": "GB",
              "available_zones": [
                 "ae04cf9d61544df3806a3feeb401b204",
                 "882f6e449e3245dbb8c1c0fafa494c89"
             ]
           }
        ],
         "product_id": "00301-30112-0--0",
         "spec_code": "dcs.cluster",
         "cache_mode": "cluster",
         "product_type": "generic",
        "cpu_type": "x86_64",
         "storage_type": "DRAM",
         "engine_versions": "3.0",
         "spec_details": "[{\"mem\":\"64,128,256\"}]",
         "spec_details2": "[{\"capacity\": 64,\"max_memory\": 64,\"max_connections\": 20000,\"max_clients\":
80000,\"max_bandwidth\": 2000,\"max_in_bandwidth\": 600,\"proc_num\":8},{\"capacity\": 
128,\"max_memory\": 128,\"max_connections\": 20000,\"max_clients\":160000,\"max_bandwidth\": 
2000,\"max_in_bandwidth\": 600,\"proc_num\":16},{\"capacity\": 256,\"max_memory\": 
256,\"max_connections\": 20000,\"max_clients\":160000,\"max_bandwidth\": 2000,\"max_in_bandwidth\": 
600,\"proc_num\":32},{\"capacity\": 512,\"max_memory\": 512,\"max_connections\": 20000,\"max_clients\":
160000,\"max_bandwidth\": 2000,\"max_in_bandwidth\": 600,\"proc_num\":64},{\"capacity\": 
1024,\"max_memory\": 1024,\"max_connections\": 20000,\"max_clients\":160000,\"max_bandwidth\": 
2000,\"max_in_bandwidth\": 600,\"proc_num\":128}]",
        "charging_type": "Hourly"
         "prod_type": "instance",
         "cloud_service_type_code": "XXXX",
         "cloud_resource_type_code": "XXXX"
```
#### 状态码

操作成功的状态码如表**10-5**所示,其他响应见表**[12-1](#page-97-0)**。

#### 表 **10-5** 状态码

},

}

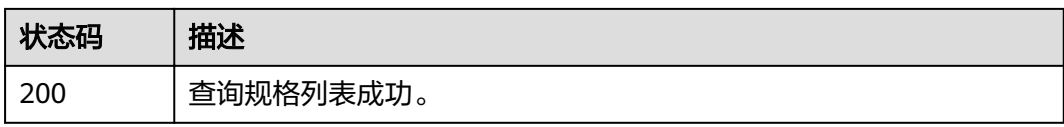

### **10.2** 查询租户配额

#### 功能介绍

查询租户默认可以创建的实例数和总内存的配额限制,以及可以申请配额的最大值和 最小值。不同的租户在不同的区域配额可能不同。

#### **URI**

GET /v1.0/{project\_id}/quota

参数说明见表**10-6**。

#### 表 **10-6** 参数说明

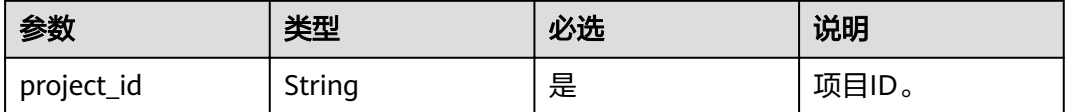

#### 请求消息

请求参数

无。

请求示例

无。

#### 响应消息

#### 响应参数

参数说明见表**10-7**。

#### 表 **10-7** 参数说明

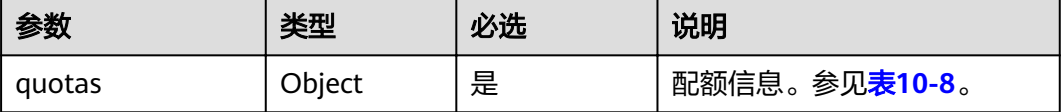

#### 表 **10-8** quotas 参数说明

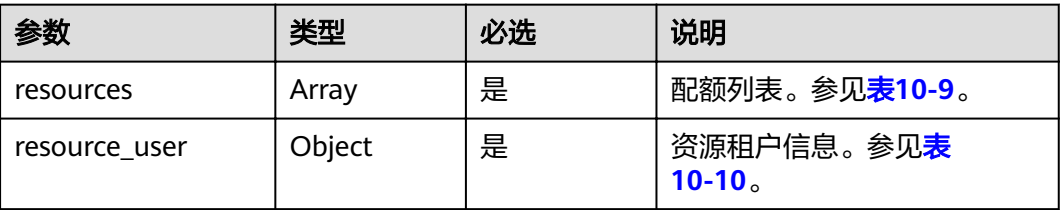

#### <span id="page-89-0"></span>表 **10-9** resources 参数说明

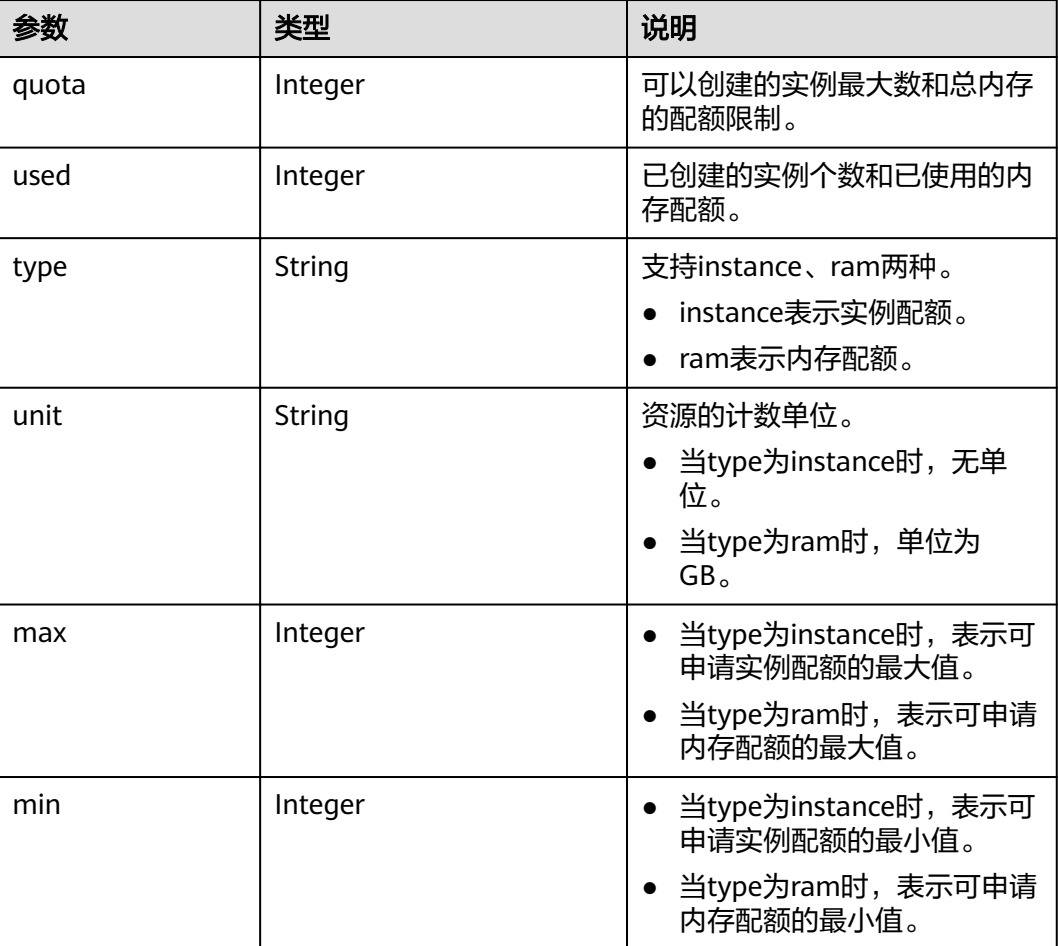

#### 表 **10-10** resource\_user 参数说明

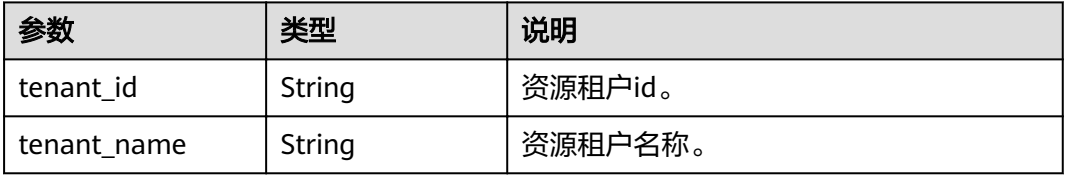

#### 响应示例

{

```
 "quotas": {
    "resources": [
      {
 "quota": 10,
 "used": 3,
 "type": "instance",
\blacksquare "min": 1,
 "max": 10,
 "unit": null
      },
      {
 "quota": 800,
"used": 22,
```

```
 "type": "ram",
\blacksquare "min": 1,
 "max": 800,
       "unit": "GB"
 }
\qquad \qquad ],
 "resource_user": {
 "tenant_id": "836152f9838a44089f40f3cf6fd432bf",
 "tenant_name": "op_svc_dcs_003"
\qquad \qquad \} }
```
#### 状态码

操作成功的状态码如表**10-11**所示,其他响应见表**[12-1](#page-97-0)**。

#### 表 **10-11** 状态码

}

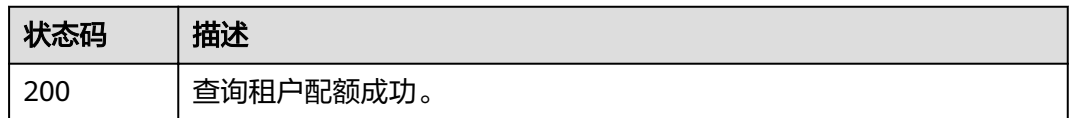

## **10.3** 查询维护时间窗时间段

#### 功能介绍

查询维护时间窗开始时间和结束时间。

**URI**

GET /v1.0/instances/maintain-windows

#### 请求消息

请求参数

无。

请求示例

无。

#### 响应消息

#### 响应参数

参数说明见表**[10-12](#page-91-0)**。

#### <span id="page-91-0"></span>表 **10-12** 响应参数说明

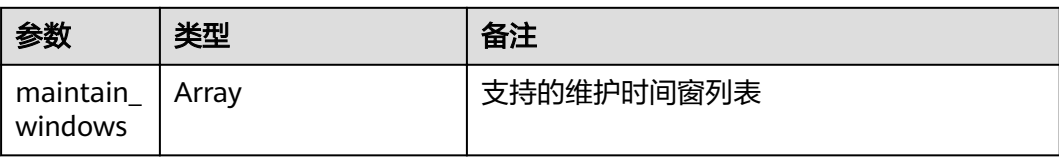

#### 表 **10-13** maintain\_windows 参数说明

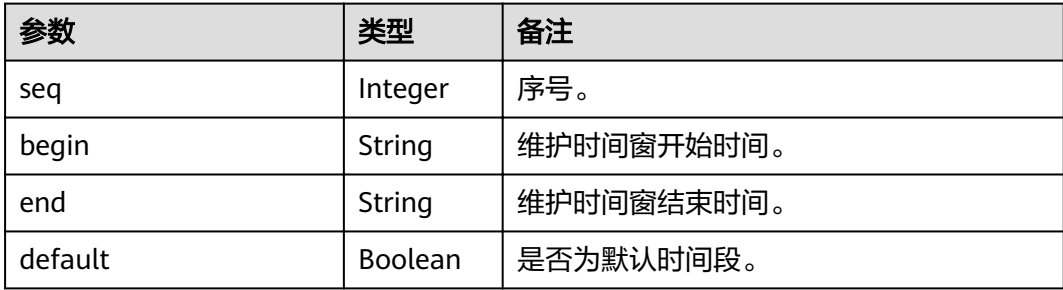

#### 响应示例

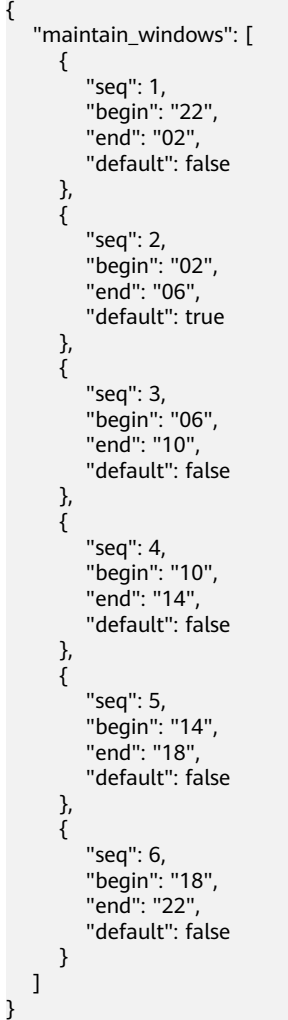

#### 状态码

操作成功的状态码如表**10-14**所示,其他响应见表**[12-1](#page-97-0)**。

#### 表 **10-14** 状态码

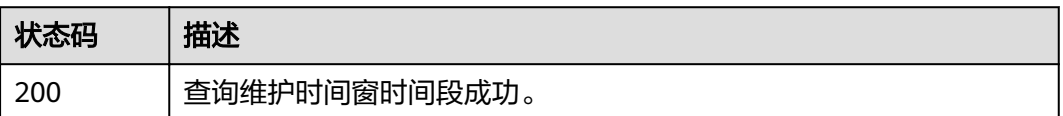

## **10.4** 查询可用区信息

#### 功能介绍

在创建缓存实例时,需要配置实例所在的可用区ID,可通过该接口查询可用区的ID。

**URI**

GET /v1.0/availableZones

#### 请求消息

请求参数

无。

请求示例

无。

#### 响应消息

#### 响应参数

参数说明见表**10-15**。

#### 表 **10-15** 参数说明

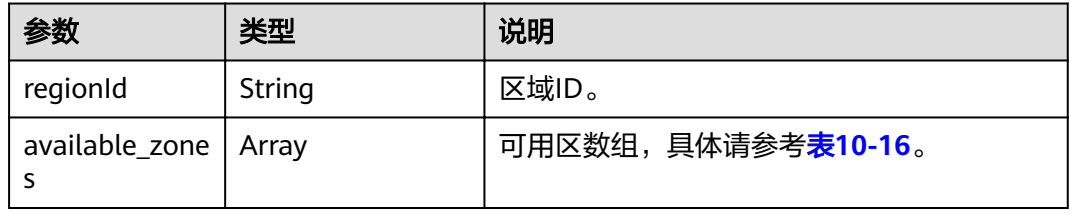

#### 表 **10-16** available\_zones 参数说明

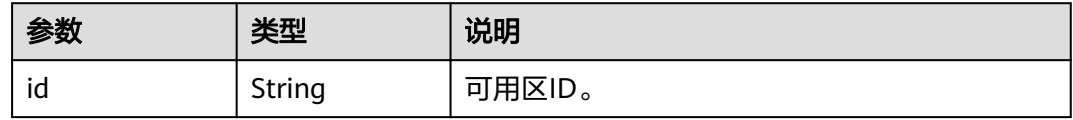

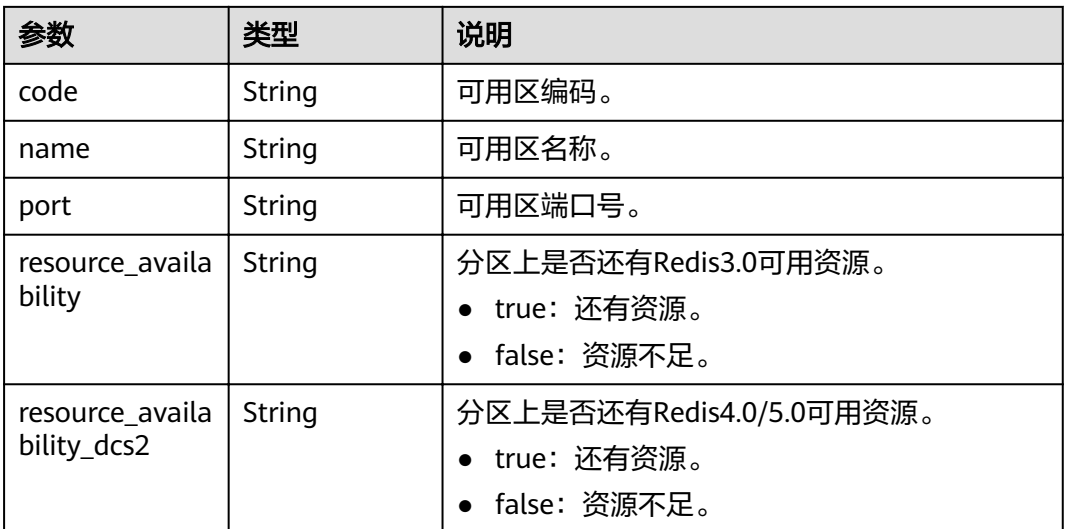

#### 响应示例

```
{
   "regionId": "XXXXXX",
   "available_zones": [
     {
        "id": "f84448fd537f46078dd8bd776747f573",
 "code": "XXXXXX",
 "name": "XXXXXX",
 "port": "8003",
 "resource_availability": "true"
     },
     {
        "id": "12c47a78666b4e438cd0c692b9860387",
 "code": "XXXXXX",
 "name": "XXXXXX",
 "port": "8002",
 "resource_availability": "true"
     },
     {
        "id": "0725858e0d26434f9aa3dc5fc40d5697",
 "code": "XXXXXX",
 "name": "XXXXXX",
        "port": "8009",
        "resource_availability": "true"
     }
   ]
}
```
#### 状态码

操作成功的状态码如表**10-17**所示,其他响应见表**[12-1](#page-97-0)**。

#### 表 **10-17** 状态码

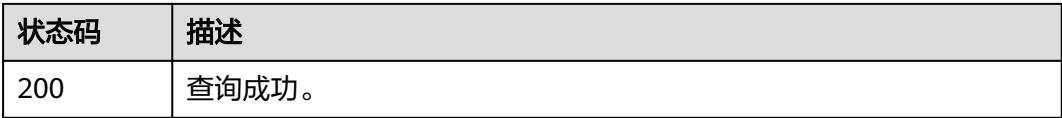

## **11** 权限策略和授权项

如果您需要对您所拥有的DCS进行精细的权限管理,您可以使用统一身份认证服务 (Identity and Access Management,简称IAM),如果账号已经能满足您的要求, 不需要创建独立的IAM用户,您可以跳过本章节,不影响您使用DCS服务的其它功能。

默认情况下,新建的IAM用户没有任何权限,您需要将其加入用户组,并给用户组授 予策略或角色,才能使用户组中的用户获得相应的权限,这一过程称为授权。授权 后,用户就可以基于已有权限对云服务进行操作。

权限根据授权的精细程度,分为角色和策略。角色以服务为粒度,是IAM最初提供的 一种根据用户的工作职能定义权限的粗粒度授权机制。策略以API接口为粒度进行权限 拆分,授权更加精细,可以精确到某个操作、资源和条件,能够满足企业对权限最小 化的安全管控要求。

#### 说明

如果您要允许或是禁止某个接口的操作权限,请使用策略。

账号具备所有接口的调用权限,如果使用账号下的IAM用户发起API请求时,该IAM用 户必须具备调用该接口所需的权限,否则,API请求将调用失败。每个接口所需要的权 限,与各个接口所对应的授权项相对应,只有发起请求的用户被授予授权项所对应的 策略,该用户才能成功调用该接口。例如,用户要调用接口来查询云服务器列表,那 么这个IAM用户被授予的策略中必须包含允许"dcs:servers:list"的授权项,该接口才 能调用成功。

#### 支持的授权项

策略包含系统策略和自定义策略,如果系统策略不满足授权要求,帐号管理员可以创 建自定义策略,并通过给用户组授予自定义策略来进行精细的访问控制。策略支持的 操作与API相对应,授权项列表说明如下:

- 权限:允许或拒绝某项操作。
- 对应API接口:自定义策略实际调用的API接口。
- 授权项:自定义策略中支持的Action,在自定义策略中的Action中写入授权项, 可以实现授权项对应的权限功能。
- 依赖的授权项:部分Action存在对其他Action的依赖,需要将依赖的Action同时写 入授权项,才能实现对应的权限功能。
- IAM项目(Project)/企业项目(Enterprise Project): 自定义策略的授权范围, 包括 IAM项目与企业项目。授权范围如果同时支持IAM项目和企业项目,表示此授权项

对应的自定义策略,可以在IAM和企业管理两个服务中给用户组授权并生效。如 果仅支持IAM项目,不支持企业项目,表示仅能在IAM中给用户组授权并生效,如 果在企业管理中授权,则该自定义策略不生效。帐号管理员可以在授权项列表中 查看授权项是否支持IAM项目或企业项目,"√"表示支持,"×"表示暂不支 持。

DCS的支持自定义策略授权项如表**11-1**所示。

#### 表 **11-1** DCS 授权项明细

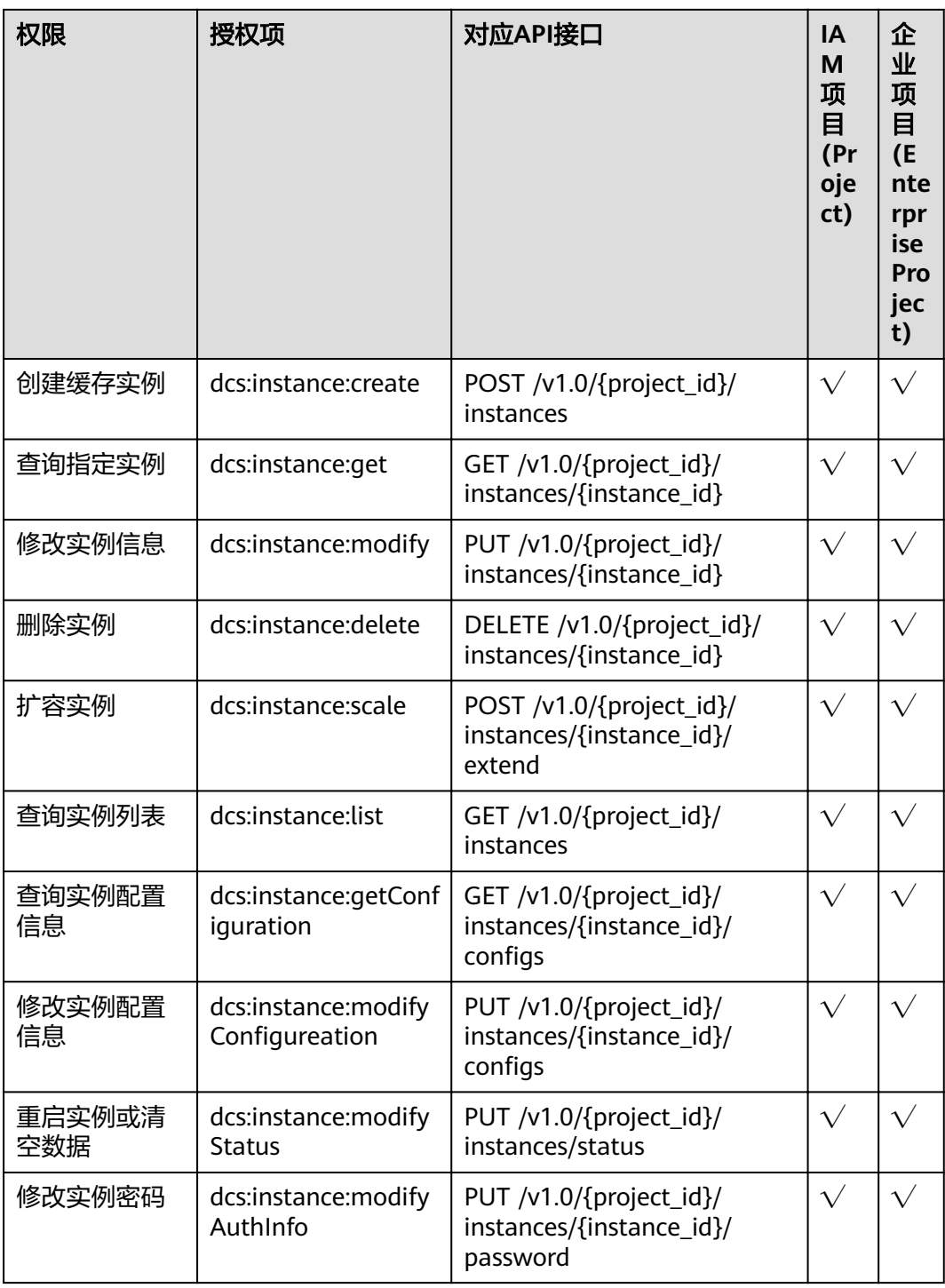

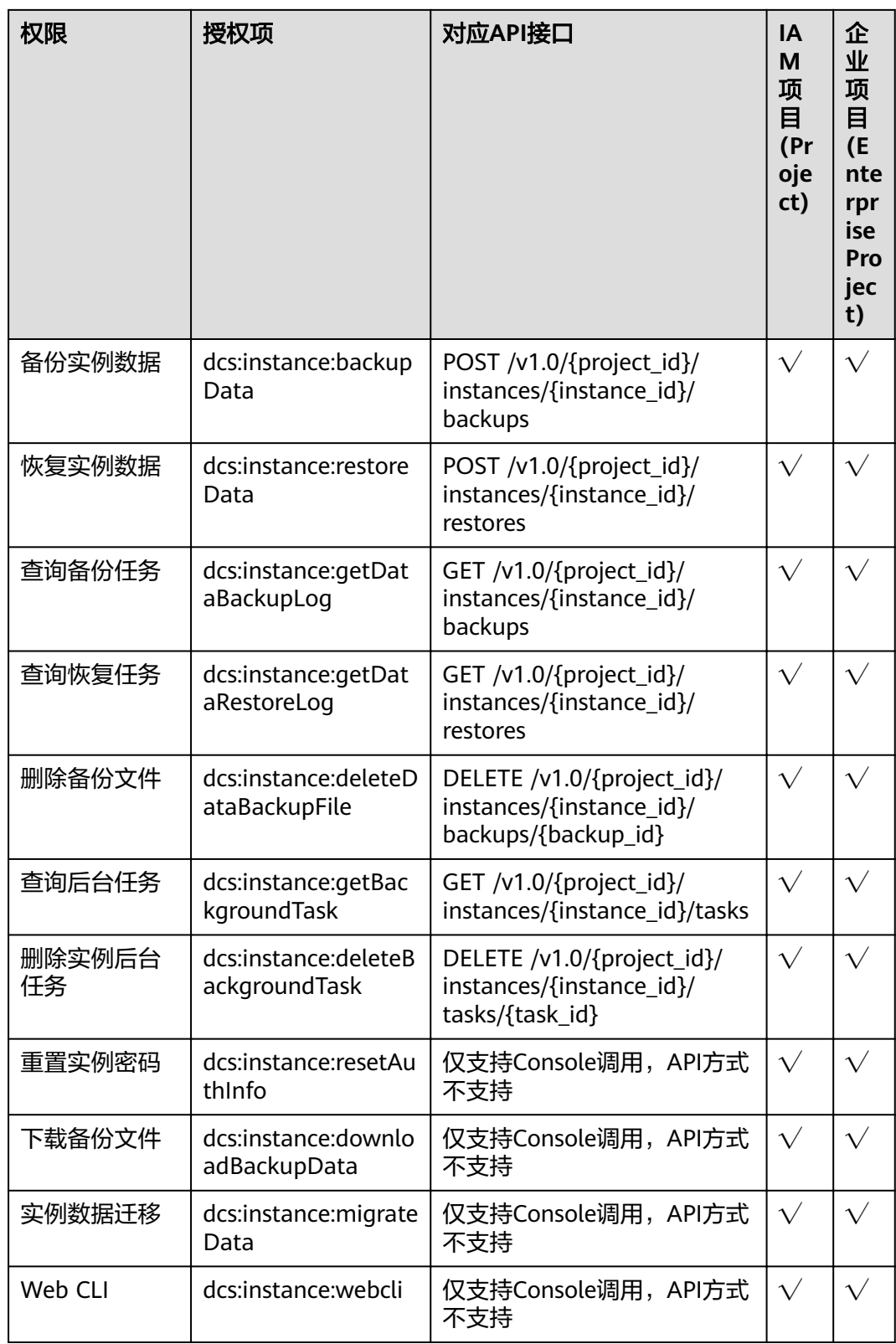

# **12** 附录

## <span id="page-97-0"></span>**12.1** 状态码

状态码如表**12-1**所示。

#### 表 **12-1** 状态码

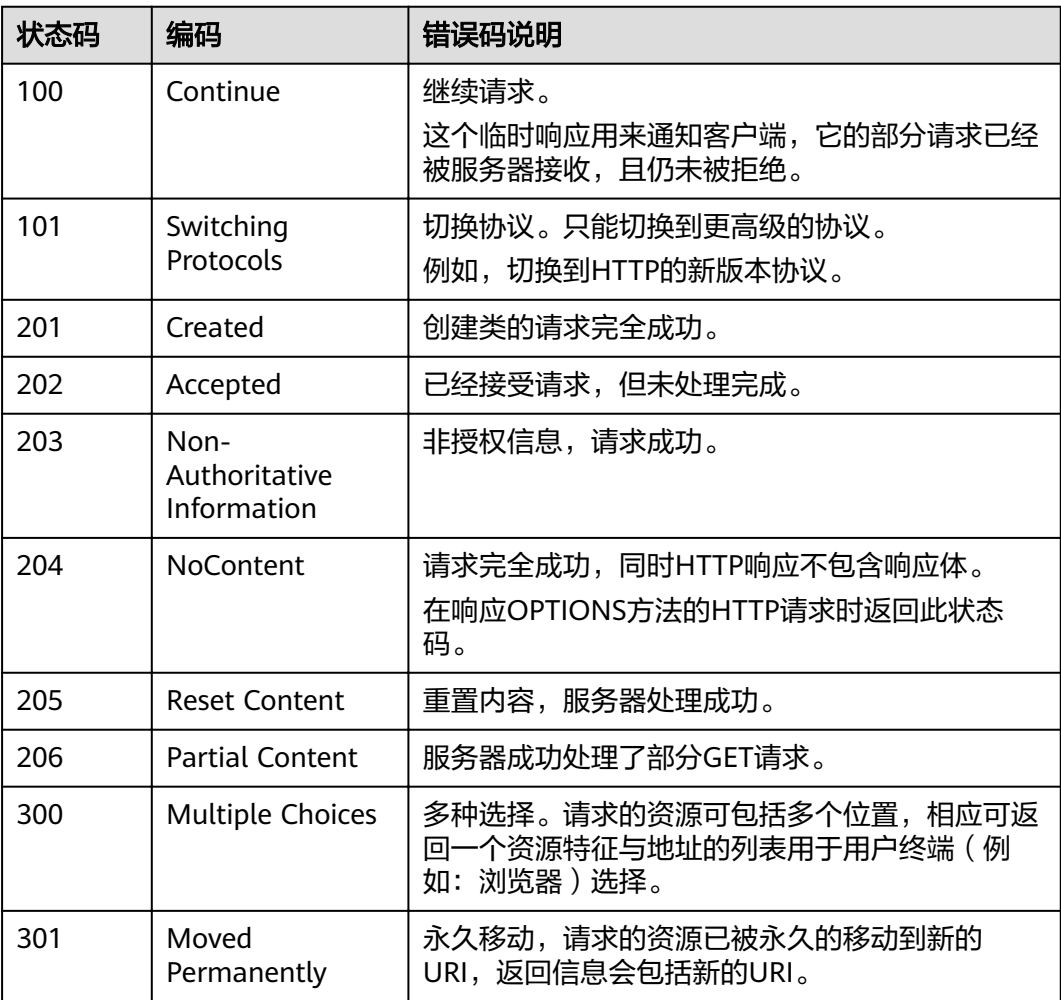

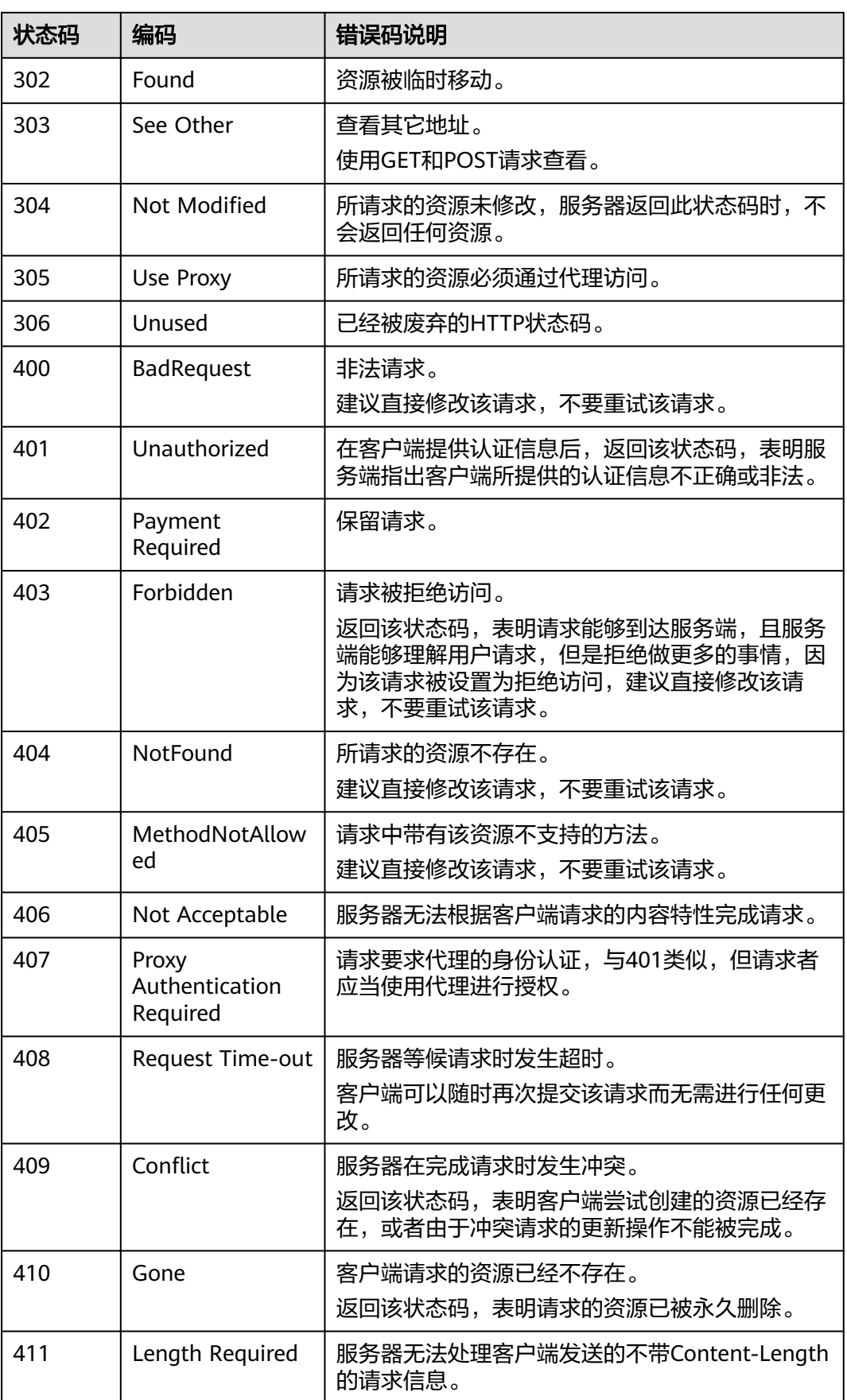

<span id="page-99-0"></span>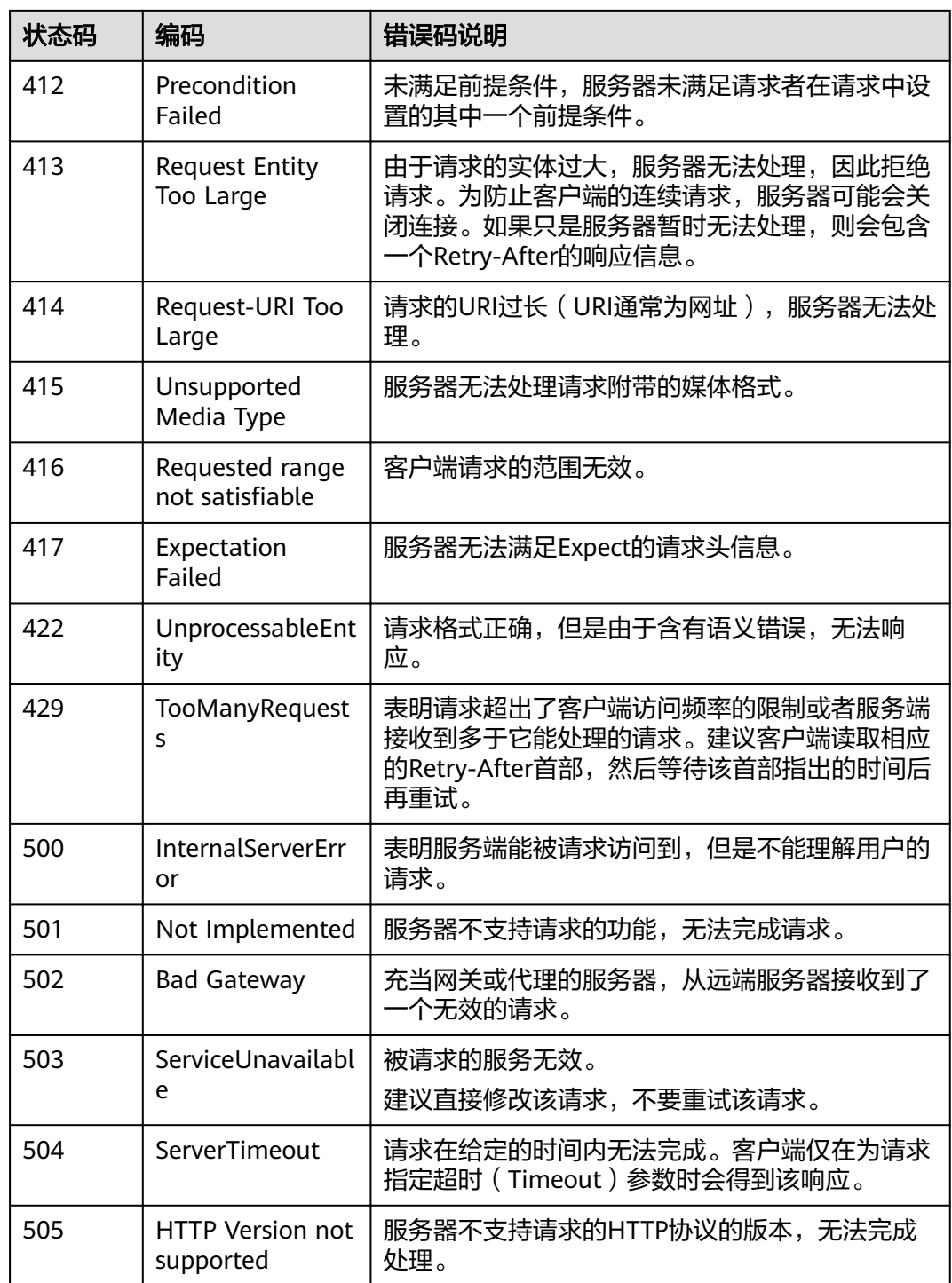

## **12.2** 错误码

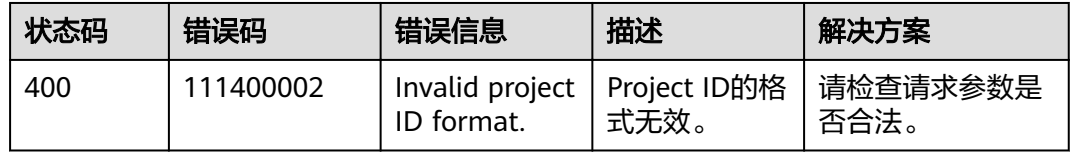

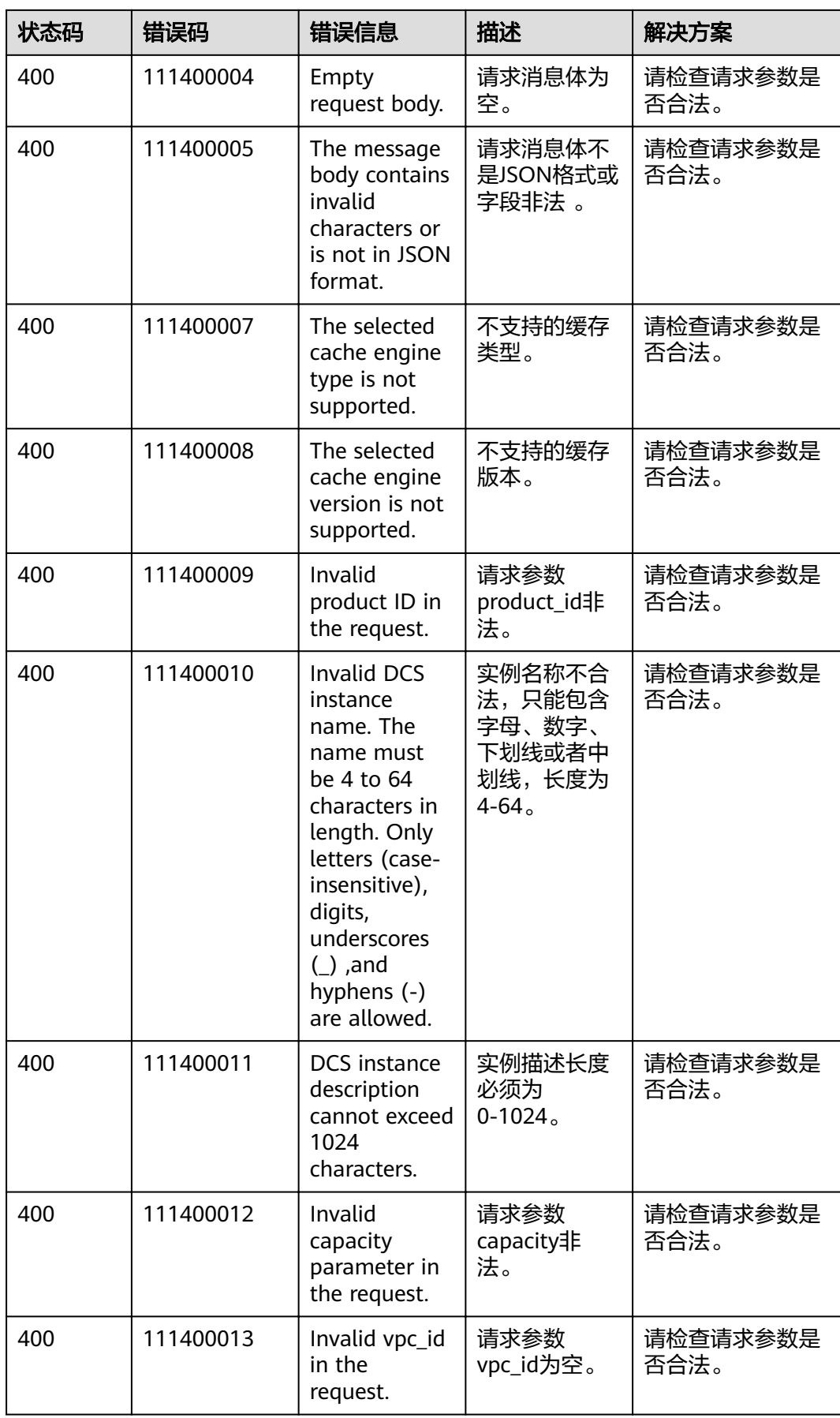

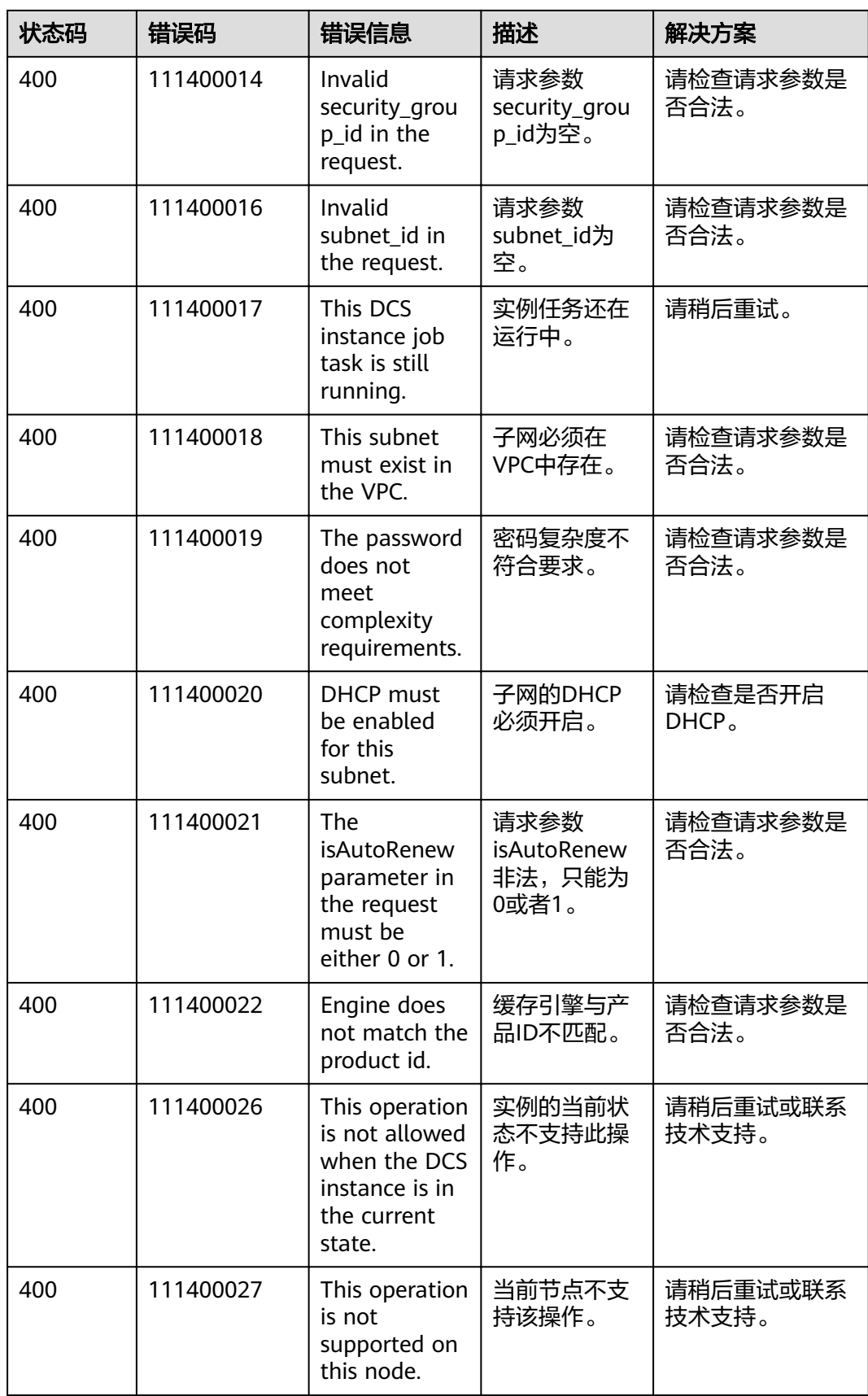

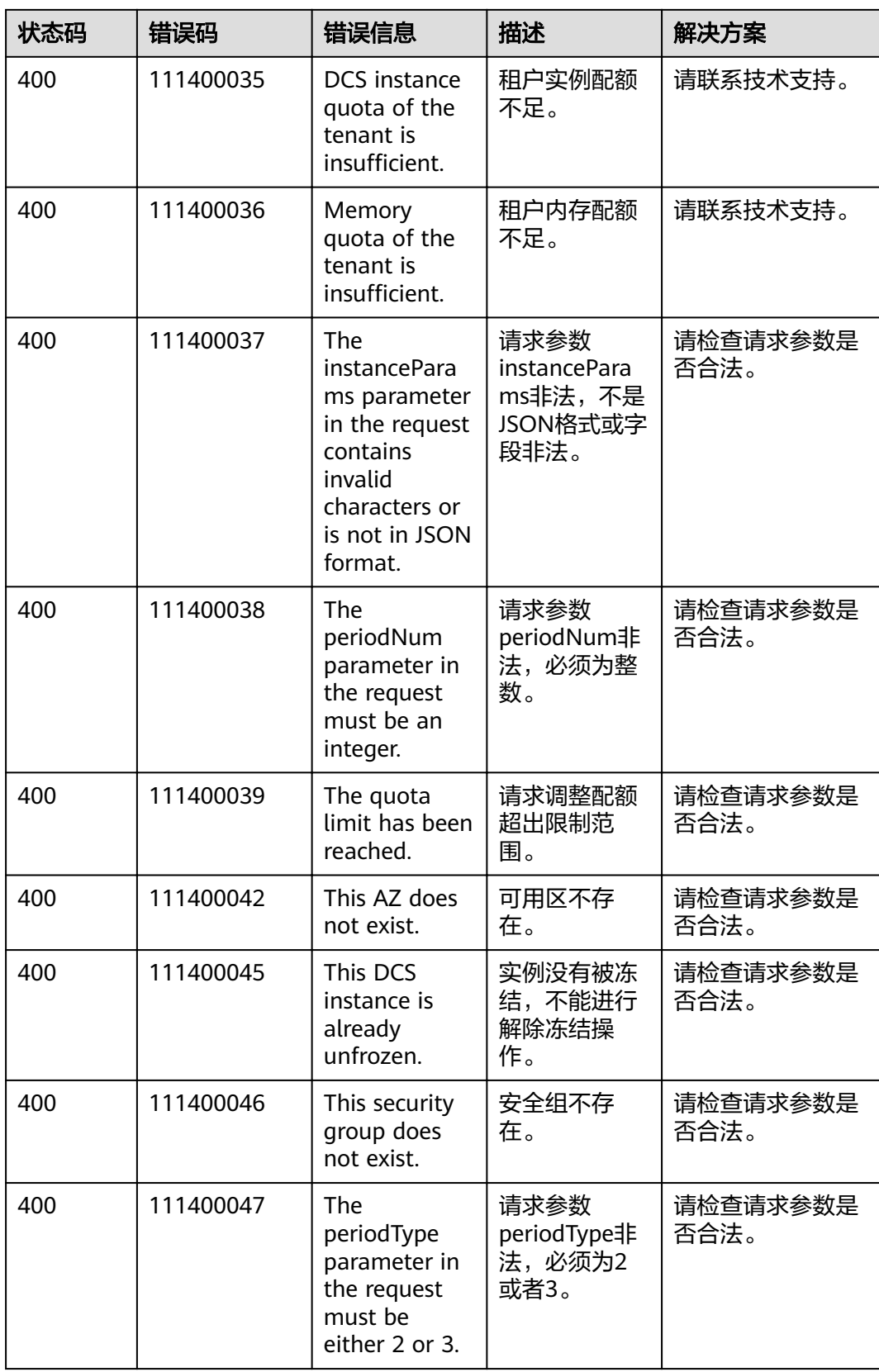

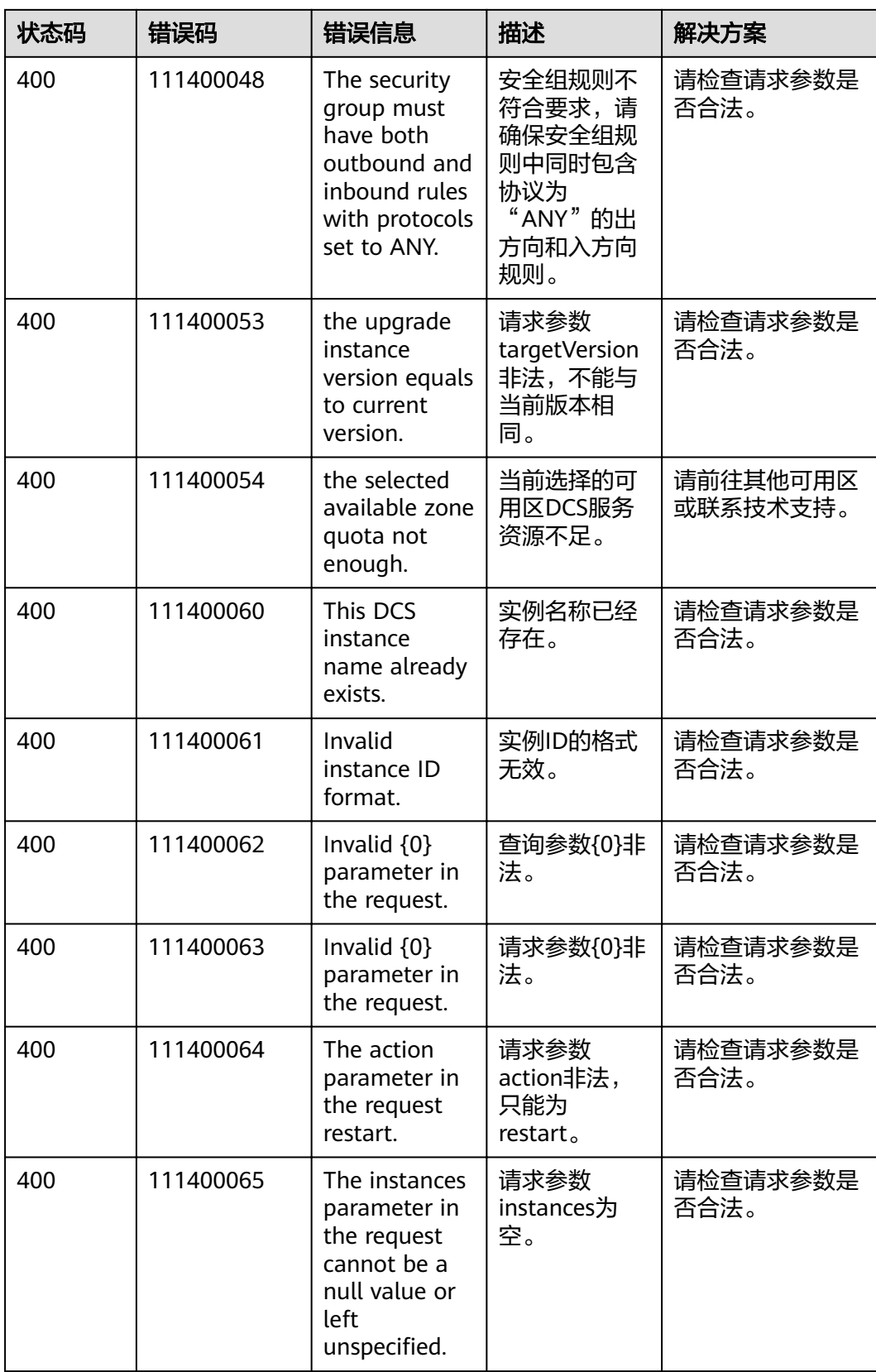

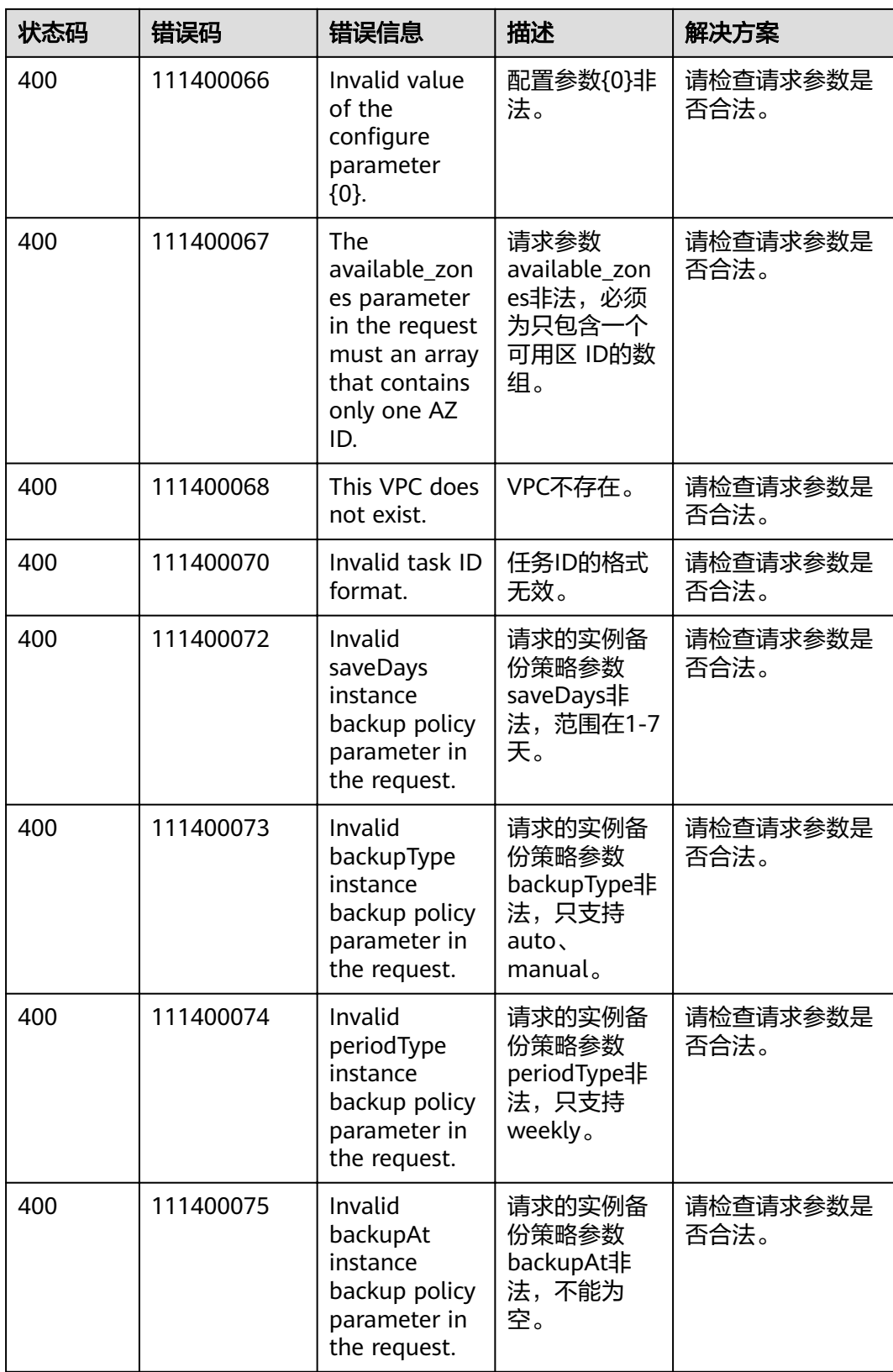

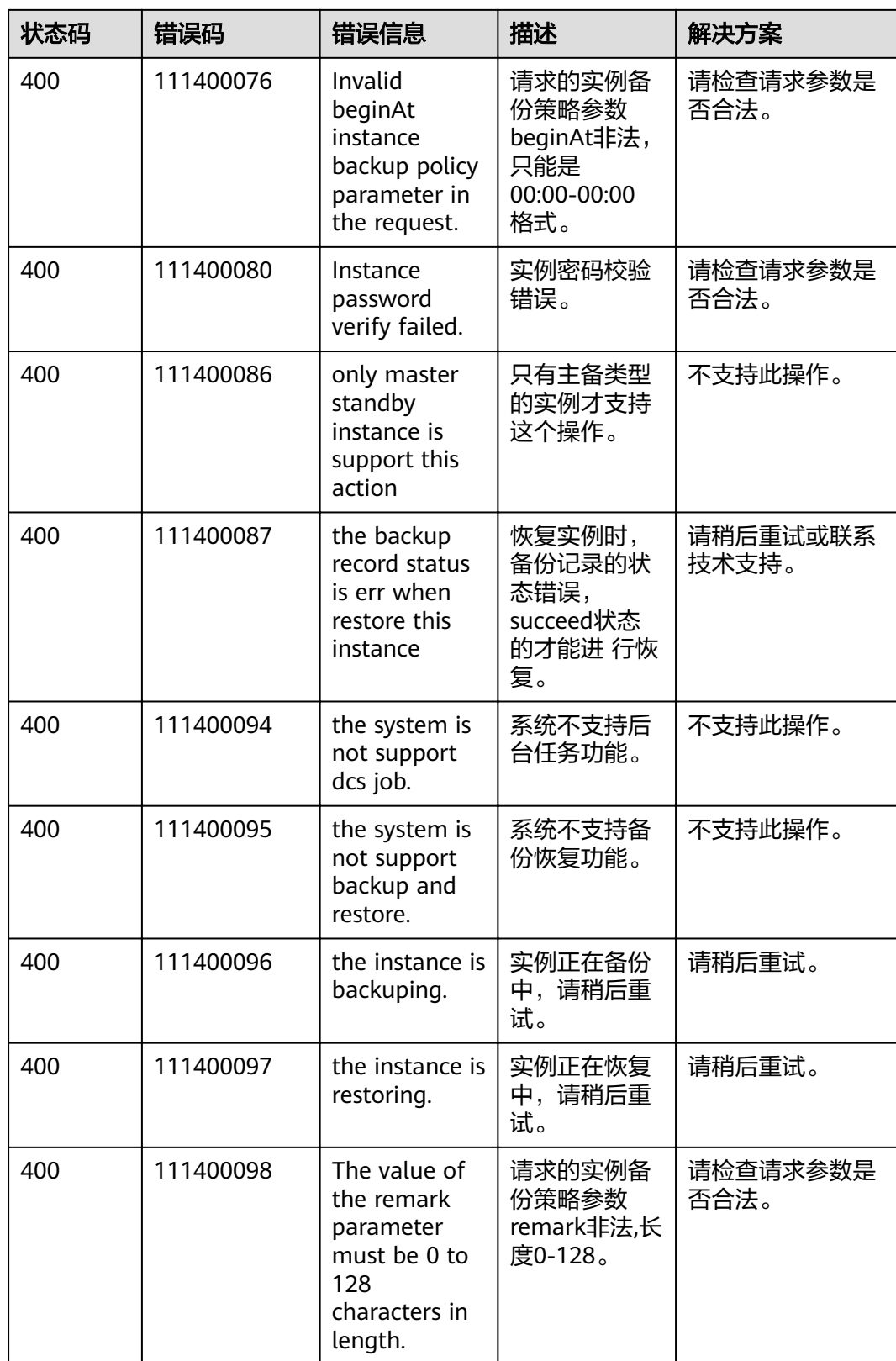

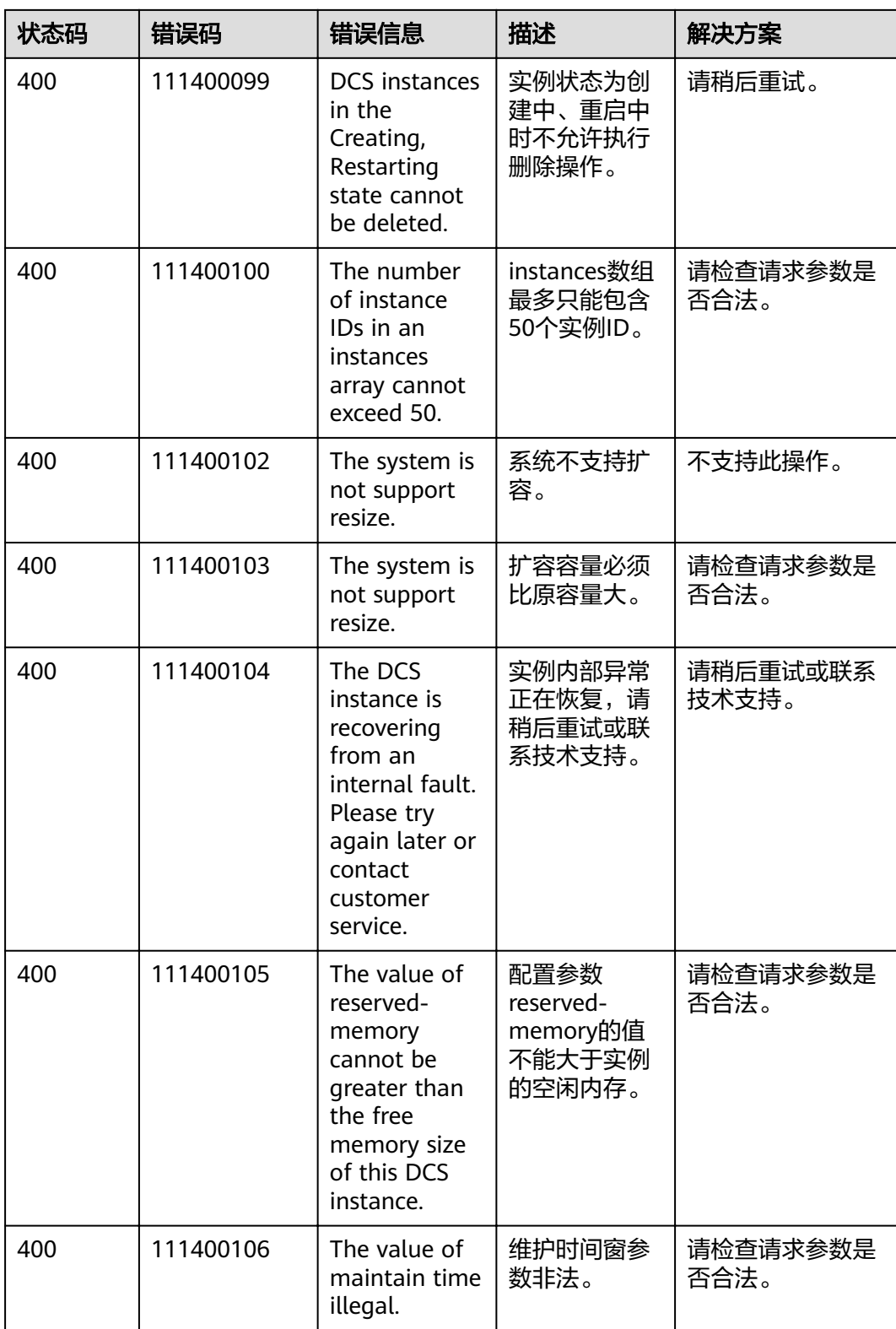

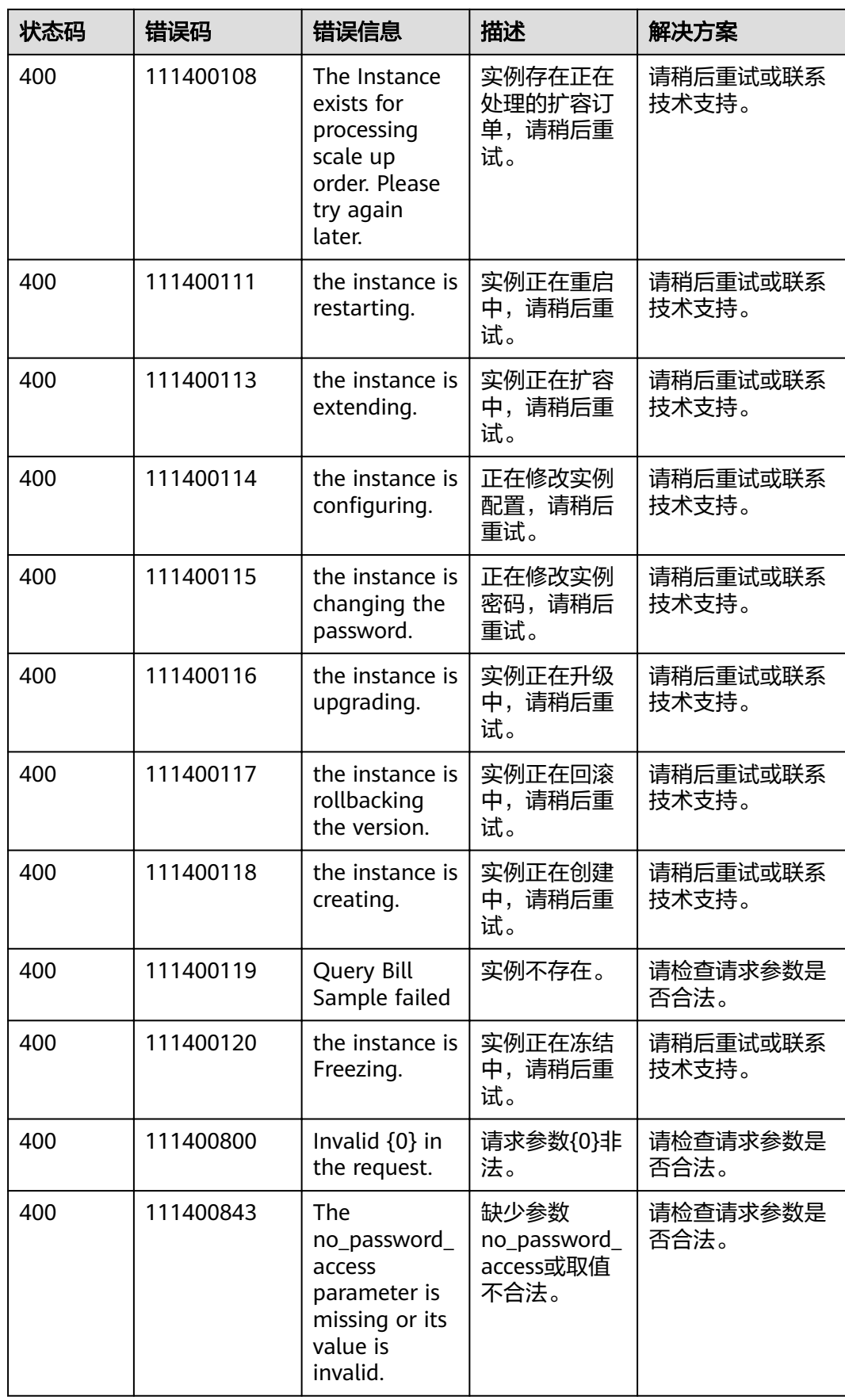
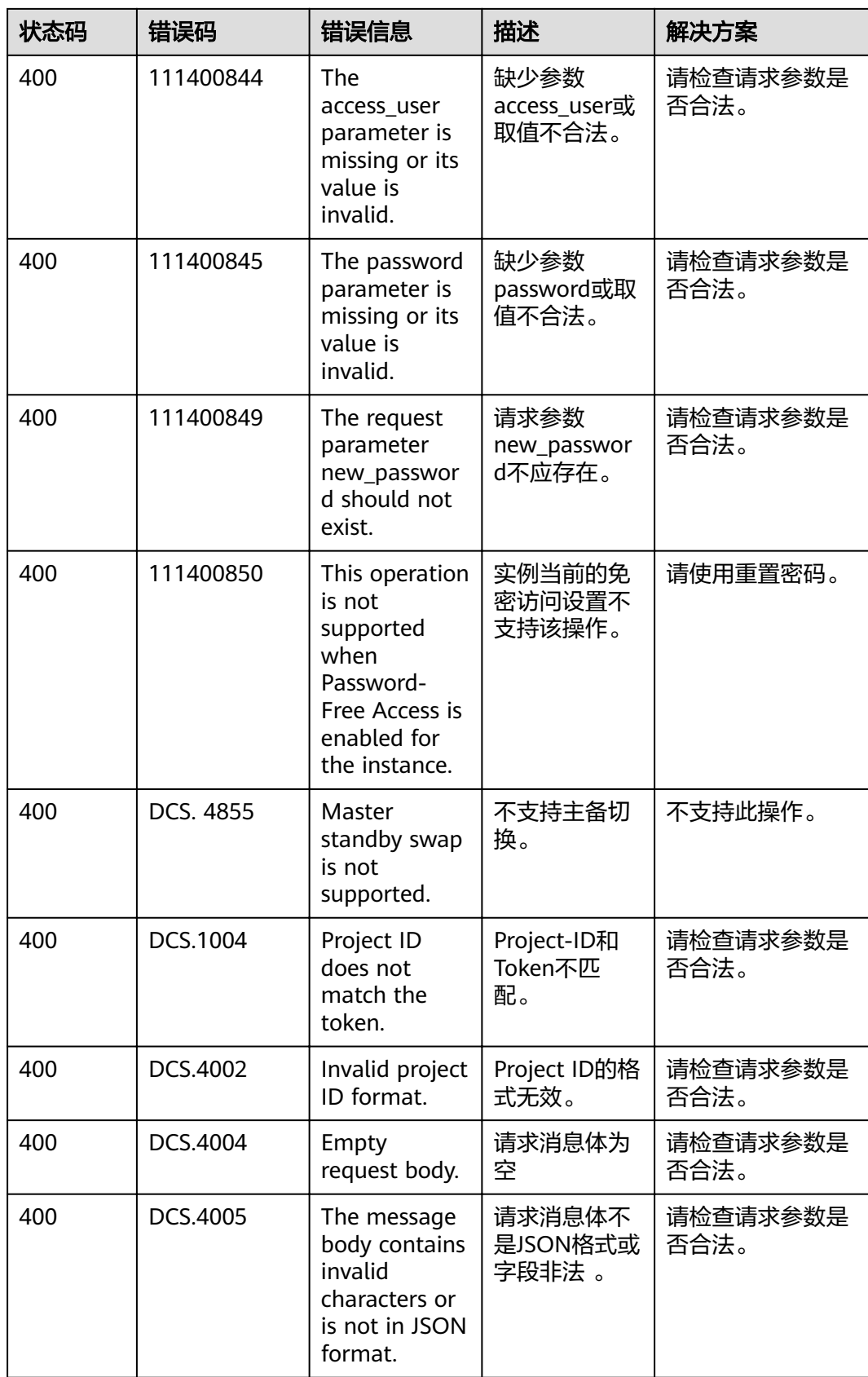

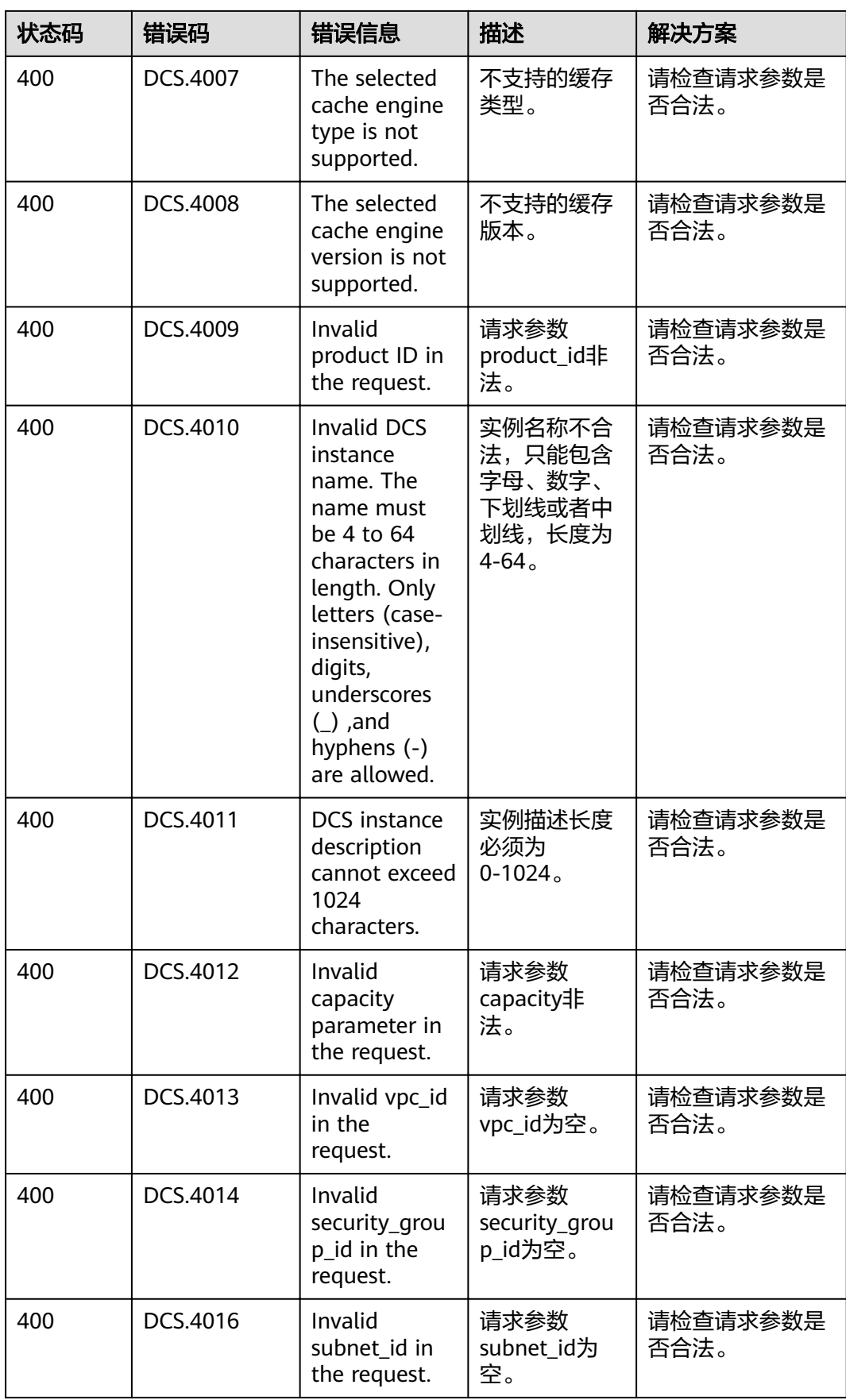

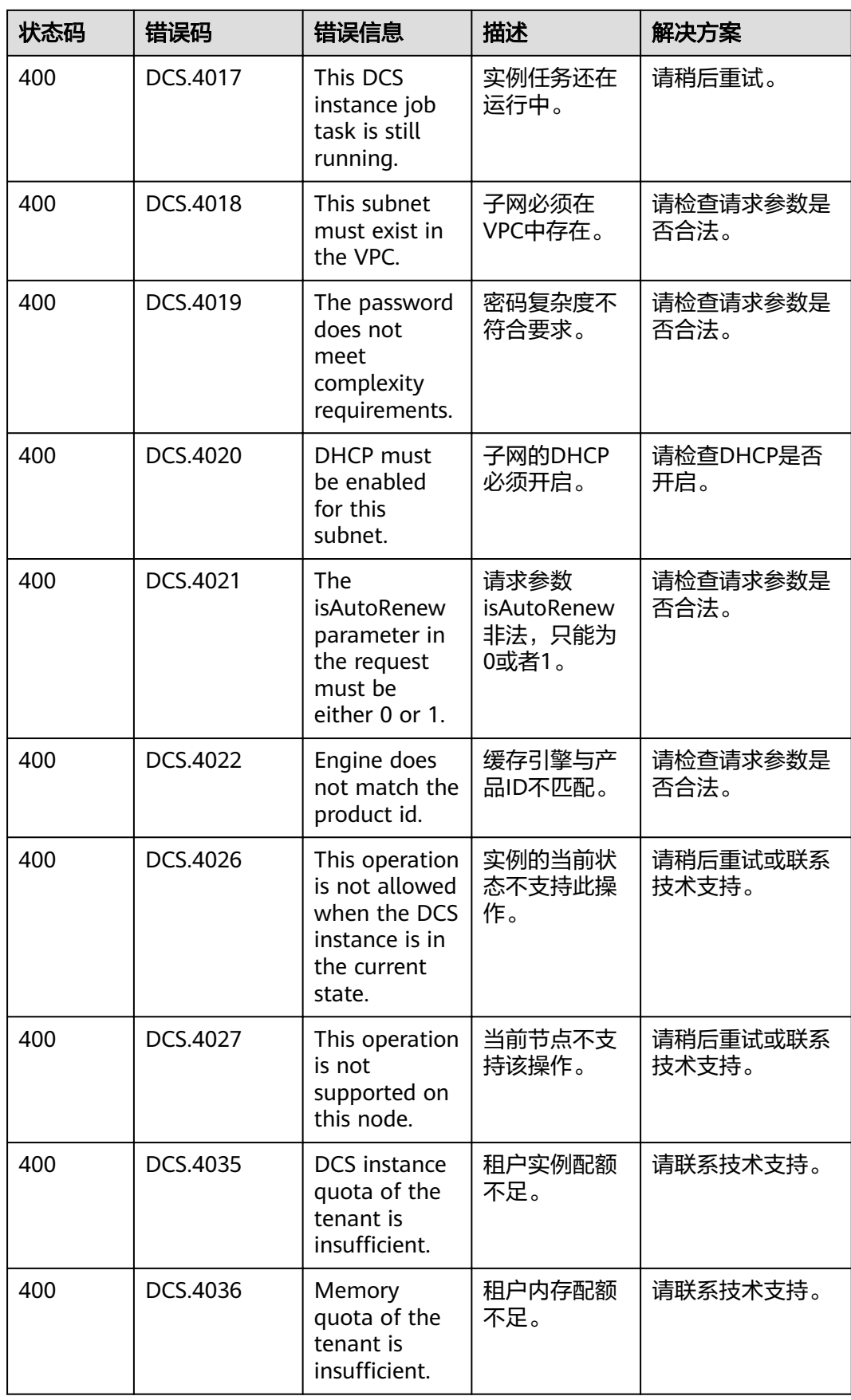

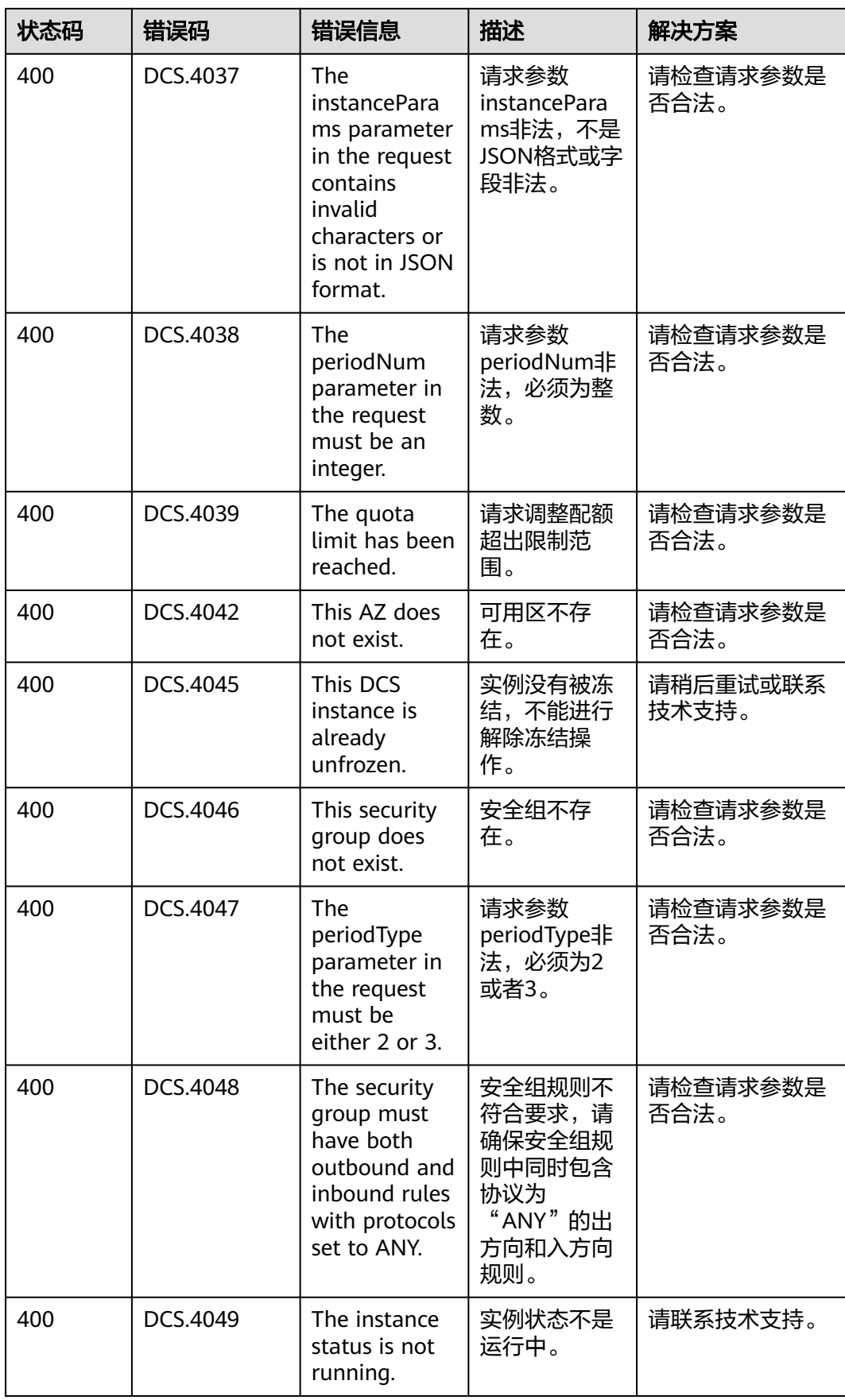

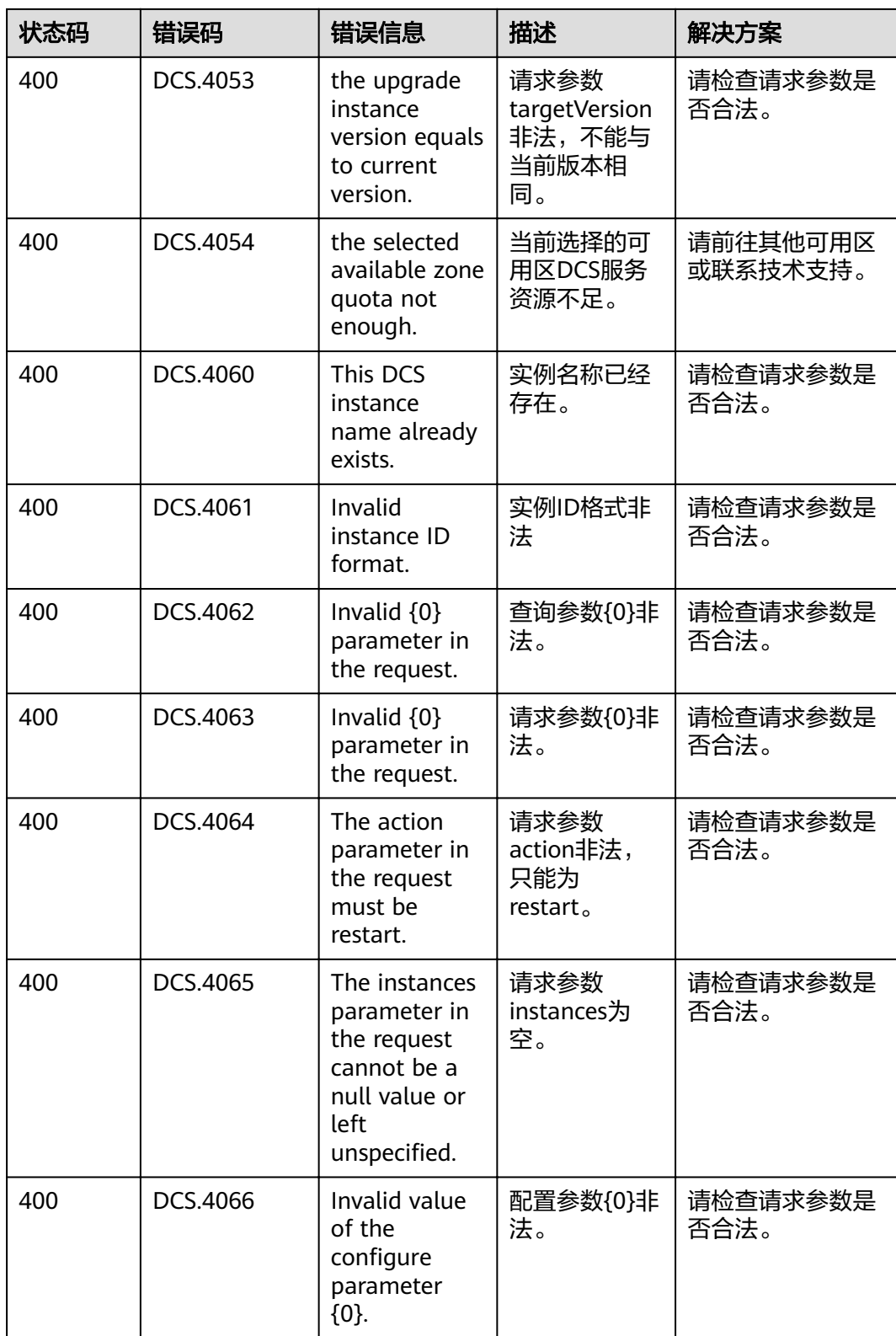

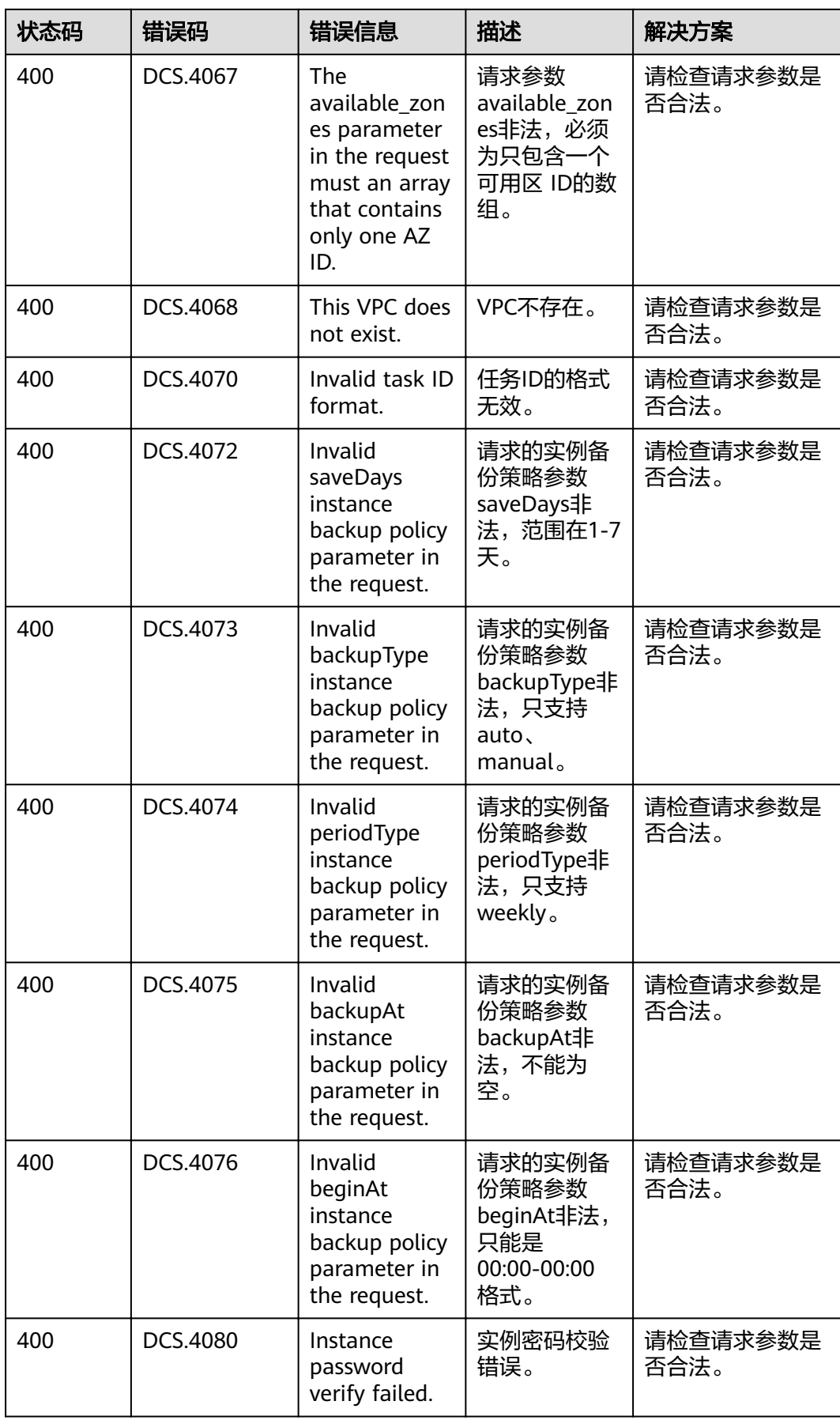

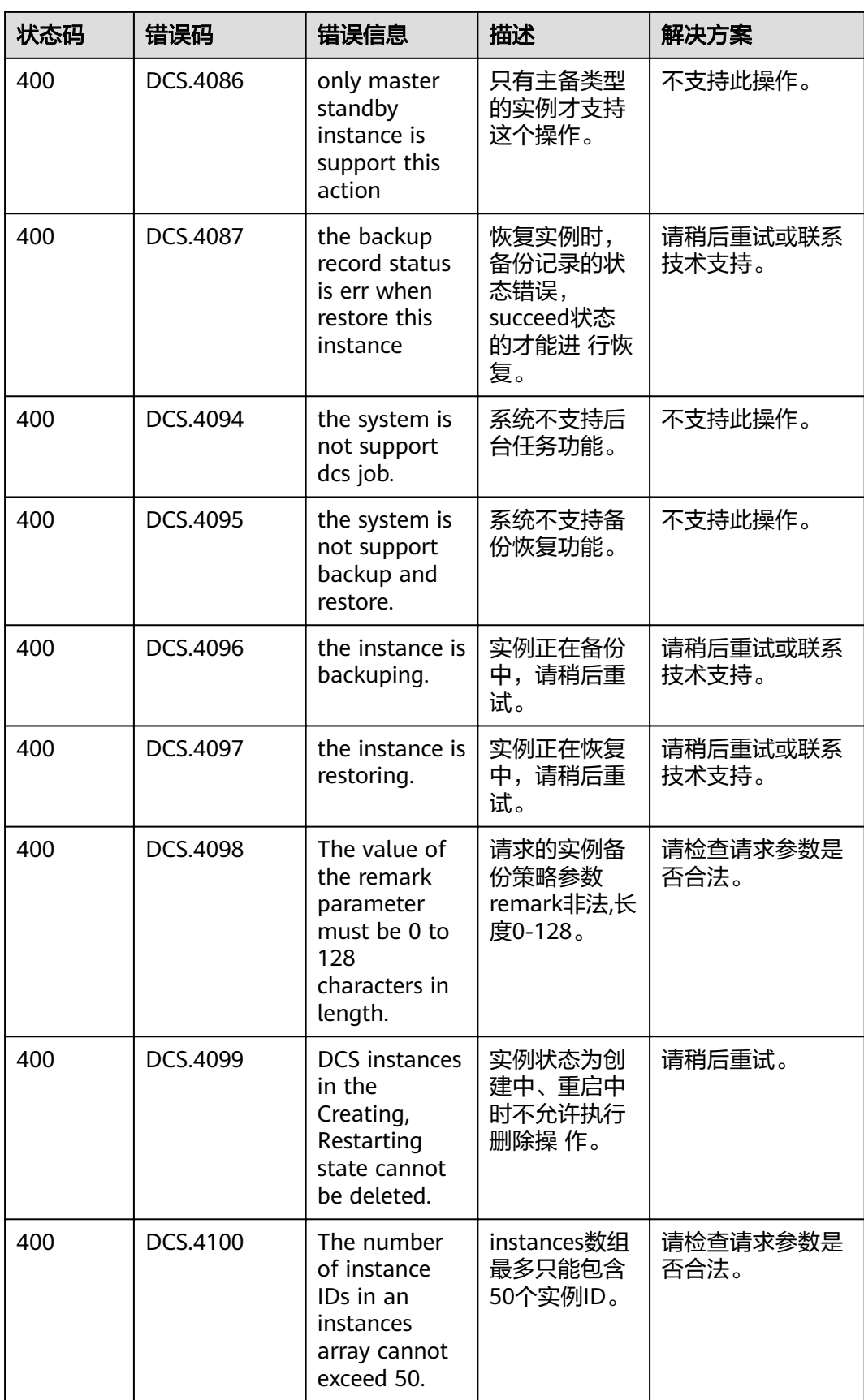

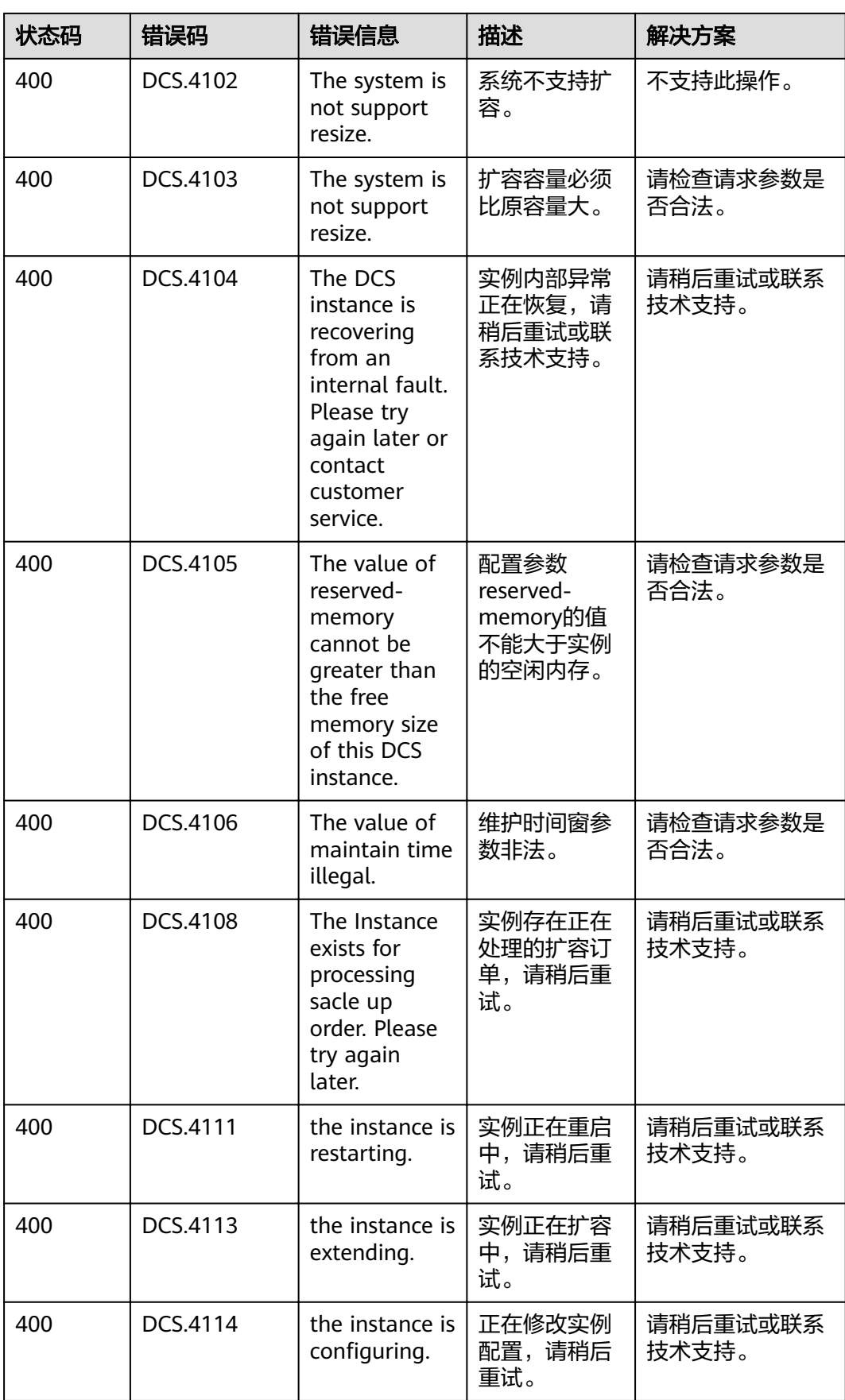

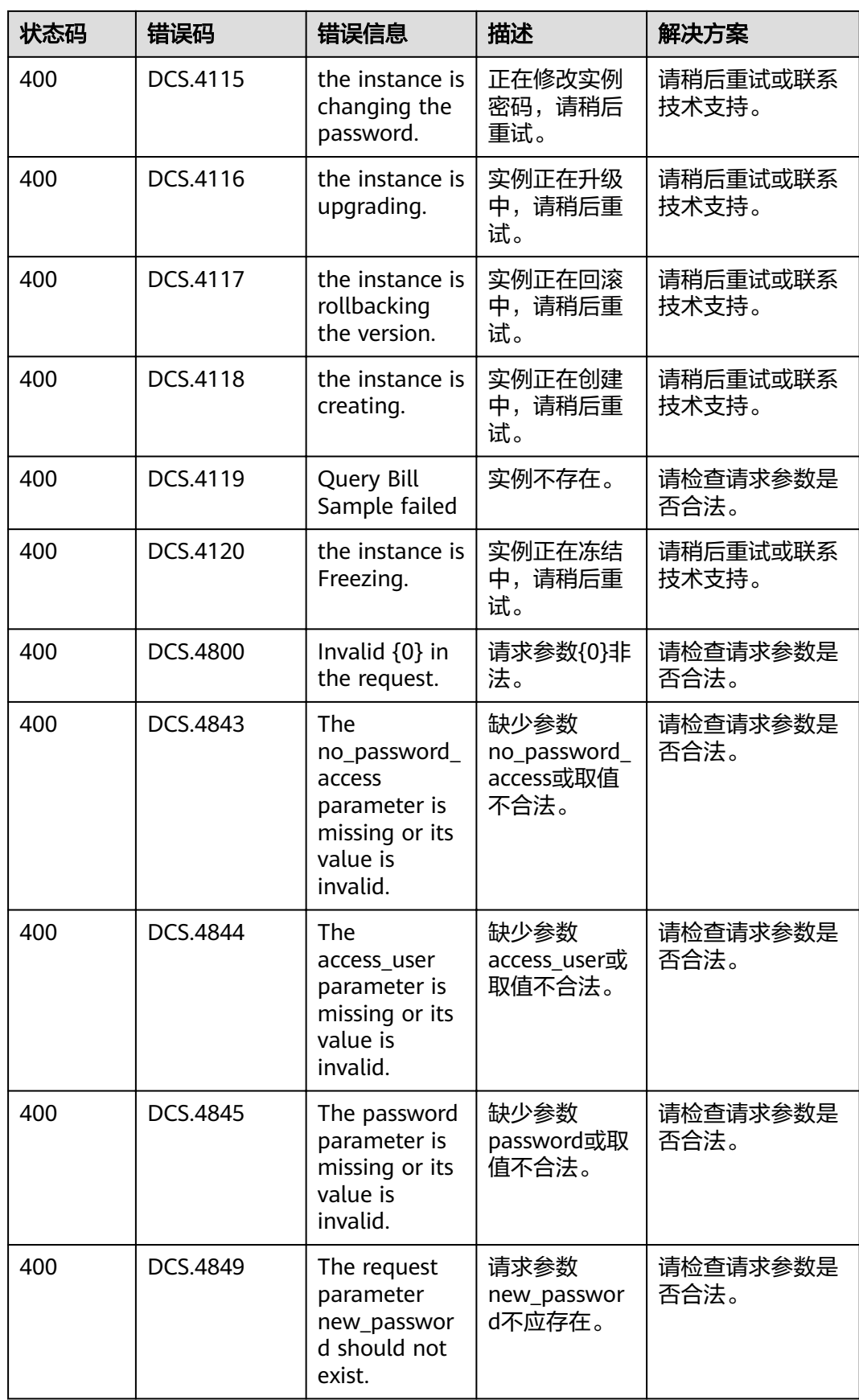

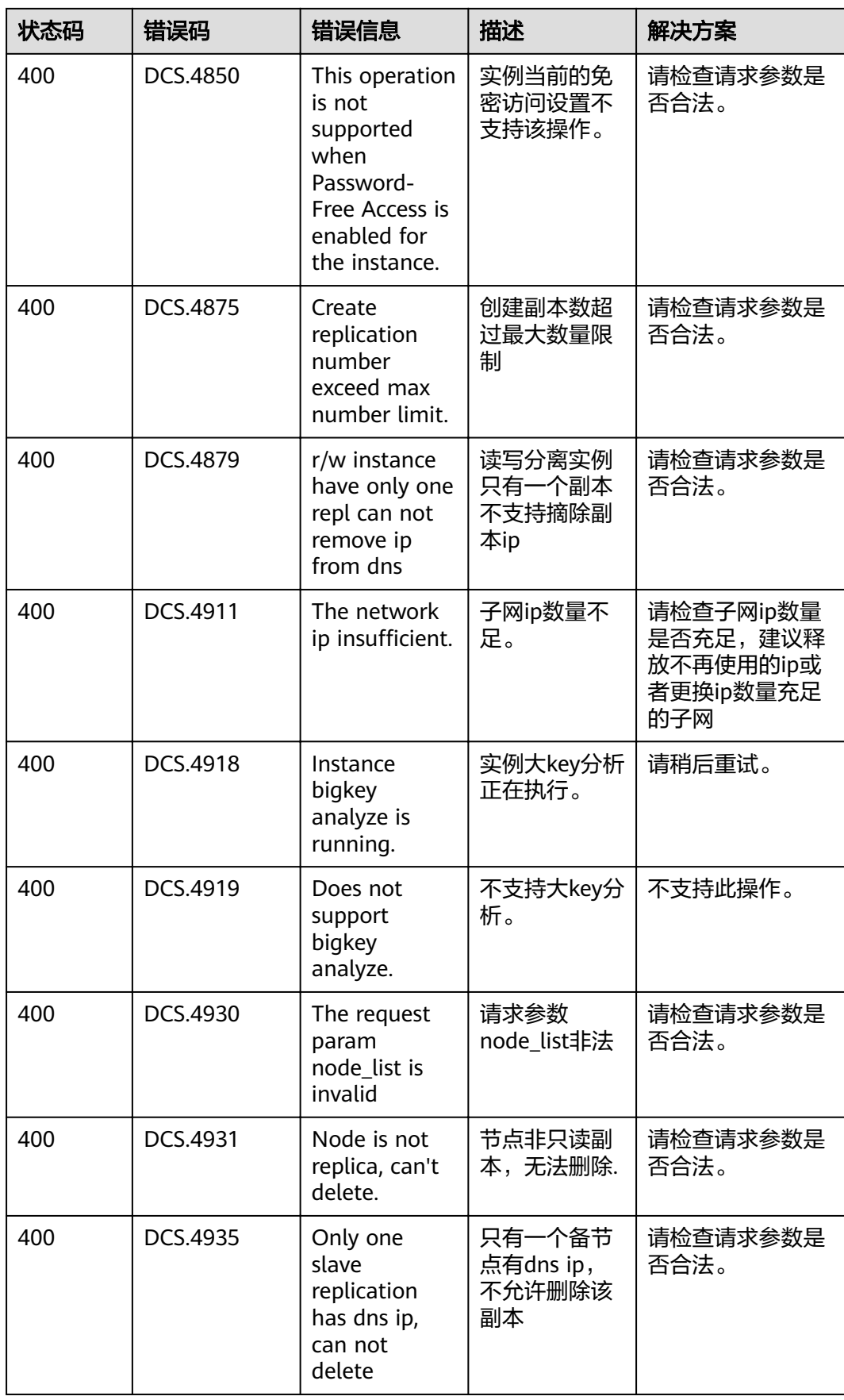

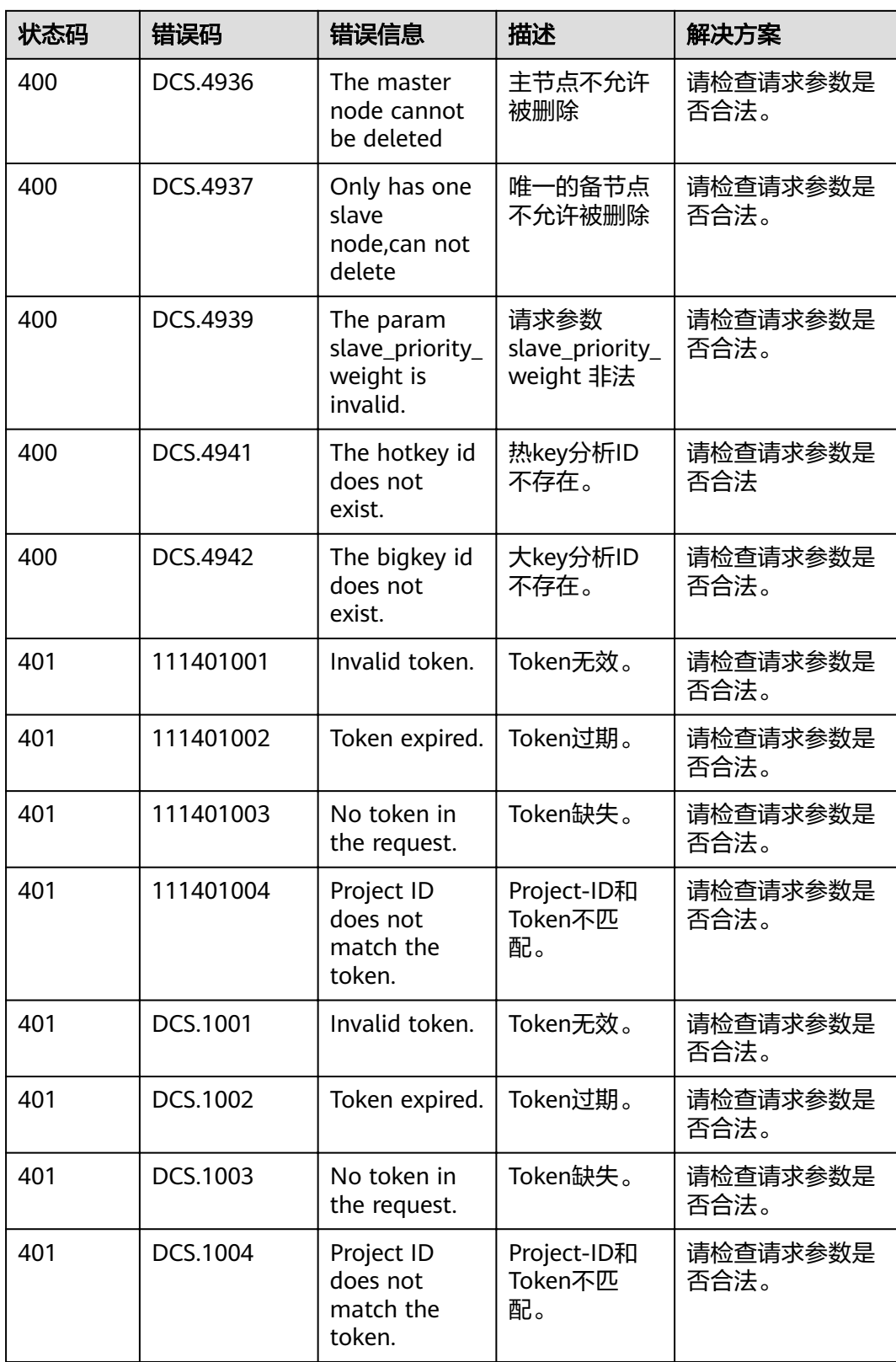

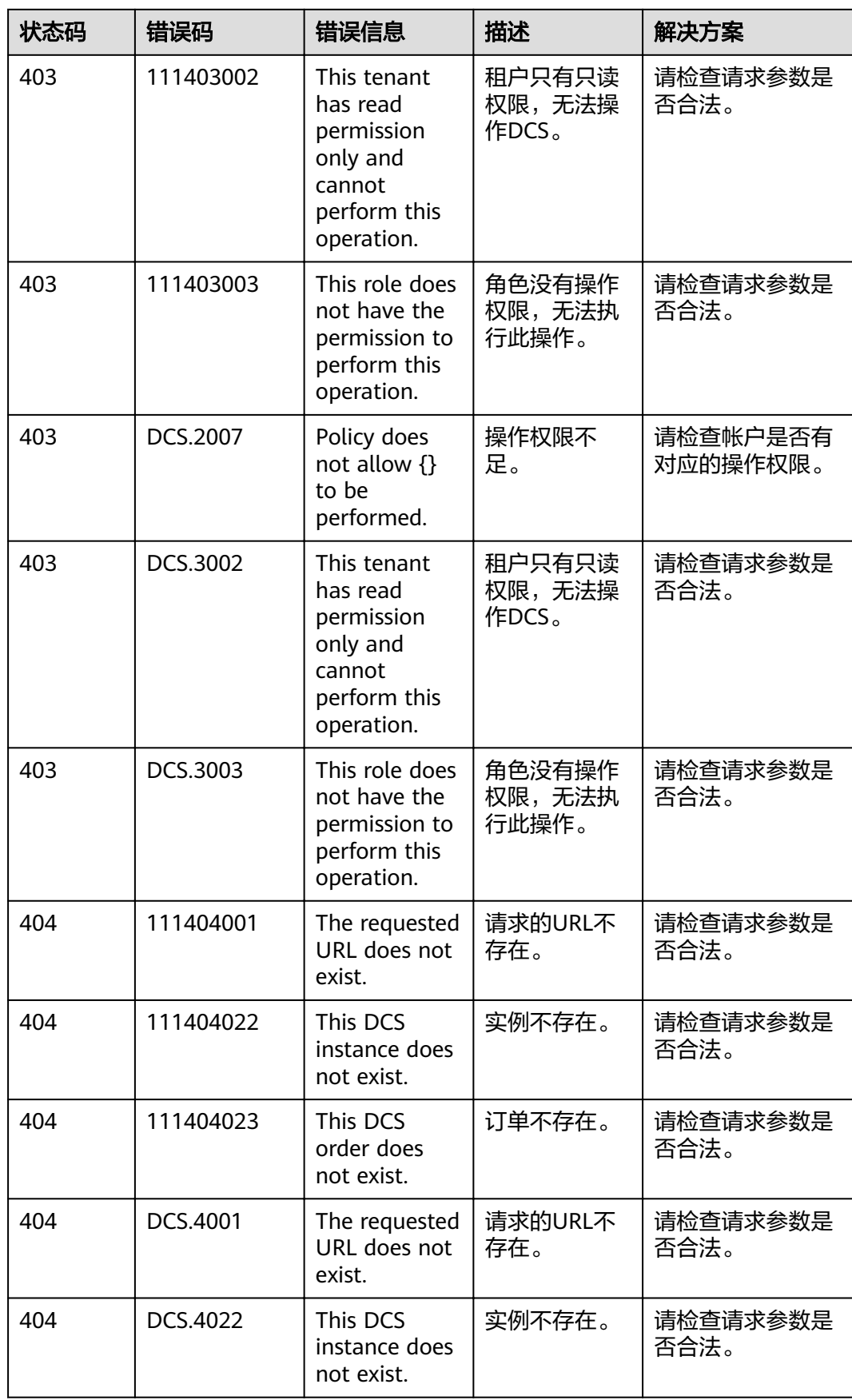

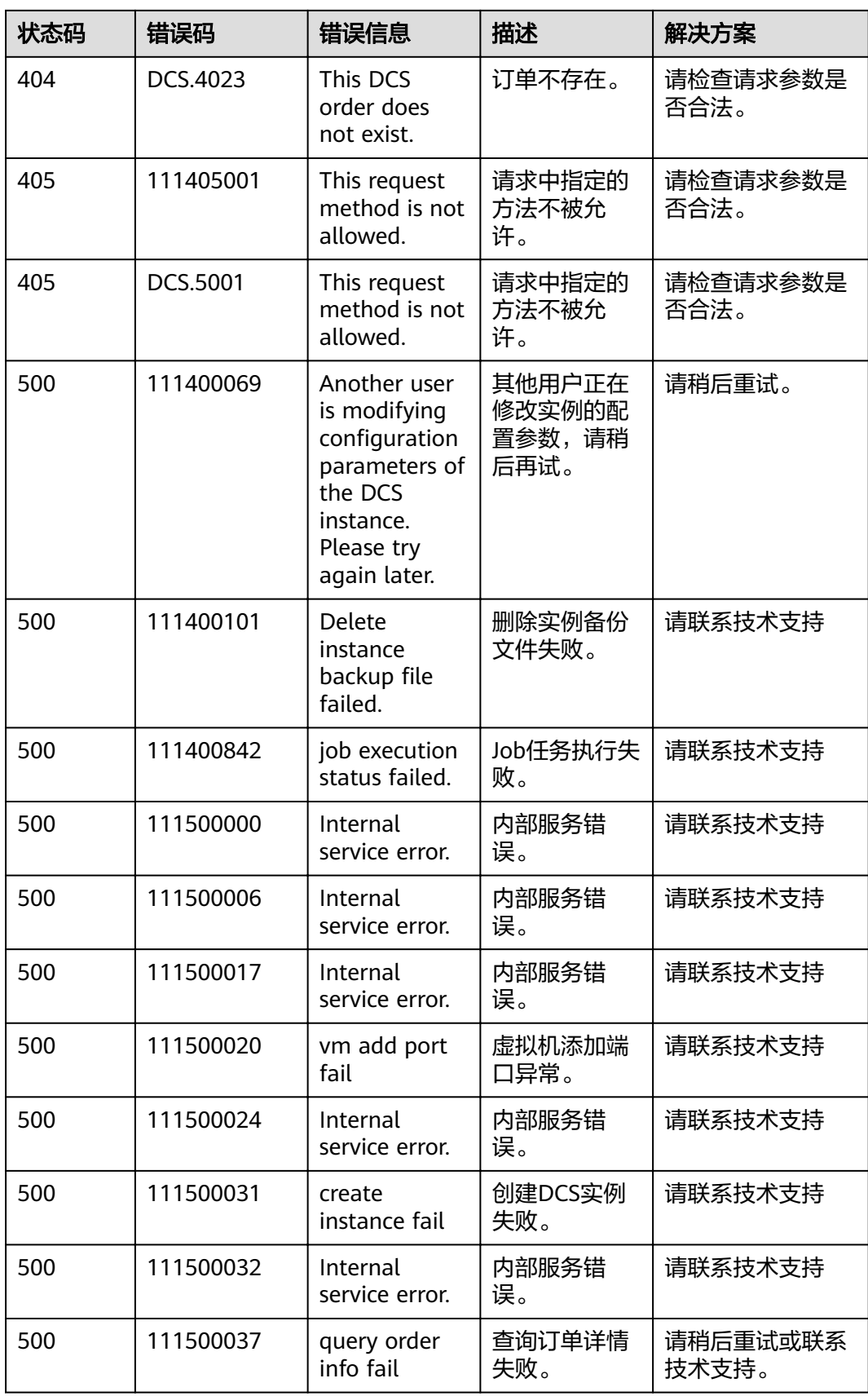

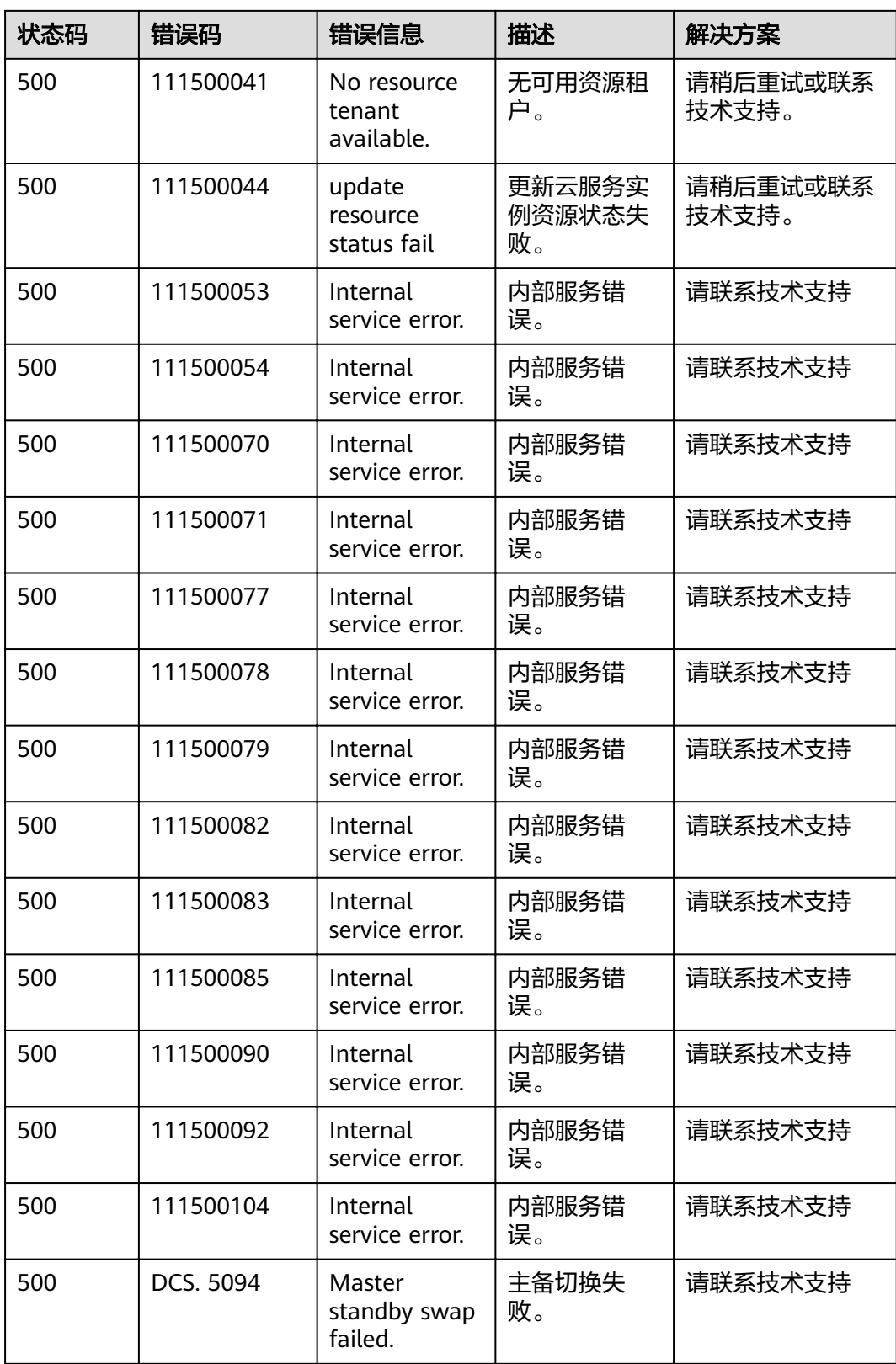

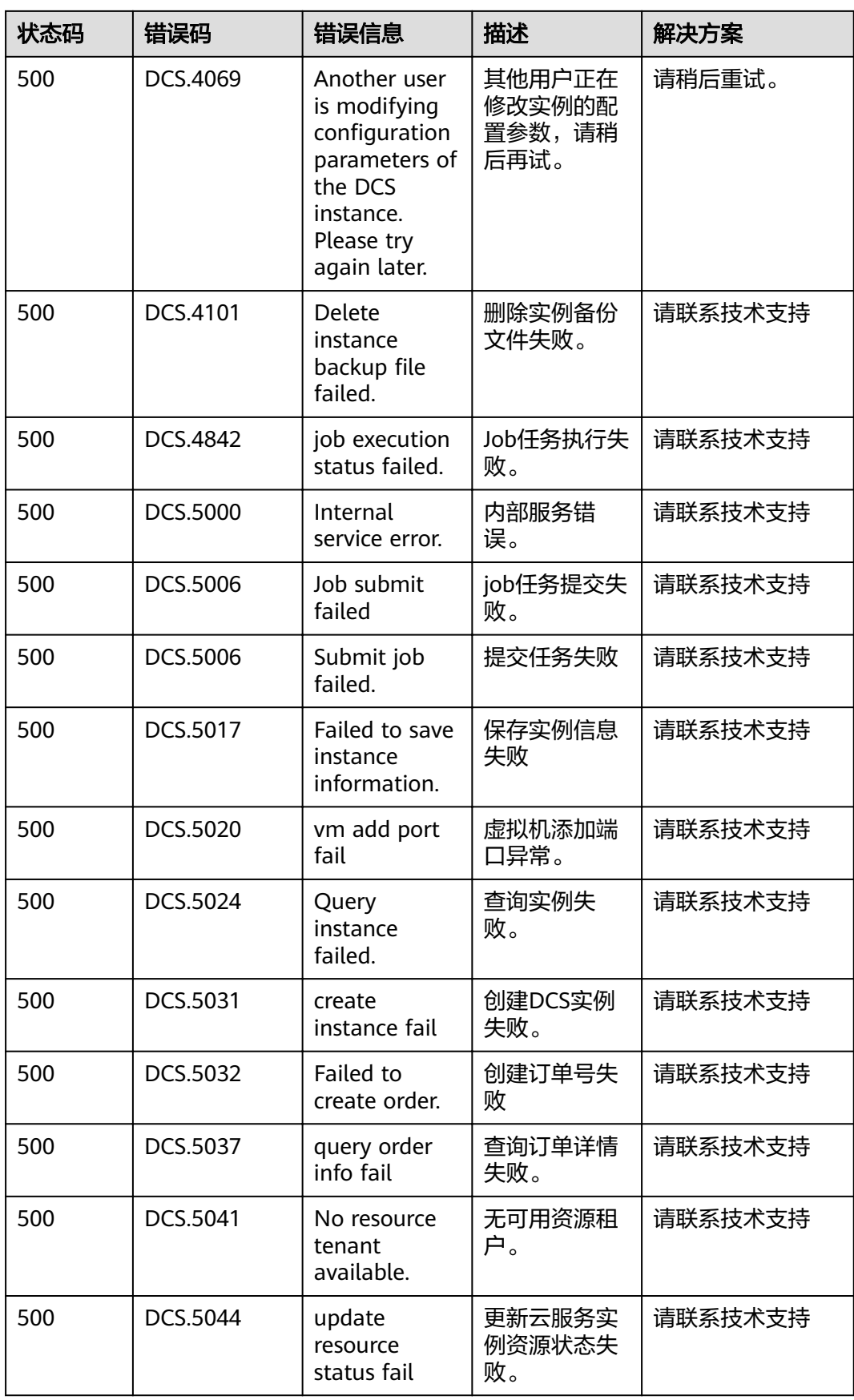

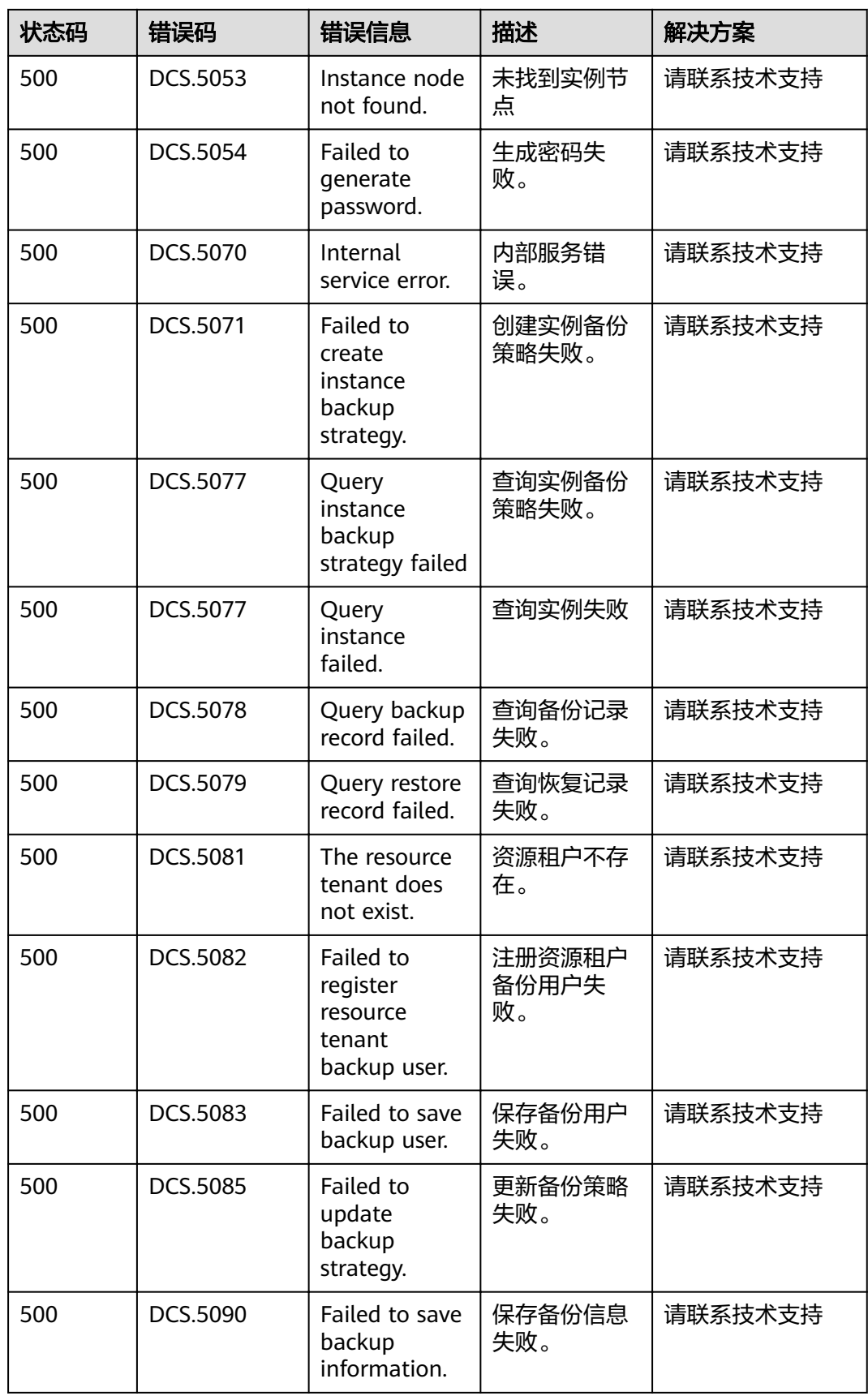

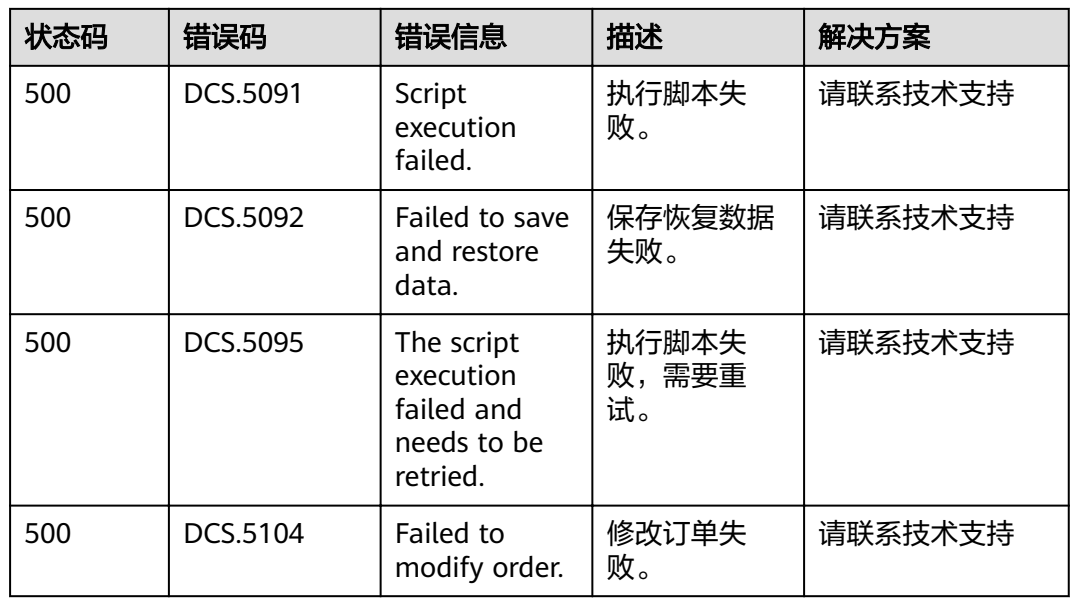

# **12.3** 获取项目 **ID**

 $\epsilon$ 

#### 调用 **API** 获取项目 **ID**

获取项目ID的接口为"GET https://{Endpoint}/v3/projects",其中{Endpoint}为IAM 的终端节点,可以从<mark>地区和终端节点</mark>获取。接口的认证鉴权请参[见认证鉴权](#page-8-0)。

响应示例如下,其中projects下的"id"即为项目ID。

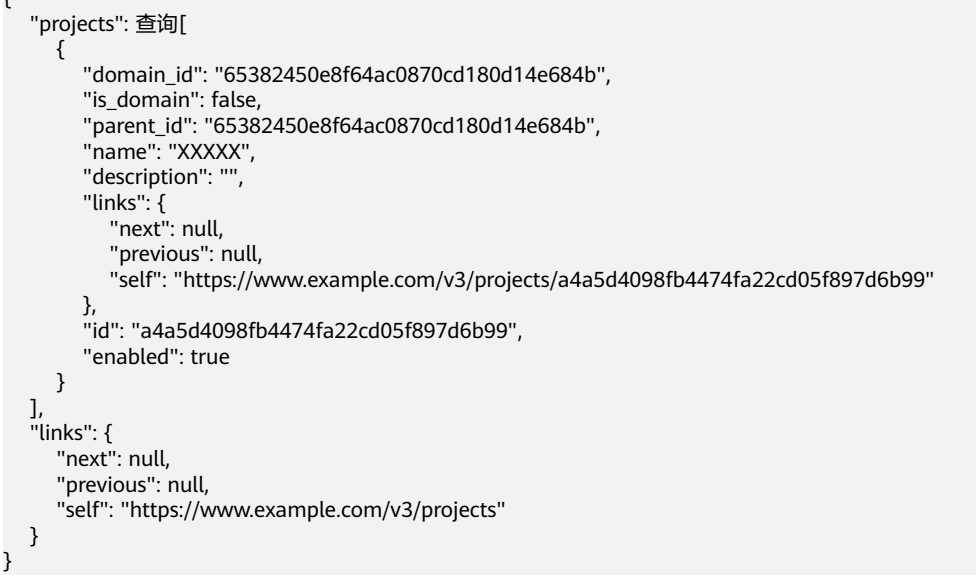

### 从控制台获取项目 **ID**

在调用接口的时候,部分URL中需要填入项目ID(project\_id),所以需要先在管理控 制台上获取到项目ID。

```
项目ID获取步骤如下:
```
- 步骤**1** 注册并登录管理控制台。
- 步骤**2** 单击用户名,在下拉列表中单击"基本信息"。
- 步骤**3** 在基本信息页面单击"管理我的凭证"。

在"我的凭证"页面的项目列表中查看项目ID。

多项目时,展开"所属区域", 从"项目ID"列获取子项目ID。

**----**结束

## **12.4** 获取账号和账号 **ID**

在调用接口的时候,部分URL中需要填入账号和账号ID,所以需要先在管理控制台上 获取到账号和账号ID。账号和账号ID获取步骤如下:

- 1. 注册并登录管理控制台。
- 2. 单击用户名,在下拉列表中单击"基本信息"。
- 3. 在基本信息页面单击"管理我的凭证"。 在"我的凭证"页面查看账号名和账号ID。

## **12.5** 缓存实例状态说明

表 **12-2** 缓存实例状态说明

| 状态                  | 说明                         |
|---------------------|----------------------------|
| <b>CREATING</b>     | 申请缓存实例后,在缓存实例状态进入运行中之前的状态。 |
| <b>CREATEFAILED</b> | 缓存实例处于创建失败的状态。             |
| RUNNING             | 缓存实例正常运行状态。                |
|                     | 在这个状态的实例可以运行您的业务。          |
| <b>ERROR</b>        | 缓存实例处于故障的状态。               |
| RESTARTING          | 缓存实例正在进行重启操作。              |
| <b>EXTENDING</b>    | 缓存实例处于正在扩容的状态。             |
| <b>RESTORING</b>    | 缓存实例数据恢复中的状态。              |

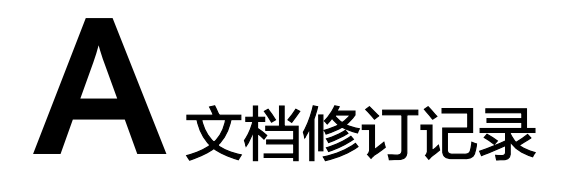

#### 表 **A-1** 文档修订记录

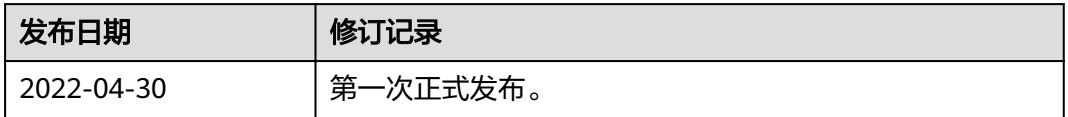